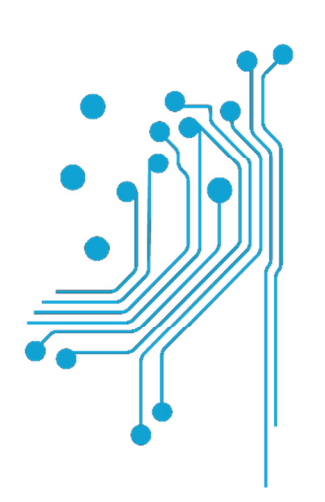

i

# Τμήμα<br>Μηχανικών **Πληροφορικής τ.ε.**<br>Τεχνολογικό Εκπαιδευτικό Ίδρυμα<br>Δυτικής Ελλάδας

# ΠΤΥΧΙΑΚΗ ΕΡΓΑΣΙΑ

# "Σχεδιασµός και Ανάπτυξη top-down video game, µε χρήση της Unity game engine και της γλώσσας C#"

ΟΝΟΜΑΤΕΠΩΝΥΜΟ ΦΟΙΤΗΤΗ: Μανωλάκης Κυριάκος

ΑΜ:0585

ΕΠΙΒΛΕΠΩΝ: Σωτήρης Χριστοδούλου

ΑΝΤΙΡΡΙΟ 2017

Εγκρίθηκε από την τριµελή εξεταστική επιτροπή

Αντίρριο, 2017,

### ΕΠΙΤΡΟΠΗ ΑΞΙΟΛΟΓΗΣΗΣ

- 1. Εισηγητής: Χριστοδούλου Σωτήρης, Υπογραφή
- 2. Κίτσος Παρασκευάς, Υπογραφή
- 3. Παρασκευάς Μιχάλης, Υπογραφή

# Περίληψη

Το αντικείµενο της παρούσας πτυχιακής εργασίας ήταν ο σχεδιασµός και η ανάπτυξη ενός top-down 2D roleplaying video game µε χρήση της µηχανής παιχνιδιού Unity και της γλώσσας προγραµµατισµού C#. Σκοπός της εργασίας είναι η εξοικείωση των φοιτητών µε την λογική του αντικειµενοστραφούς προγραµµατισµού καθώς και τη διαδικασία της σύνθεσης ενός πλήρους ηλεκτρονικού παιχνιδιού υπολογιστή, η οποία συµπεριλαµβάνει την δηµιουργία C# scripts, τον χειρισµό του προγράµµατος Unity editor και την επεξεργασία ήχου και εικόνας.

Επιπλέον προγράµµατα που χρησιµοποιήθηκαν: Visual Studio (IDE), Tiled (tile editor), Tiled to Unity.

Επιπλέον προγράµµατα που χρειάστηκαν στην πορεία: Audacity (επεξεργασία ήχου), Photoshop (επεξεργασία εικόνας), Gitshell (command console για αποθήκευση στο Github).

Βοηθητικά site που χρησιµοποιήθηκαν: Trello (οργάνωση/σχεδιασµός), Github (backups, development monitoring).

Επίσης, χρησιµοποιήθηκαν assets µε ελεύθερη άδεια (εκτός της µουσικής που απαγορεύει εµπορική χρήση).

# **Abstract**

The aim of this thesis was to design and develop a top-down 2D roleplaying video game using the Unity game engine and the C# programming language. Its scope is the familiarization of students with the philosophy of object-oriented programming, as well as the process of manufacturing a fully featured computer video game, which consists of the creation of scripts in C# and the operation of the Unity editor, including graphics and sound processing.

Additional software that was used: Visual Studio (IDE), Tiled (tile editor), Tiled to Unity.

Additional software that was needed in the process: Audacity (audio processing), Photoshop (image processing), Gitshell (command console for Github repository managing).

Helpful sites which were used: Trello (organizing the project), Github (backups, development monitoring).

Includes free-licensed assets (besides music assets, which restrict commercial use).

# Πίνακας Περιεχομένων

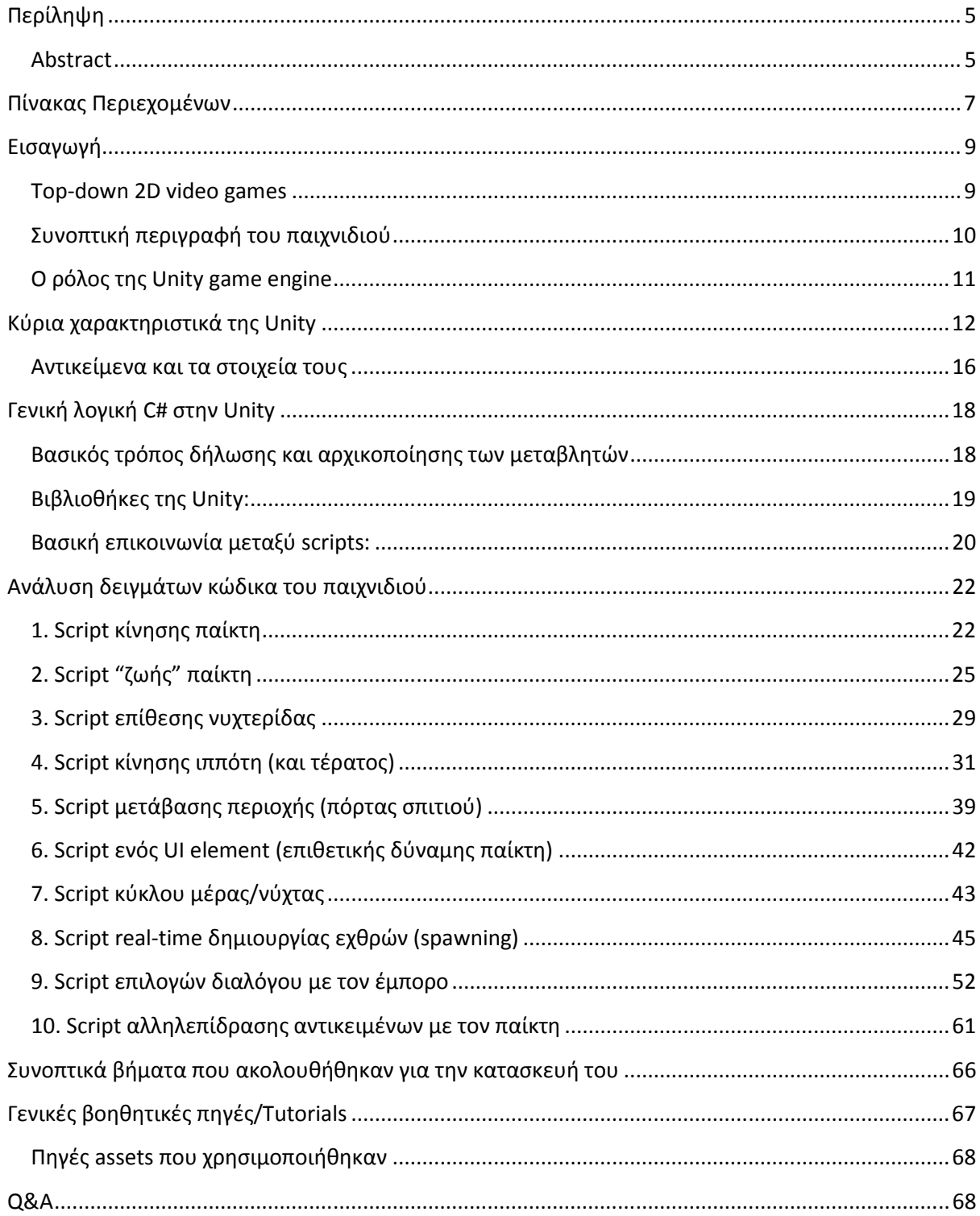

### Εισαγωγή

Στην σύγχρονη εποχή, η κατασκευή video games αποτελεί µια βιοµηχανία πολλών δισεκατοµµυρίων ευρώ, µεγαλύτερη και από την βιοµηχανία ταινιών του Hollywood, χάρις την γρήγορη άνοδο τους σε δηµοτικότητα ως µέσο ψυχαγωγίας. Ένα χαρακτηριστικό, πρόσφατο παράδειγµα είναι το "Fallout 4" της εταιρίας Bethesda, η οποία εισέπραξε 750 εκατομμύρια δολάρια μόλις τις πρώτες 24 ώρες της κυκλοφορίας του.

Πέρα από την άνοδο της τελευταίας τεχνολογίας video games, όπως µε το παραπάνω παράδειγµα, τα "retro/indie" ("παλαιάς εποχής") video games κάθε είδους έχουν επανεµφανιστεί στην αγορά µε υψηλή ζήτηση και είναι ιδιαίτερα διαδεδοµένα σε χρήστες κινητών τηλεφώνων αλλά και PC.

Ένας λόγος της επανεµφάνισης τους είναι η εύκολη κατασκευή τους, σε σχέση µε το παρελθόν, δυνατή ακόµη και από ένα άτοµο µε µέτριες προγραµµατιστικές γνώσεις, µε editors που αναλαµβάνουν το ρόλο της "game engine" (middleware), η οποία θα εξηγηθεί παρακάτω στον "ρόλο της Unity game engine".

# Τ**op-down 2D video games**

Η παρούσα πτυχιακή ασχολείται µε την κατασκευή ενός 2D top-down ("από πάνω" οπτική γωνία), RPG (role-playing game - περεταίρω χαρακτηρισµός είδους game), παρόµοιο µε το αρκετά γνωστό video game, Legend of Zelda.

Άλλες συνήθεις κατηγορίες ενός top-down game είναι τα action/shooter, puzzle, towerdefense, strategy κ.α.

Κύρια χαρακτηριστικά του συγκεκριµένου και βήµατα κατασκευής του, θα εξηγηθούν παρακάτω. Ο λόγος της επιλογής του συγκεκριµένου είδους θα εξηγηθεί στo Q&A.

Επίσης κάποιες χρήσιµες ορολογίες που θα χρειαστούν και περιγράφουν µόνο τα 2D γραφικά γενικότερα είναι:

**Tiles:** Χρησιµοποιείται για στατικά γραφικά π.χ. το περιβάλλον, το έδαφος και άλλα.

Sprites: Η απεικόνιση ενός αντικειμένου. Ένα σύνολο sprites (το οποίο ονομάζεται και "spritesheet") - χρησιµοποιείται για γραφικά που θα "κινούνται" (καρέ-καρέ) προκειµένου να δηµιουργηθούν τα animations – η αίσθηση της κίνησης (αντίθετα µε τα 3D animations που κατά κύριο λόγο χρησιµοποιούνε 3D models που κινούνται µε physics στον χώρο).

### Συνοπτική περιγραφή του παιχνιδιού

Ο χρήστης χειρίζεται έναν παίκτη και µπορεί να επιτεθεί και να κινηθεί στον χώρο σε οποιαδήποτε κατεύθυνση. Ο σκοπός του παίκτη είναι να επιβιώσει και να προστατέψει το σπίτι του για 3 µέρες (µέρα ~ 4 λεπτά πραγµατικού χρόνου). Ο παίκτης µπορεί να πάρει όπλα και αντικείµενα που τον βοηθάνε σε αυτόν τον σκοπό. Εµφανίζονται 5 διαφορετικά είδη εχθρών κατά την διάρκεια του παιχνιδιού µε διαφορετικούς συνδυασµούς κίνησης (όπως περιγράφεται και αργότερα στην ανάλυση των scripts).

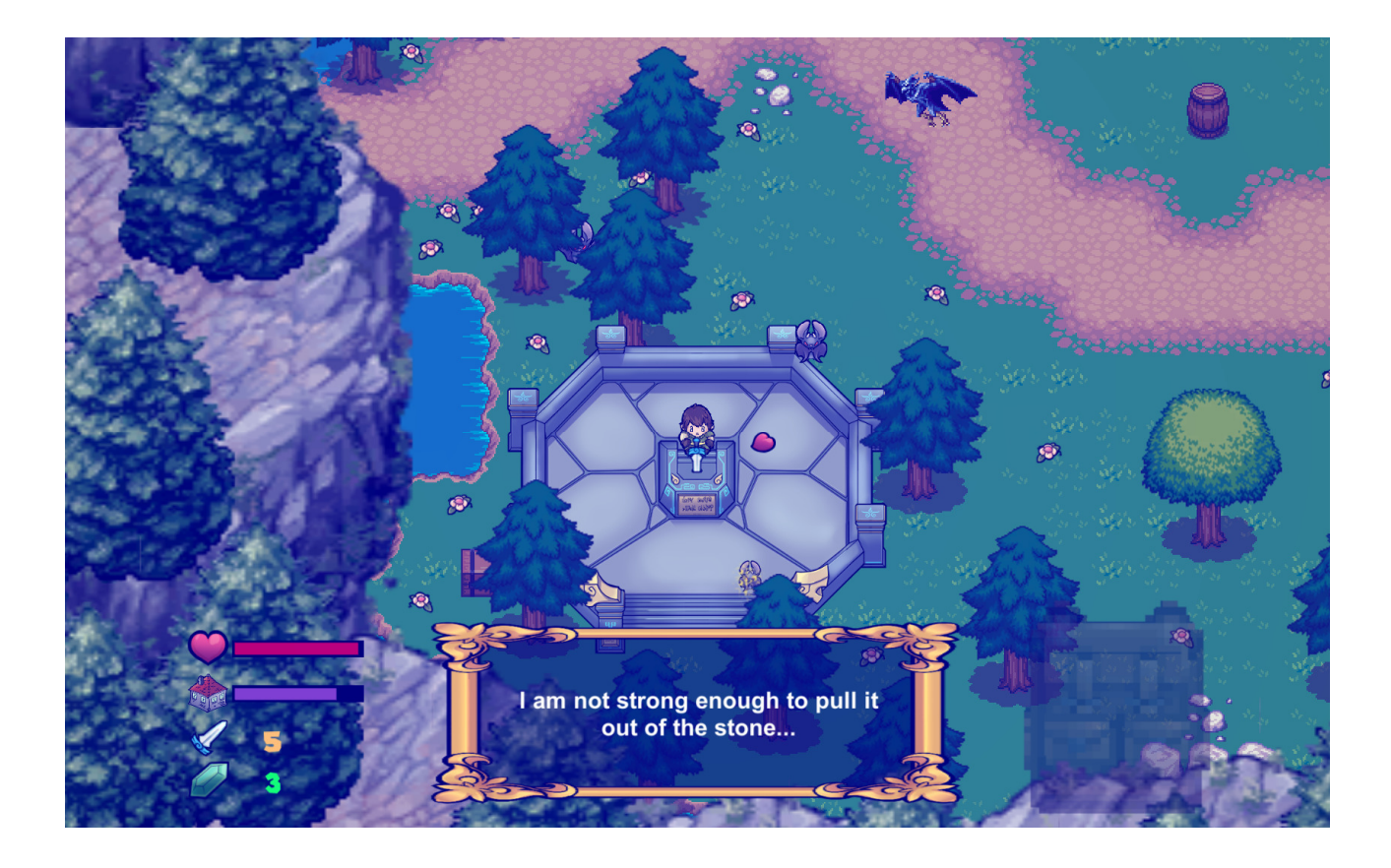

# **O** ρόλος της **Unity game engine**

Το πρώτο βήµα κατασκευής ενός video game περιλαµβάνει την κατασκευή της game engine. Η game engine είναι το σύνολο του λογισµικού που αναλαµβάνει βασικές λειτουργίες µέσα στο παιχνίδι, όπως την απεικόνιση γραφικών (renderer), παραγωγή ήχου, µηχανή φυσικής/φυσικών νόµων (physics), animation (όταν πρόκειται για 3D), διαχείριση πόρων του υπολογιστή του χρήστη από το πρόγραµµα και προσαρµογή του λογισµικού του παιχνιδιού για διαφορετικά λειτουργικά συστήµατα (build compatibility).

Συνήθως, η κατασκευή µιας game engine, ακόµα και για ένα απλό παιχνίδι και ειδικά για ένα 3D παιχνίδι τελευταίας τεχνολογίας, χρειάζεται τεράστιους πόρους, όσο αφορά τον χρόνο και το ανθρώπινο δυναµικό. Για αυτόν τον λόγο ακόµα και µεγάλες εταιρίες, προτιµούν να χρησιµοποιούν την ίδια game engine για πολλαπλά παιχνίδια που κατασκευάζουν εφόσον αυτή δεν είναι outdated σε πολύ µεγάλο βαθµό σε σχέση µε τις καινούριες τεχνολογίες.

O editor της Unity περιλαµβάνει όλες αυτές τις λειτουργίες και ενσωµατώνει τις περισσότερες σε ένα interface, κάνοντας προσιτή την κατασκευή video games σε µικρότερες εταιρίες και απλούς χρήστες.

Πέρα από την διαδικασία που ακολουθεί ο δηµιουργός ενός παιχνιδιού όσο αφορά τον editor, καλείται να γράψει τον κώδικα που αποτελεί την λογική του παιχνιδιού σε ένα σύνολο script που επικοινωνούν µεταξύ τους. H Unity υποστηρίζει C#, Unityscript (µορφή javascript προσαρµοσµένο σε αυτή) και Boo. Η πιο διαδεδοµένη γλώσσα χρήσης της και µε το περισσότερο online documentation είναι η C#.

Μέσω της Unity έχει κατασκευαστεί πληθώρα επιτυχηµένων εµπορικών παιχνιδιών, (πολλά από τα οποία βρίσκονται και στην πλατφόρµα/διακοµιστή "Steam), όπως το 7 days to die, Rust, Firewatch, Pillars of Eternity, Cities Skylines, Kerbal space program, το πολύ δηµοφιλές "Pokemon GO", το Angry birds και πολλά άλλα.

Η ίδια η Unity υποστηρίζει windows, mac και linux (σε πειραµατικό βαθµό) για την χρήση της, ενώ τα παιχνίδια που κατασκευάζονται µε αυτή µπορούν να εξαχθούν και να λειτουργήσουν σε 27 πλατφόρµες από Windows και Linux µέχρι Android και δηµοφιλείς κονσόλες της Nintendo, της Sony και της Microsoft.

Η Unity, µέχρι πρόσφατα, υποστήριζε επίσηµα µόνο την κατασκευή 3D παιχνιδιών. Αυτό άλλαξε στην 4.6v. Επίσης υποστηρίζει και την κατασκευή παιχνιδιών εικονικής πραγµατικότητας.

Αξίζει και να σηµειωθεί ότι οι χρήστες, µέσω της βάσης δεδοµένων του Unity store, έχουν τη δυνατότητα να κατεβάσουν δωρεάν, να αγοράσουν ή και να πουλήσουν διάφορα assets σε άλλους χρήστες, συµπεριλαµβάνοντας έτοιµα plugins ή scripts και γραφικά.

Τέλος υπάρχουν πολλοί editors σαν την Unity, µε διαφορετικές δυνατότητες και χαρακτηριστικά ο καθένας, π.χ. η Unreal Game Engine, η οποία χρησιµοποιεί C++ και εναλλακτικά µια µηχανή λογικών καταστάσεων για την χρήση της οποίας δεν είναι απαραίτητη η γνώση συγκεκριµένης γλώσσας προγραµµατισµού.

# Κύρια χαρακτηριστικά της **Unity**

Τα κύρια παράθυρα που χρησιµοποιούνται µέσα στον **editor (**για οποιοδήποτε **project):**

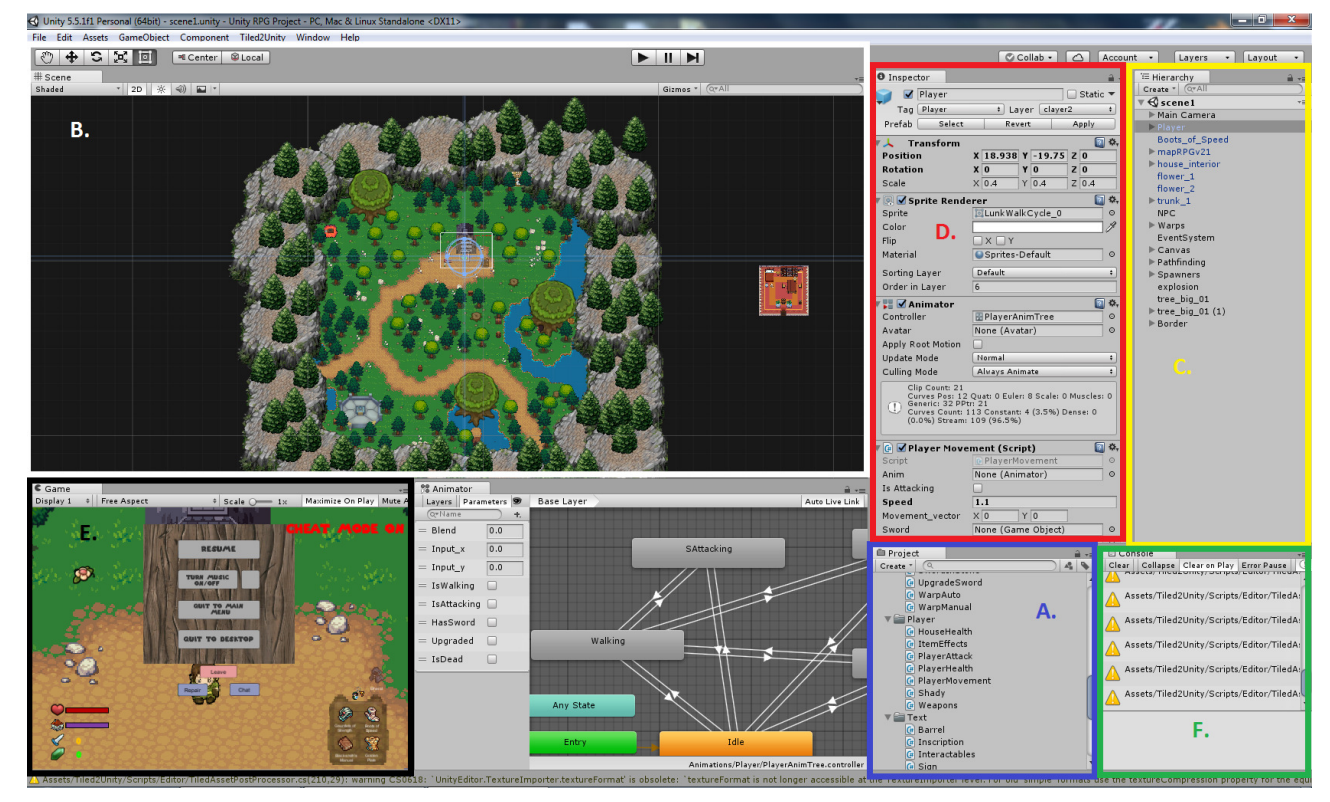

(Σηµειώνεται ότι το interface και τα παράθυρα της Unity είναι πλήρως customizable αναλόγως των προτιµήσεων του χρήστη.)

**A. Assets/Project:** Εδώ αποθηκεύονται τα assets (οτιδήποτε θέλουµε να χρησιµοποιήσουµε για το παιχνίδι – γραφικά/εικόνες, ήχος, animations, scripts κ.α.).

**B. Scene:** Ένας αργικά άδειος γώρος, στον οποίο τοποθετούνται τα αντικείμενα, κυρίως γραφικά, π.χ. ένα σπίτι (εικόνα σπιτιού που έχουµε κατεβάσει και προσθέσαµε στα assets). Μπορούν να τοποθετηθούν και άλλα αντικείµενα, ανάλογα µε τις ανάγκες µας, π.χ. η κάµερα που θα ορίσει την οπτική γωνία/απόσταση (default αντικείµενο της Unity), ή ένα άδειο αντικείµενο (χωρίς γραφικό) που έχει µέσα π.χ. ένα στοιχείο (ιδιότητα του αντικειµένου) της φυσικής µηχανής ή απλά χρησιµοποιείται ως συντεταγµένες για να ενεργοποιήσουµε ένα γεγονός σε εκείνο το σηµείο µέσω script). Ένα παιχνίδι µπορεί να περιέχει πολλές σκηνές, οι οποίες συνήθως χρησιµοποιούνται για levels σε ένα παιχνίδι.

**C. Hierarchy:** Το σύνολο/λίστα των αντικειµένων που έχει τοποθετηθεί στην σκηνή.

**D. Inspector:** Το παράθυρο το οποίο δείχνει τα στοιχεία και τις επιλογές του επιλεγµένου αντικειµένου από την ιεραρχία. Τα στοιχεία θα εξηγηθούν αργότερα, ωστόσο, όπως αναφέρθηκε και νωρίτερα, είναι, στην ουσία οι ιδιότητες/χαρακτηριστικά ενός αντικειµένου.

**E. Game preview:** Το παράθυρο που επιτρέπει στον χρήστη να παίξει το παιχνίδι µέσα στον editor χωρίς να χρειαστεί δηµιουργήσει executable. Ιδιαίτερα χρήσιµο για debugging, καθώς ο χρήστης µπορεί συγχρόνως να βλέπει τον editor και να παρακολουθεί την µεταβολή κάθε στοιχείου ή µεταβλητής script σε πραγµατικό χρόνο.

**F. Debug console:** Το παράθυρο που δείχνει τα errors. Με διπλό κλικ δείχνει σε ποιο script και line βρίσκεται το error (αν είναι compilation error).

### Άλλα σηµαντικά εργαλεία **(**ή παράθυρα**)** της **Unity** που χρησιµοποιήθηκαν για την συγκεκριµένη πτυχιακή είναι**:**

**Sprite editor:** Συνήθως, τα 2D assets, έρχονται σε µορφή spritesheets (µια εικόνα µε πολλά sprites μαζί), και αυτό το εργαλείο απομονώνει το κάθε sprite ώστε να φτιαχτεί ένα σύνολο ξεχωριστών sprites προκειµένου να συνθέσουµε το animation.

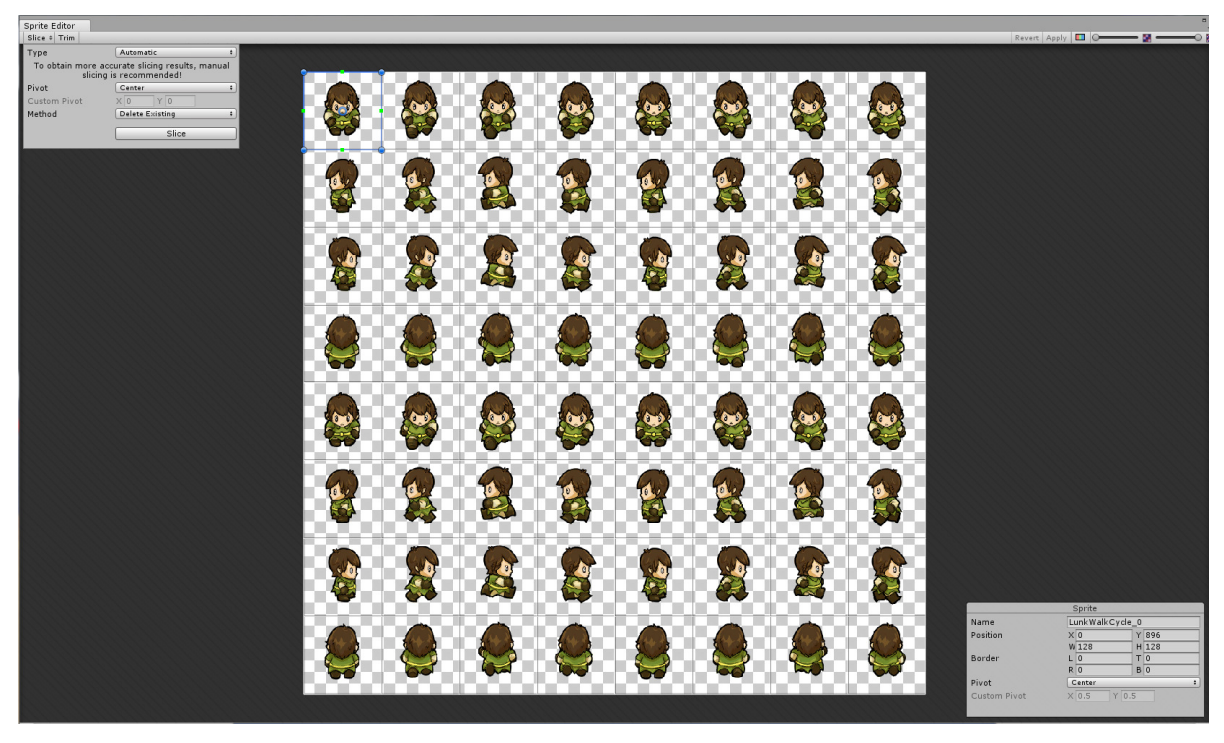

**Animation:** Εδώ κατασκευάζονται και επεξεργάζονται τα animations χρησιµοποιώντας sprites (μεταβολή σε κάθε καρέ, μήκος καρέ, μεταβολή στοιχείων και μεταβλητών των στοιχείων ενός αντικειµένου σε κάθε καρέ κ.α.).

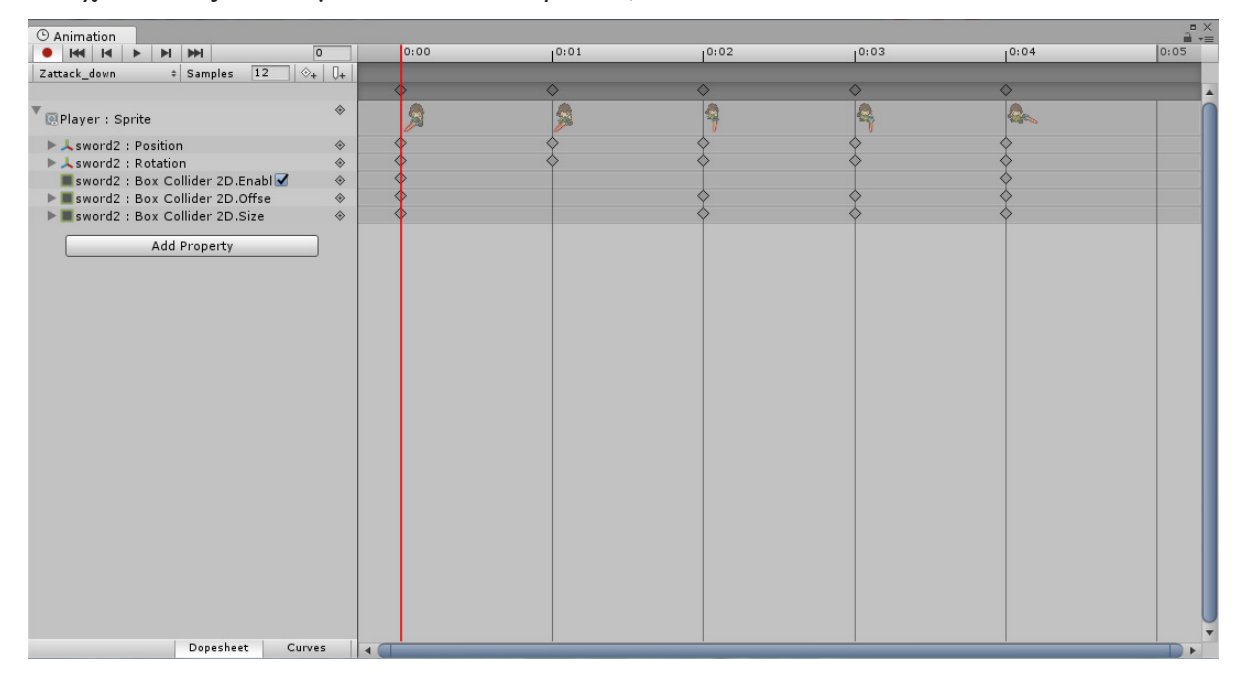

Animator: Μια στρωματοποιημένη μηχανή λογικών καταστάσεων με μεταβάσεις μεταξύ τους που γίνονται βάσει αλλαγών παραµέτρων (συνθηκών) που δηλώνονται µέσω κώδικα. Π.χ. Έστω ότι έχουµε 2 διαφορετικά animations για 1) περπάτηµα, 2) τρέξιµο, ενός αντικειµένου. Προσθέτουµε τα animations στον animator ως states (καταστάσεις), τα ενώνουµε µε µια παράµετρο (π.χ. boolean) ως συνθήκη αλλαγής, αλλάζουµε την παράµετρο µέσω κώδικα όταν θελήσουµε (π.χ. εάν πατήσουµε ένα κουµπί η συνθήκη γίνεται αληθής) και έτσι γίνεται η µετάβαση µεταξύ τους.

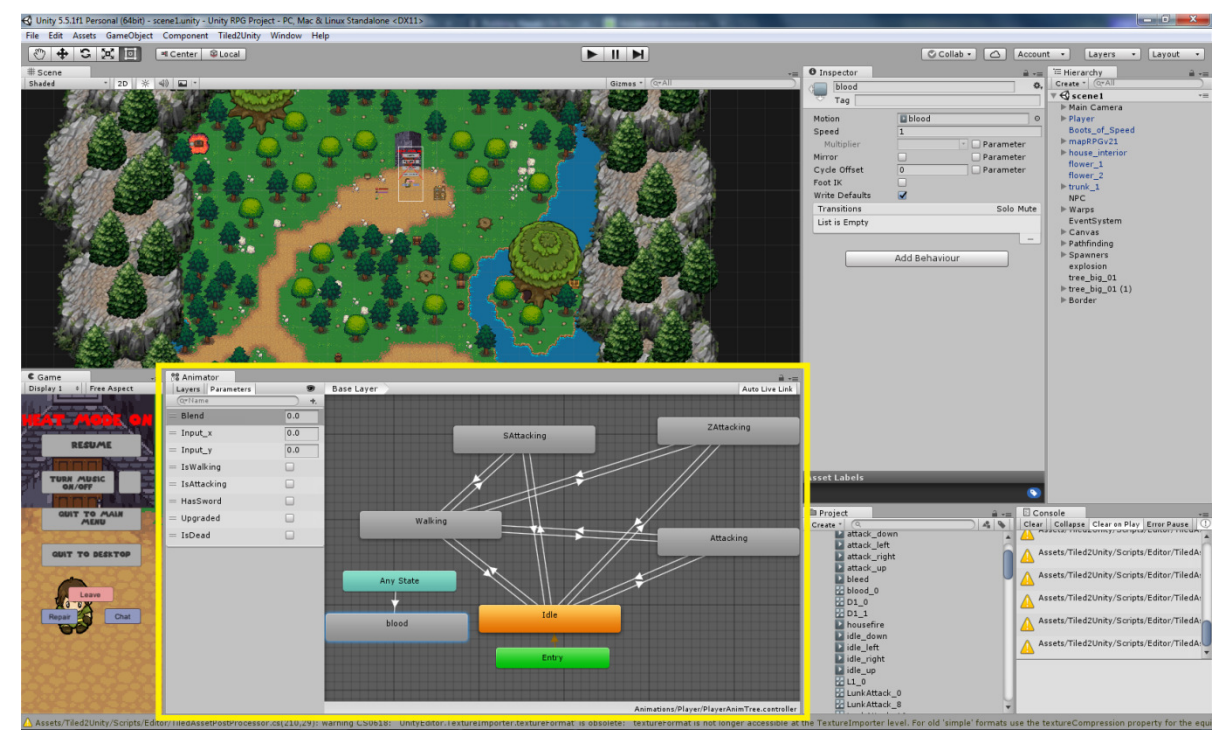

Ένα υπό-στοιχείο που µπορεί να χρησιµοποιηθεί σε κατώτερο στρώµα µίας κατάστασης του animator είναι το Blend Tree το οποίο περιέχει συνδυασµό παραµέτρων που µπορεί να µεταβάλλονται ταυτόχρονα και επιστρέφει την κυρίαρχη µεταβλητή.

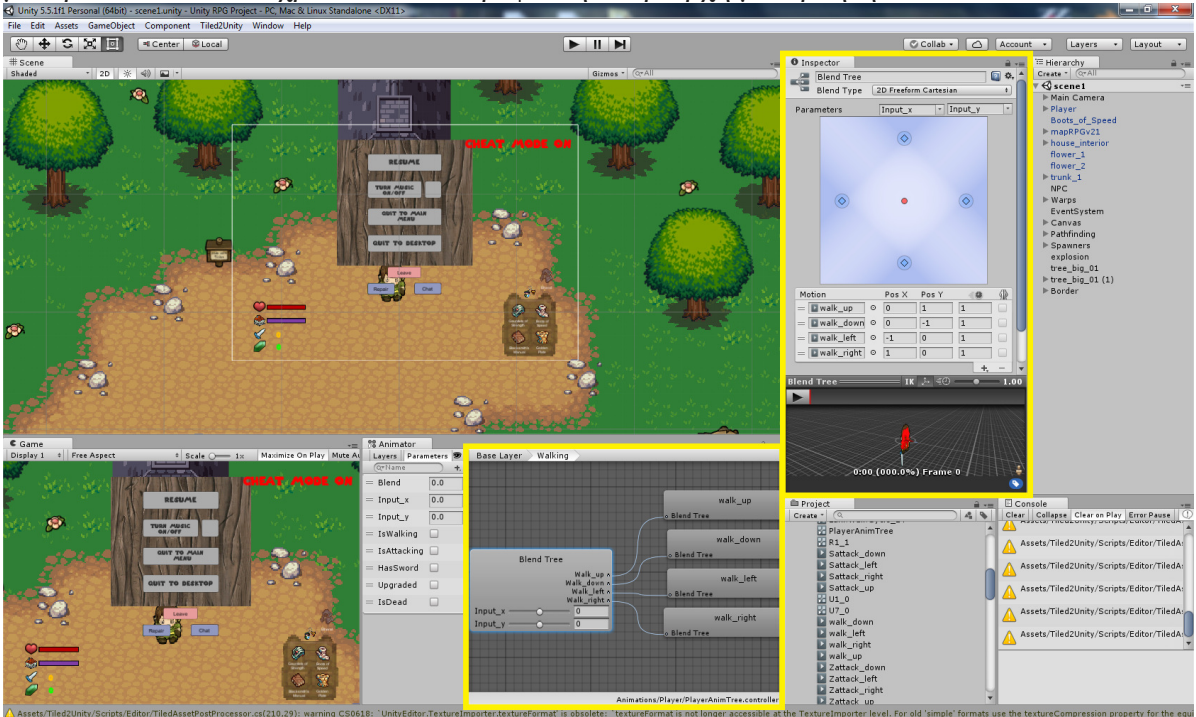

Για παράδειγµα, στην συγκεκριµένη πτυχιακή το blend tree, χρησιµοποιήθηκε για την επιλογή του κατάλληλου animation, βάσει της οριζόντιας (x) και κάθετης (y) κατεύθυνσης της κίνησης του παίκτη.

Η µορφή του αρχείου στο οποίο αποθηκεύεται αυτή η µηχανή καταστάσεων για ένα animation ενός αντικειµένου λέγεται animation controller.

**Prefabs:** Μορφή αντικειμένων. Γενικότερα, προσθέτουμε αντικείμενα στην σκηνή τοποθετώντας είτε default αντικείµενα ή κάποιο asset που έχουµε συλλέξει σε αυτή. Αν κάνουµε το αντίστροφο, δηλαδή, τοποθετήσουµε αντικείµενα τα οποία είναι ήδη στην σκηνή (και που µπορεί να τους έχουµε αλλάξει τις ρυθµίσεις ή να τους έχουµε προσθέσει στοιχεία), στο παράθυρο των asset µας θα δηµιουργηθούν τα prefabs.

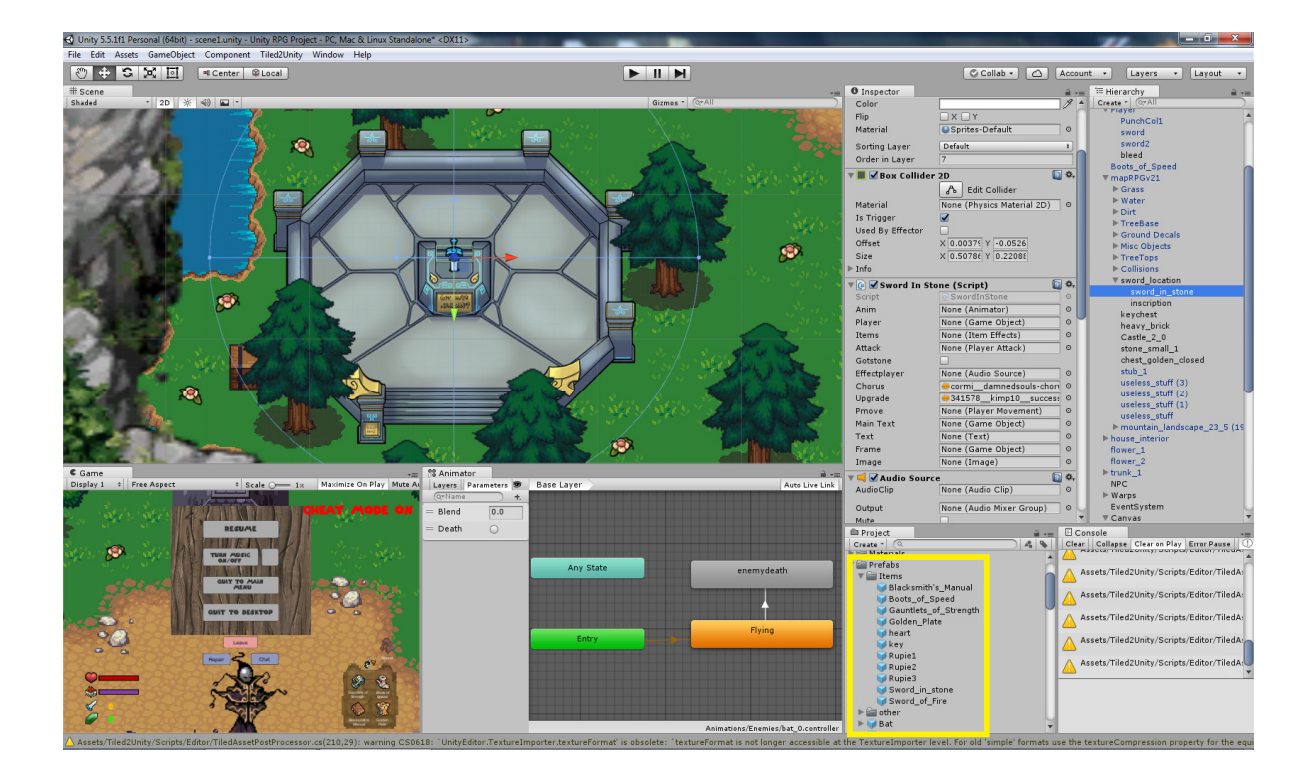

Τo prefab είναι στην ουσία το blueprint ("καλούπι") ενός αντικειµένου µε τις ρυθµίσεις και τα στοιχεία που είχε όταν το φτιάξαµε και χρησιµοποιείται για:

• Όταν θέλουµε να προσθέσουµε ένα αντικείµενο πολλές φορές στη σκηνή µε custom ρυθµίσεις και στοιχεία που έχουµε προσθέσει - σέρνουµε το prefab από το παράθυρο των assets στην σκηνή (π.χ. κατεβάζουμε το γραφικό ενός βαρελιού, το προσθέτουμε στην σκηνή, αλλάζουµε το µέγεθος, το αποθηκεύουµε σαν prefab και µετά προσθέτουµε το prefab του βαρελιού στην σκηνή όσες φορές θέλουµε, χωρίς να χρειάζεται κάθε φορά να αλλάζουµε το µέγεθος).

• Όταν θέλουµε να δηµιουργήσουµε το στιγµιότυπο του prefab µέσω κώδικα. (Π.χ. Οι εχθροί στο παιχνίδι, είναι αποθηκευµένοι ως prefabs και δηµιουργούνται κατά τη διάρκεια του παιχνιδιού µέσω του spawning script).

**Tags:** Τα tags είναι "ταµπέλες" που δηµιουργεί ο χρήστης τις οποίες δίνει σε κάποιο αντικείµενο. Είναι ιδιαίτερα χρήσιµα για να βρίσκουµε το αντικείµενο µέσω κώδικα και να το αντιστοιχίσουµε σε κάποια µεταβλητή. Σηµειώνεται ότι τα αντικείµενα µπορούν να βρεθούν και µέσω ονόµατος.

**Render Layer:** Επιλογή στον sprite renderer. Το επίπεδο απεικόνισης ενός γραφικού. Γραφικά σε ανώτερο επίπεδο (sorting order) καλύπτουν αυτά σε κατώτερο. Π.χ. τα δέντρα αποτελούνται από δύο διαφορετικά sprite. Ο κορµός είναι σε κατώτερο επίπεδο από τον παίκτη ώστε να δίνεται η εντύπωση πως ο παίκτης είναι µπροστά από τον κορµό και τα φύλλα σε ανώτερο επίπεδο από αυτόν για να δίνεται η εντύπωση ότι ο παίκτης είναι πίσω τους.

Animated Components/Colliders: Μέσω του Animation window μπορούμε να προσθέσουµε, όπως αναφέρθηκε πιο πάνω, µεταβαλλόµενα στοιχεία ενός αντικειµένου ανάμεσα στα καρέ τους. Για παράδειγμα, στο animation επίθεσης του παίκτη, στο 1<sup>ο</sup> καρέ, το σπαθί και ο collider του σπαθιού είναι απενεργοποιηµένα. Στο δεύτερο ενεργοποιούνται, στα επόµενα µετακινούνται και στο τελευταίο καρέ απενεργοποιούνται ξανά.

### Αντικείµενα και τα στοιχεία τους

Όπως αναφέρθηκε νωρίτερα, το σύνολο των αντικειµένων (GameObject) που υπάρχουν στην σκηνή εµφανίζεται στο παράθυρο της ιεραρχίας για την γρήγορη εύρεση και επεξεργασία τους. ∆ιαλέγοντας ένα αντικείµενο από την ιεραρχία, εµφανίζονται τα στοιχεία του (components) στον Inspector µε ότι επιλογές περιλαµβάνει το καθένα.

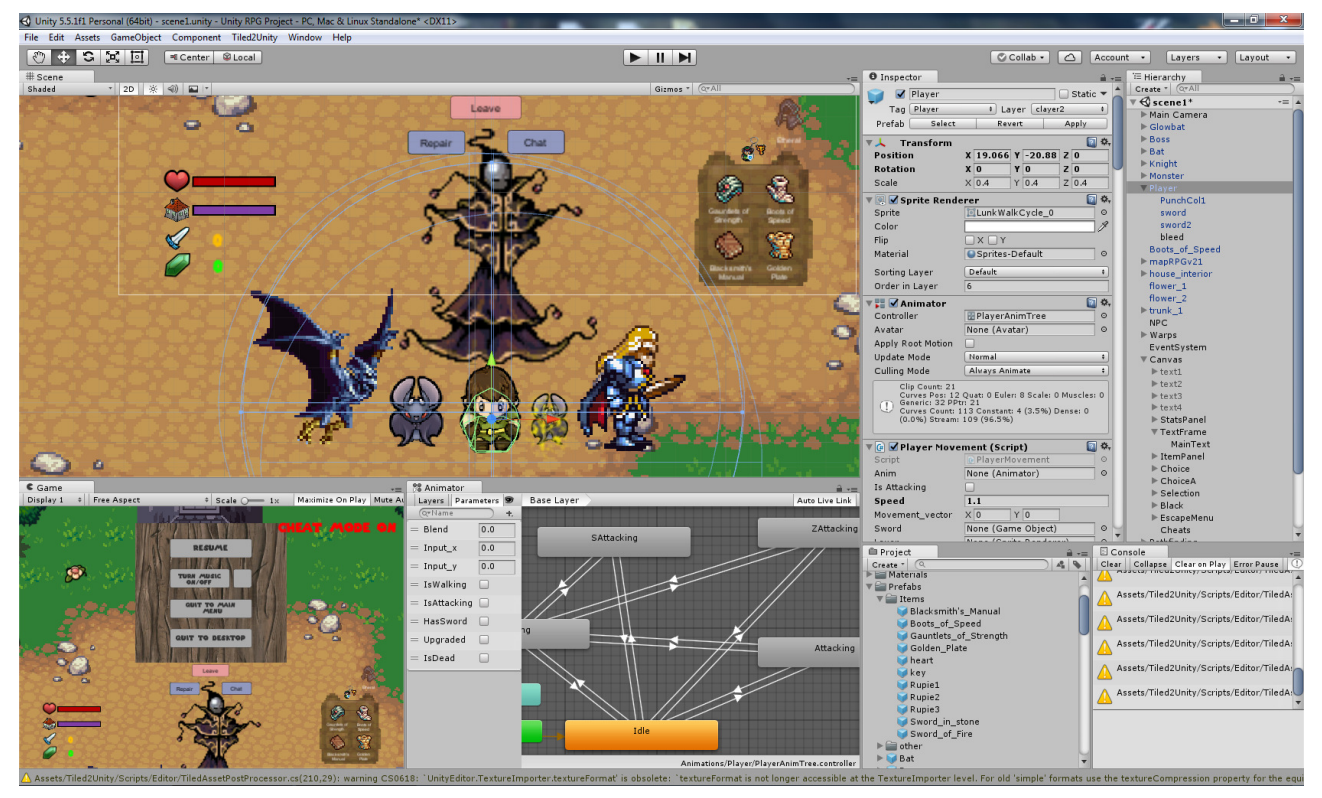

Ένα αντικείµενο µπορεί να περιέχει πολλαπλά στοιχεία, ανάλογα µε την λειτουργικότητά του. Το βασικό στοιχείο κάθε αντικειµένου είναι το "Transform" το οποίο περιλαµβάνει όλες τις πληροφορίες του αντικειµένου σε σχέση µε τον τοποθεσία/χώρο του στην σκηνή (µέγεθος, συντεταγµένες, περιστροφή κ.α.), ή το "Rect Transform" εάν είναι graphical user interface element (επιλογές in-game, µενού, στατιστικά, score κ.α.).

Ο χρήστης µπορεί να προσθέσει στοιχεία σε ένα αντικείµενο ανά πάσα στιγµή.

Η ποικιλία των στοιχείων είναι πολύ µεγάλη και παρακάτω θα αναφερθούν τα κύρια στοιχεία που χρησιµοποιήθηκαν για την συγκεκριµένη πρακτική.

**-Transform/Rect Transform:** Όπως ήδη αναφέρθηκε, είναι το στοιχείο χώρου του αντικειµένου.

**-Renderer:** Π.χ. "sprite renderer". Η λειτουργία απεικόνισης του στοιχείου (αν έχει, δηλαδή το αν θα φαίνεται ή όχι).

**-Physics:** Ότι έχει να κάνει µε φυσική και φυσικούς νόµους. ∆ύο βασικά στοιχεία physics που χρησιµοποιούνται είναι τα Colliders2D και το Rigidbody2D (το 2D στο τέλος κάποιων στοιχείων είναι απλά το στοιχείο προσαρµοσµένο από την Unity για 2D παιχνίδια).

• **Colliders2D:** Ένα πλαίσιο το οποίο ορίζει τον χώρο διαδραστικότητας του αντικειµένου σε σχέση µε άλλα αντικείµενα. Υπολογίζει την προσκόλληση των αντικειµένων (π.χ. Το εάν ένα αντικείµενο µπορεί να περάσει µέσα από ένα άλλο).

• **Colliders2D as triggers:** Τα colliders µπορούν επίσης να οριστούν στον Inspector ως triggers, απενεργοποιώντας την λειτουργία φυσικής προσκόλλησης, µε µόνο σκοπό τον εντοπισµό του πότε δύο αντικείµενα έρχονται σε επαφή. Μέσω κώδικα, χρησιµοποιούµε αυτόν τον εντοπισµό για να δηµιουργήσουµε "γεγονότα" που συµβαίνουν όταν γίνεται αυτό. Ένα παράδειγµα χρήσης τους είναι τα colliders του παίκτη και των εχθρών. Όταν έρχονται σε επαφή στο παιχνίδι, µέσω scripts, αφαιρούµε "health" από τον παίκτη και όταν το health του φτάσει στο µηδέν, ο χρήστης χάνει το παιχνίδι.

**Rigidbody2D:** Η φυσική υπόσταση ενός αντικειμένου. Δίνει στο αντικείμενο μάζα και υπολογίζει την κίνηση του βάσει φυσικών νόμων. Μέσω script μπορούμε να κινήσουμε ένα αντικείµενο εφαρµόζοντας δύναµη (µε µια απλή εντολή), εφόσον έχει µάζα.

**-Animator:** Η λειτουργία του animation του στοιχείου, στο οποίο προσθέτουμε τον animation controller που αντιστοιχεί στο αντικείμενο.

**-**Α**udio Source/Listener:** Το προσθέτουµε εάν το αντικείµενο είναι πηγή/δέκτης ήχου.

**-Script:** Το αρχείο κειµένου γλώσσας προγραµµατισµού που περιέχει τον κώδικα που ορίζει την συµπεριφορά του, τις παραµέτρους και την επικοινωνία του µε άλλα αντικείµενα. Όταν δηµιουργήσουµε ένα script πρέπει να το προσθέσουµε σε ένα αντικείµενο για να λειτουργήσει.

Ένα ολοκληρωµένο έργο της Unity περιέχει ένα σύνολο scripts, το καθένα από τα οποία προσκολλούνται από τον χρήστη στο αντικείµενο που θέλει. Ένα αντικείµενο µπορεί να χρησιµοποιήσει πολλαπλά scripts ανάλογα µε τις λειτουργίες του. Για παράδειγµα, στην παρούσα πτυχιακή, το αντικείμενο που αναπαριστά τον παίκτη, περιέχει ένα script για κίνηση, ένα για επίθεση, ένα για την "ζωή" και ένα για την αλληλεπίδραση του µε άλλα αντικείµενα.

**Layers:** ∆εν έχει σχέση µε το render layer. Τα layers είναι ένα χρήσιµο εργαλείο που καθορίζουν τα επίπεδα της διαδραστικότητας των αντικειµένων στην σκηνή. Όταν, για παράδειγµα, οι δύο αντικείµενα βρίσκονται σε διαφορετικό επίπεδο physics και έχουν και τα δύο Colliders δεν συγκρούονται (περνάει το ένα µέσα από το άλλο). Η χρήση των layers δεν ήταν απαραίτητη

# Γενική λογική **C#** στην **Unity**

Η Unity µπορεί να χρησιµοποιήσει ένα σύνολο script, τα οποία αλληλεπιδρούν µεταξύ τους αλλάζοντας µεταβλητές.

Κατά τη δηµιουργία ενός script, µετά τη δήλωση της κλάσης, η οποία πάντα πρέπει να έχει το ίδιο όνοµα µε το όνοµα του script (και γίνεται αυτόµατα), δηλώνονται όλες τις µεταβλητές που θέλουμε να χρησιμοποιήσουμε για το αντικείμενο στο οποίο θα προσκολλήσουμε το script.

Ένα script µπορεί να περιέχει πολλές κλάσεις, καθώς και υποκλάσεις οι οποίες κληρονοµούν ιδιότητες από άλλες κλάσεις, άλλων, του ίδιου script ή του πηγαίου κώδικα της Unity. Στην παρούσα πτυχιακή χρησιµοποιήθηκε µια κλάση ανά script.

### Σε κάθε **script** που δηµιουργούµε υπάρχουν αρχικά δύο **default** συναρτήσεις**,** οι οποίες χρησιµοποιούνται για τις περισσότερες λειτουργίες των αντικειµένων**.** Η **Start** και η **Update.**

Ο κώδικας που εµπεριέχεται στην Start εκτελείται µόνο µία φορά, όταν αρχίζει το παιχνίδι (ή όταν εµφανίζεται το αντικείµενο που έχει το script στο παιχνίδι, αν δεν υπάρχει το αντικείµενο από την αρχή στην σκηνή).

Συνήθως στην Start, πέρα άλλων λειτουργιών που µπορεί να χρειαστεί να εκτελεστούν µια φορά µόνο, αρχικοποιούνται οι µεταβλητές που έχουµε δηλώσει, ή αρχικοποιούνται (αντιστοιχούνται) µε ένα αντικείµενο ή στοιχείο αντικειµένου που υπάρχει ήδη στην σκηνή.

Η Update τις περισσότερες φορές περιέχει την πλειοψηφία του κώδικα ενός script και τον εκτελεί σε κάθε frame (καρέ), δηλαδή πολλές φορές το δευτερόλεπτο, ανάλογες µε το frame rate, κατά την διάρκεια του παιχνιδιού.

Για αυτό το λόγο στην Update προσθέτουµε λειτουργίες µε παραµέτρους που θέλουµε να αλλάζουν σε πραγµατικό χρόνο όσο λειτουργεί το παιχνίδι. Για παράδειγµα, οι κινήσεις και οι αλληλεπιδράσεις των αντικειµένων.

Ένα loop που αλλάζει ένα στοιχείο, π.χ. ένα while που αλλάζει τις συνθήκες σε έναν animator ενός αντικειμένου, μέσα στην Update είναι αρκετό για να "κρασάρει" την Unity, εφόσον ακόµη και αν δεν είναι "αέναο".

### Βασικός τρόπος δήλωσης και αρχικοποίησης των µεταβλητών

Όπως αναφέρθηκε νωρίτερα, το πρώτο πράγµα που κάνει ο χρήστης µετά την δηµιουργία ενός script είναι η δήλωση των µεταβλητών που θα χρησιµοποιηθούν (η οποία φυσικά µπορεί να συµπληρωθεί και αργότερα αν ο χρήστης κρίνει ότι χρειάζεται περισσότερους µεταβλητές).

Πέρα από τους κλασικούς τύπους µεταβλητών (int, float, bool κτλπ) υπάρχουν και τύποι (κλάσεις) µεταβλητών της βιβλιοθήκης της Unity. Έστω ότι δηλώνουµε µια µεταβλητή στην οποία θέλουµε να αποθηκεύσουµε ένα αντικείµενο, το οποίο εκπροσωπεί τον παίκτη µας. Στην θέση του τύπου µεταβλητής, συµπληρώνουµε τον όρο τον οποίο η Unity χρησιµοποιεί για να αναφερθεί στα αντικείµενα (GameObject).

Η δήλωση του θα γίνει ως εξής:

### • **public GameObject greathero;**

Έστω ότι δηλώνουµε και µια άλλη µεταβλητή στην οποία θέλουµε να αποθηκεύσουµε ένα στοιχείο του παίκτη µας – στην συγκεκριµένη περίπτωση το Transform (που αναφέρθηκε και νωρίτερα) του παίκτη. Ο τύπος δήλωσης θα είναι το όνοµα του στοιχείου. Οπότε η δήλωση του θα γίνει ως εξής.

### • public Transform greatherolocation;

Με αυτές τις δηλώσεις η Unity καταλαβαίνει ότι θέλουμε να δημιουργήσουμε μια μεταβλητή τύπου GameObject και µια µεταβλητή τύπου Trasform µε τα αντίστοιχα ονόµατα που τους δώσαµε, ωστόσο, εφόσον δεν τις έχουµε αρχικοποιήσει στη Start, δεν την έχει αντιστοιχίσει µε τον παίκτη µας ή το στοιχείο του παίκτη µας.

Για να αντιστοιχιστούν οι µεταβλητές µας µε το αντικείµενο που εκπροσωπεί τον παίκτη και το στοιχείο του παίκτη Transform, πρέπει να τις αρχικοποιήσουµε στην Start χρησιµοποιώντας συναρτήσεις από τις βιβλιοθήκες της Unity (περισσότερα για αυτές παρακάτω).

Για να αντιστοιχίσουµε το αντικείµενο που εκπροσωπεί τον παίκτη µε την µεταβλητή greathero που φτιάξαμε νωρίτερα θα χρησιμοποιήσουμε την εξής συνάρτηση "Gameobject.Find()", η οποία βρίσκει το αντικείµενο στη σκηνή χρησιµοποιώντας το όνοµα του. Έστω ότι το όνοµα του στη σκηνή (ιεραρχία) είναι "Player".

### • **greathero = GameObject.Find("Player**");

Τώρα που αντιστοιχίστηκε η µεταβλητή µε το αντικείµενο που εκπροσωπεί τον παίκτη, πρέπει να αντιστοιχιστεί και το στοιχείου του αντικειµένου αυτού µε την δεύτερη µεταβλητή. Θα χρησιµοποιηθεί µια άλλη συνάρτηση – "GetComponent<name>(), η οποία αντλεί στοιχεία από τα αντικείµενα τους.

### • **greatherolocation = greathero.GetComponent<Transform**>();

-Το κοµµάτι "greathero." στην παραπάνω εντολή δεν είναι απαραίτητο εφόσον το script στο οποίο είναι η εντολή, είναι προσκολληµένο στο συγκεκριµένο αντικείµενο που περιέχει το στοιχείο.

### Βιβλιοθήκες της **Unity:**

Η Unity διαθέτει κάποιες βιβλιοθήκες µε έτοιµες συναρτήσεις/λειτουργίες που µπορούµε να χρησιµοποιήσουµε στον κώδικα. Όταν ο χρήστης θέλει να πετύχει κάτι συγκεκριµένο µέσω κώδικα, δεν έχει παρά να ανατρέξει στο manual της Unity

(https://docs.unity3d.com/Manual/index.html) όπου παρέχονται όλες η συναρτήσεις µε παραδείγµατα.

Κάποια παραδείγµατα συναρτήσεων/λειτουργιών που χρησιµοποιήθηκαν πολύ στην παρούσα πτυχιακή είναι:

• **greathero = GameObject.FindWithTag("Player**"); - Εντοπίζει το αντικείµενο µε το tag "Player" και το αντιστοιχεί στην µεταβλητή "greathero" που έχουµε δηλώσει στην αρχικοποίηση.

• **mycollider = GetComponent<Collider2D**>(); - Εντοπίζει το στοιχείο του αντικειµένου (στην συγκεκριµένη περίπτωση το collider του), στο οποίο βρίσκεται το script που την περιέχει και το αποθηκεύει σε µια µεταβλητή. Οποιοδήποτε στοιχείο µπορεί να

αποθηκευτεί (π.χ. ένα άλλο script, ώστε µετά να µπορούµε να αλλάξουµε τις µεταβλητές του από το παρόν script – περισσότερα στην "ανάλυση δειγµάτων κώδικα").

• **void OnTriggerEnter2D(Collider2D other)** - Μια συνάρτηση η οποία εκτελείται µόνο την στιγµή που ένας άλλος collider ενός αντικειµένου στην σκηνή, έρθει σε επαφή µε τον collider του αντικειµένου που έχει το script µε αυτή.

• **void OnTriggerStay2D(Collider2D other)** - Σαν την παραπάνω συνάρτηση, που ωστόσο εκτελείται συνεχώς όσο οι colliders των αντικειµένων βρίσκονται σε επαφή.

Επίσης σηµειώνεται ότι για να αναγνωριστούν συγκεκριµένες συναρτήσεις π.χ. για κατασκευή UI elements, πρέπει να προσθέσουµε την κατάλληλη βιβλιοθήκη στην αρχή του script.

### Βασική επικοινωνία µεταξύ **scripts:**

Όπως αναφέρθηκε νωρίτερα, όταν θέλουµε να δηλώσουµε µια µεταβλητή για ένα στοιχείο, χρησιµοποιούµε τον τύπο του στοιχείου. Για τα scripts χρησιµοποιούµε το όνοµα που τους δώσαµε.

Έστω ότι έχουµε έναν παίκτη που ονοµάζεται mitsos στην σκηνή - του έχουµε προσθέσει collider, rigidbody για μάζα και ένα script για την ζωή του εν ονόματι "Health", το οποίο περιέχει µια µεταβλητή τύπου int που ονοµάζεται currentHealth και έχει αρχικοποιηθεί µε το νούµερο 100.

Τώρα, έστω ότι θέλουµε να φτιάξουµε µια παγίδα που να κάνει ζηµιά στον παίκτη όταν την πατάει. Σέρνουµε το γραφικό της παγίδας στη σκηνή, προσθέτουµε collider που µετατρέπουµε σε trigger collider από τις επιλογές του, δηµιουργούµε ένα script που ονοµάζουµε "Trap" και το προσθέτουµε στο αντικείµενο της παγίδας στην ιεραρχία, µέσω του Inspector.

Εφόσον θέλουµε η παγίδα να κάνει ζηµιά στην ζωή του παίκτη, ανοίγουµε το script Trap και δηλώνουµε µεταβλητή που θα εκπροσωπήσει το script Health.

### • public Health zwh;

Για να βρούµε το στοιχείο/script Health στην σκηνή όµως, πρέπει πρώτα να βρούµε το αντικείµενο στο οποίο βρίσκεται, δηλαδή τον παίκτη και να τον αποθηκεύσουµε σε µια άλλη µεταβλητή (αφού πρώτα τη δηλώσουµε τη µεταβλητή ως GameObject). Θα τον βρούµε βάσει του ονόµατος που του είχαµε δώσει. Στην Start γράφουµε:

### • **player = GameObject.Find("mitsos**");

Τώρα, αφού έχουµε βρει το αντικείµενο του παίκτη, πρέπει να πάρουµε το στοιχείο του αντικειµένου, το Health script και να το αντιστοιχίσουµε µε την µεταβλητή zwh.

### • **zwh = mitsos.GetComponent<Health**>();

Εφόσον βρέθηκε το script component Health του mitsos και αποθηκεύτηκε στη "zwh", πρέπει να αλλάξουµε την µεταβλητή τύπου int, το currentHealth µέσα σε αυτό το script. Αναφερόµαστε σε αυτή τη µεταβλητή µε αυτόν τον τρόπο (το script που ανήκει και το όνοµα της µεταβλητής µετά από τελεία):

### • **zwh.currentHealth**

Σηµείωση – η µορφή "επίπεδο1"."επίπεδο2"."επίπεδο3" χρησιµοποιείται σε πολλές περιπτώσεις και εκτός script για να βρούµε αντικείµενα τα οποία ανήκουν σε κάποια ανώτερα επίπεδα/κλάσεις.

Στην συγκεκριµένη περίπτωση, η συνάρτηση void OnTriggerEnter2D είναι η κατάλληλη εφόσον θα ενεργοποιηθεί µόνο όταν έρθει σε επαφή ένας collider µε τον collider της παγίδας.

Επίσης θα προσθέσουµε µέσα σε αυτή µια συνθήκη If, ώστε να ενεργοποιείται µόνο όταν ο collider του παίκτη, συγκεκριμένα, έρθει σε επαφή με τον collider της παγίδας.

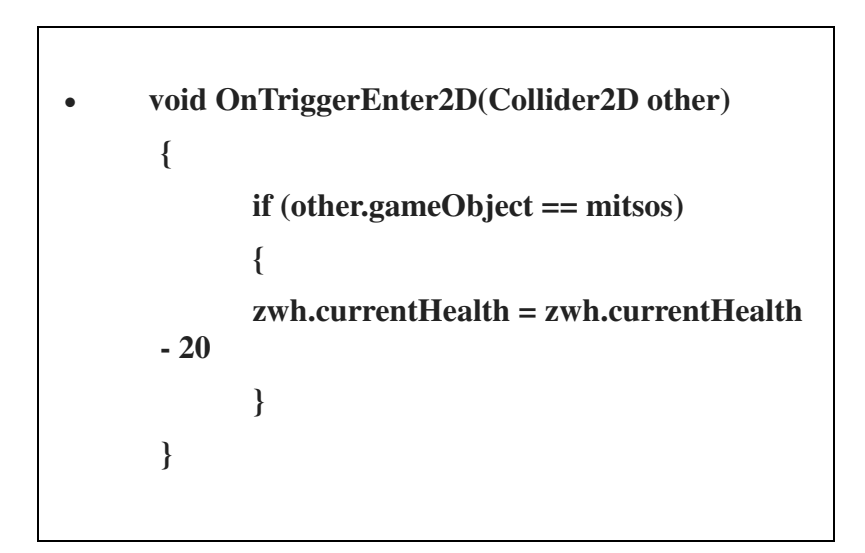

Με αυτή τη διαδικασία, ο παίκτης θα χάνει 20 ζωή κάθε φορά που µπαίνει στην παγίδα.

# Ανάλυση δειγµάτων κώδικα του παιχνιδιού

Το πρώτο script θα αναλυθεί εκτενώς, καθώς και οτιδήποτε άλλο θα παρουσιαστεί στα επόµενα script για πρώτη φορά. Υπόψη ότι ο κώδικας δεν είναι τέλειος και σίγουρα υπάρχουν πιο εύκολοι και λειτουργικοί τρόποι για να επιτευχθούν κάποιες λειτουργίες.

Σηµείωση: Κάποιοι µεταβλητές στη δήλωση µπορεί να µην χρησιµοποιούνται. Επίσης κάποια κοµµάτια κώδικα από δοκιµές κτλπ, µπορεί να µην έχουν σβηστεί και να είναι σε comments.

### **1. Script** κίνησης παίκτη

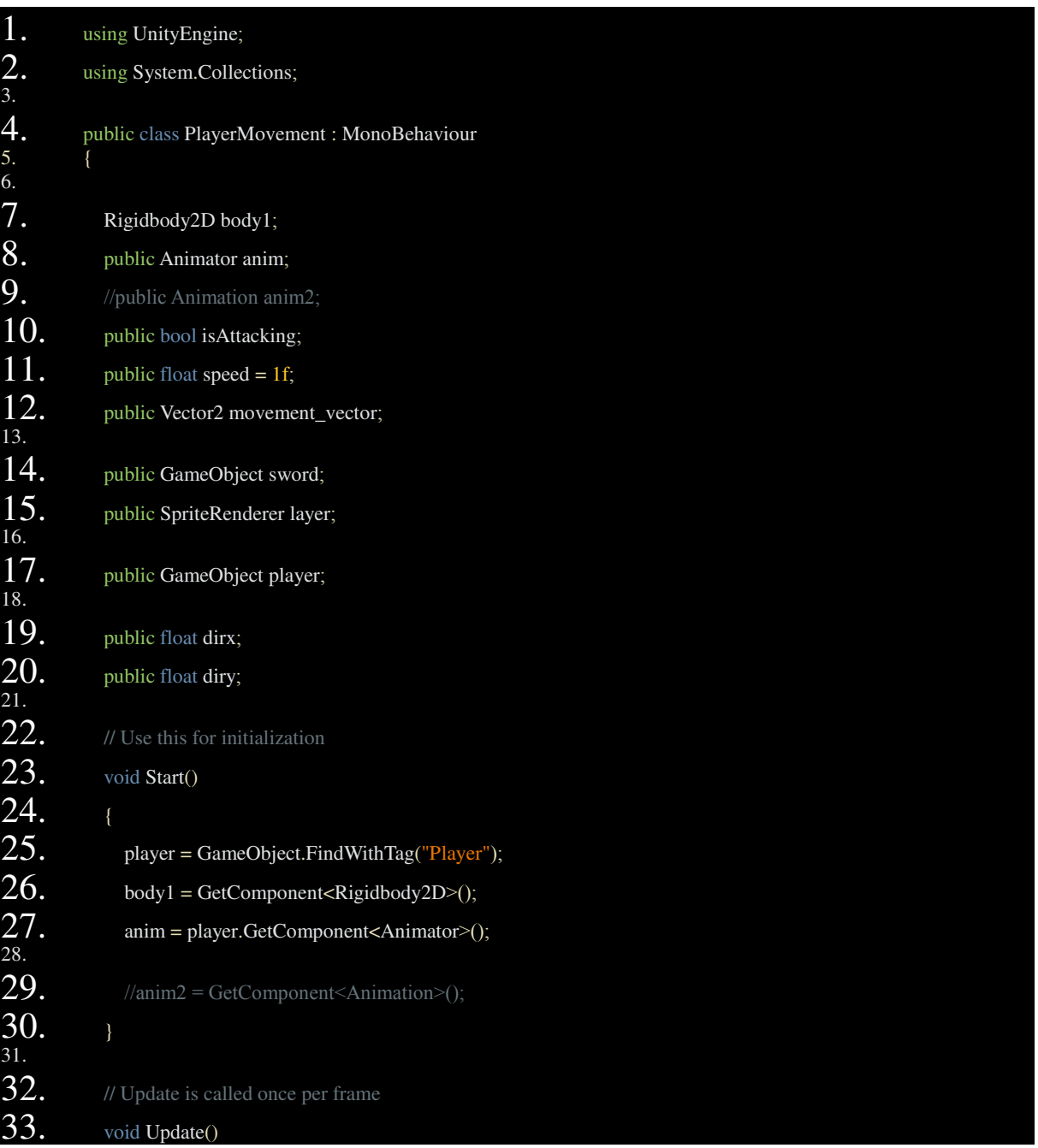

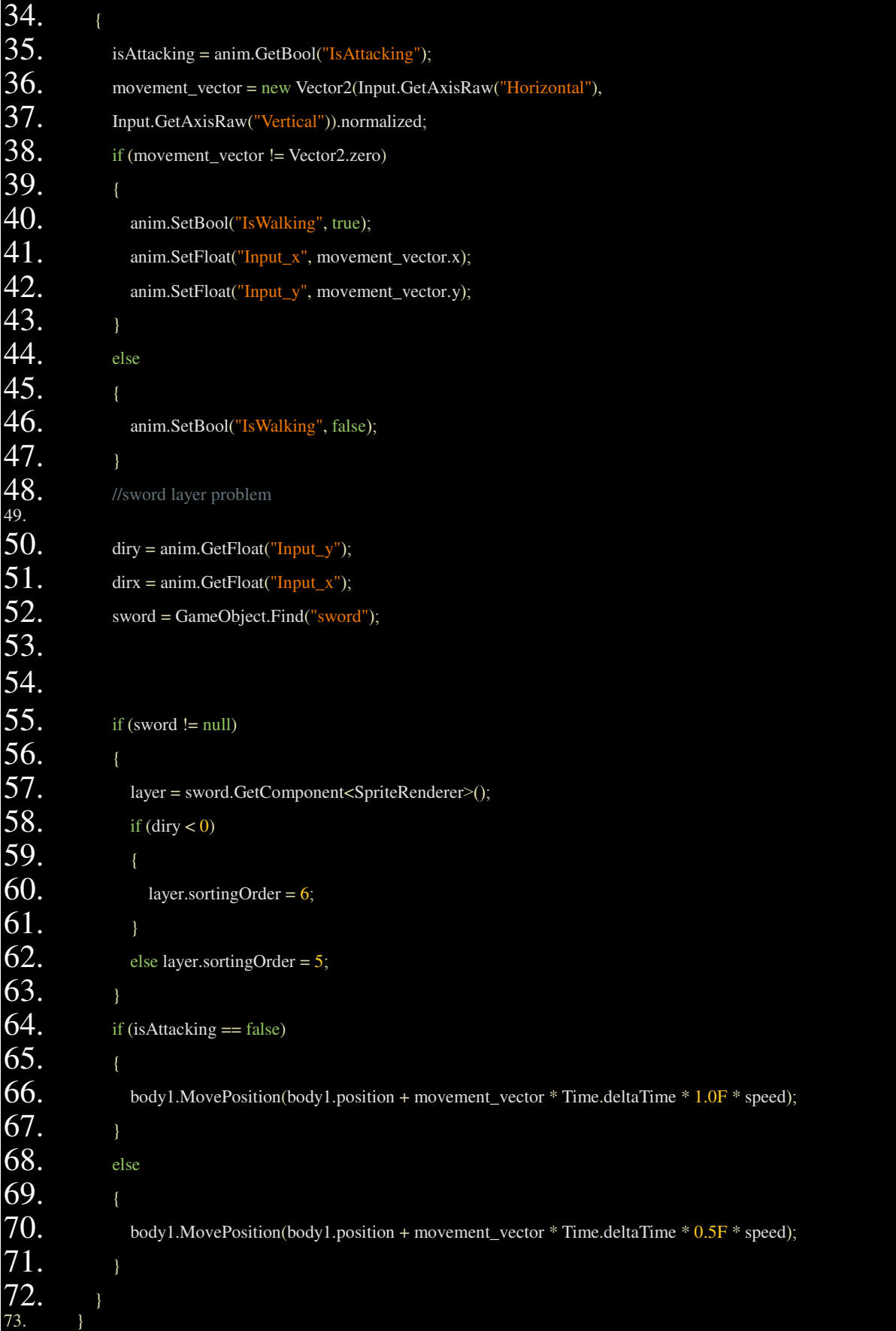

Το script κίνησης παίκτη που είναι προσκολληµένο στο αντικείµενο του παίκτη και µας επιτρέπει να κινούµε τον παίκτη µε το input του χρήστη. Το script περιλαµβάνει και άλλες λειτουργίες οι οποίες προστέθηκαν αργότερα και θα εξηγηθούν παρακάτω.

**1-2:** Οι default βιβλιοθήκες της Unity.

**4:** ∆ήλωση κλάσης που περικλείει όλο το script. Η δοµή των κλάσεων εξαρτάται από την λογική του προγραµµατιστή για την οργάνωση των λειτουργιών του παιχνιδιού.

**7-20:** ∆ήλωση µεταβλητών. Πέρα από τους κλασικούς τύπους µεταβλητών, βλέπουµε και δήλωση µεταβλητών µε τύπου στοιχείων/κλάσεων της Unity (GameObject, Spriterenderer, Animator, Rigidbody2D). Επίσης δηλώνεται ο τύπος Vector2D με τη μεταβλητή movement vector που αρχικοποιείται στην Update και θα εξεταστεί παρακάτω **(36).** 

### **Vectors:** Ο **Vector** είναι ένα διάνυσµα το οποίο δηλώνει κατεύθυνση κίνησης και ισχύ**.**

### **Start:**

**25:** Αντιστοιχείται η µεταβλητή player που έχουµε φτιάξει για τον παίκτη µε το αντικείµενο του παίκτη στη σκηνή.

**26:** Αντλείται το στοιχείο Rigidbody2D (από τον παίκτη) και αντιστοιχείται µε την µεταβλητή body1.

**27:** Αντλείται το στοιχείο Animator (από τον παίκτη και αντιστοιχείται µε την µεταβλητή anim. Το "player." µπροστά από το "GetComponent" δεν είναι αναγκαίο εφόσον το script αυτό είναι προσκολληµένο στον παίκτη.

### **Update:**

**35:** Εφόσον έχουµε αποθηκεύσει στην µεταβλητή anim το στοιχείο Animator του παίκτη, µπορούµε να αντλήσουµε περαιτέρω παραµέτρους µέσα σε αυτό. Στην συγκεκριµένη περίπτωση, αντλούµε µια συνθήκη/παράµετρο του Animator που φτιάξαµε στο interface της Unity, το "isAttacking", τύπου bool και το αποθηκεύουμε σε μια μεταβλητή που (τυχαία) έχει το ίδιο όνοµα. Χρειαζόµαστε το "anim." µπροστά από την εντολή "GetBool" για να διευκρινίσουµε ότι θέλουµε την παράµετρο του συγκεκριµένου στοιχείου.

**36:** Εδώ αρχικοποιείται ο movement\_vector σε έναν οριζόντιο και έναν κάθετο vector που δέχεται input. Τα inputs µπορούν να οριστούν από το interface ή να οριστούν µε µια συνθήκη if µέσα στον κώδικα.

**38-43:** Κώδικας για τα animation. Εάν ο παίκτης κινείται (δηλαδή αν το διάνυσμα δεν είναι µηδέν), ενεργοποιούνται τα animation του της κίνησης. Στις **41 & 42**, η τιµή του x και y αντίστοιχα του movement\_vector µπαίνει στην τιµή των παραµέτρων του animator "Input\_x", "Input\_y" που έχουμε προσθέσει μέσω του interface στο blend tree της κατάστασης "IsWalking". Έτσι ενεργοποιούνται τα κατάλληλα animations κατεύθυνσης, αναλόγως την κατεύθυνση της κίνησης του παίκτη.

**50-63:** Ένα κοµµάτι κώδικα που αλλάζει το επίπεδο απεικόνισης του σπαθιού, ανάλογα µε την κατεύθυνση του παίκτη. Αρχικά εντοπίζει την κατεύθυνση και βάζει το σπαθί σε κατώτερο επίπεδο από τον παίκτη, όταν αυτός πρέπει να φαίνεται "πάνω από το σπαθί" (π.χ. όταν κοιτάει προς τα πάνω και πρέπει το κεφάλι του να καλύπτει µέρος του σπαθιού.

**64-71:** Συγκεκριµένα στην **66** βρίσκεται ο κώδικας που δίνει κίνηση στο αντικείµενο µε τη συνάρτηση MovePosition, που κινεί το Rigidbody2D του παίκτη. Στην παρένθεση, προστίθεται το διάνυσμα movement vector που επηρεάζεται από το input του χρήστη με την παρούσα τοποθεσία του αντικειµένου ανά πάσα στιγµή. Μετά πολλαπλασιάζεται µε τον µια αυθαίρετη µεταβλητή (speed), την οποία χρησιµοποιούµε για να ρυθµίσουµε την ταχύτητα του παίκτη µέσα στο παιχνίδι ανάλογα µε τις προτιµήσεις µας. Επίσης πολλαπλασιάζεται µε το Time.deltaTime.

**Time.deltaTime:** Εφόσον ο κώδικας τρέχει την Update εκτελείται σε κάθε frame. Επειδή τα frames είναι ασταθή, όταν θέλουµε να πετύχουµε µια οµαλή µεταβολή, όπως την κίνηση ενός αντικειµένου χρησιµοποιούµε πολλαπλασιάζουµε µε Time.deltaTime για να κάνουµε τον ρυθµό της µεταβολής εξαρτώµενο από τον χρόνο. Συγκεκριµένα η συνάρτηση αυτή είναι ο χρόνος που πέρασε από το προηγούµενο frame.

Ο σκοπός των υπολοίπων σειρών και της συνθήκης είναι να µειώσουν την ταχύτητα του παίκτη όσο επιτίθεται.

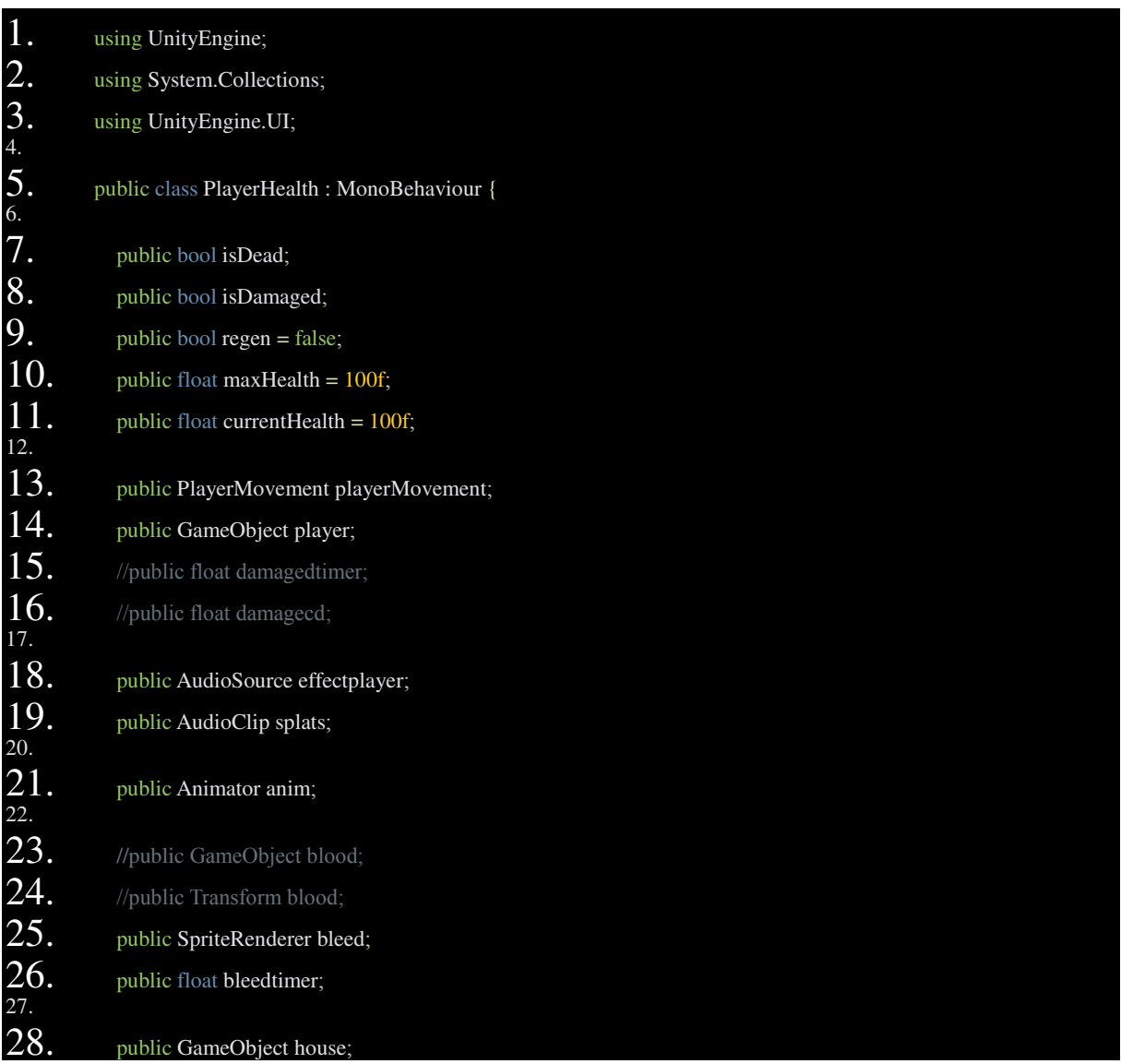

## **2. Script "**ζωής**"** παίκτη

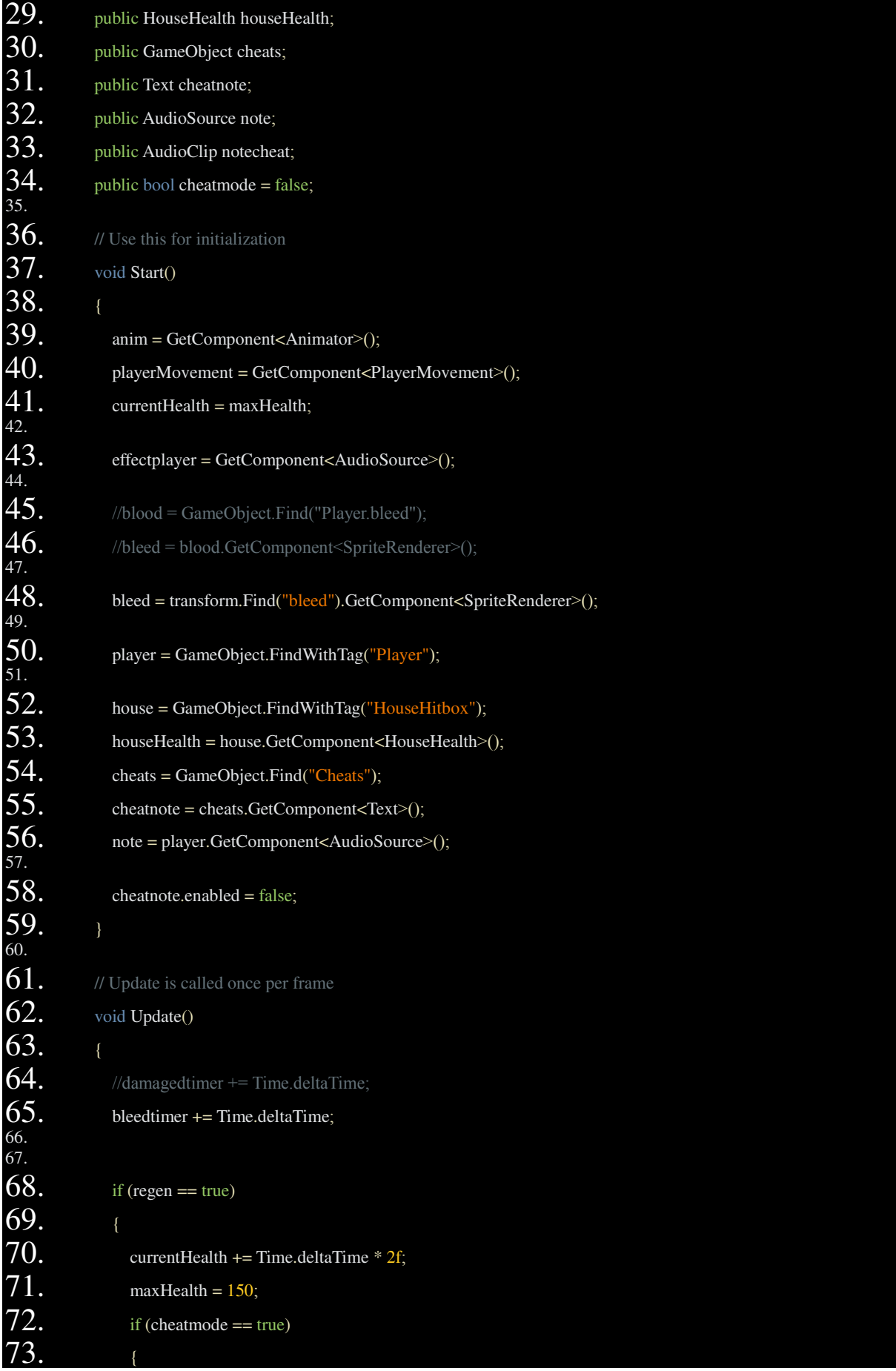

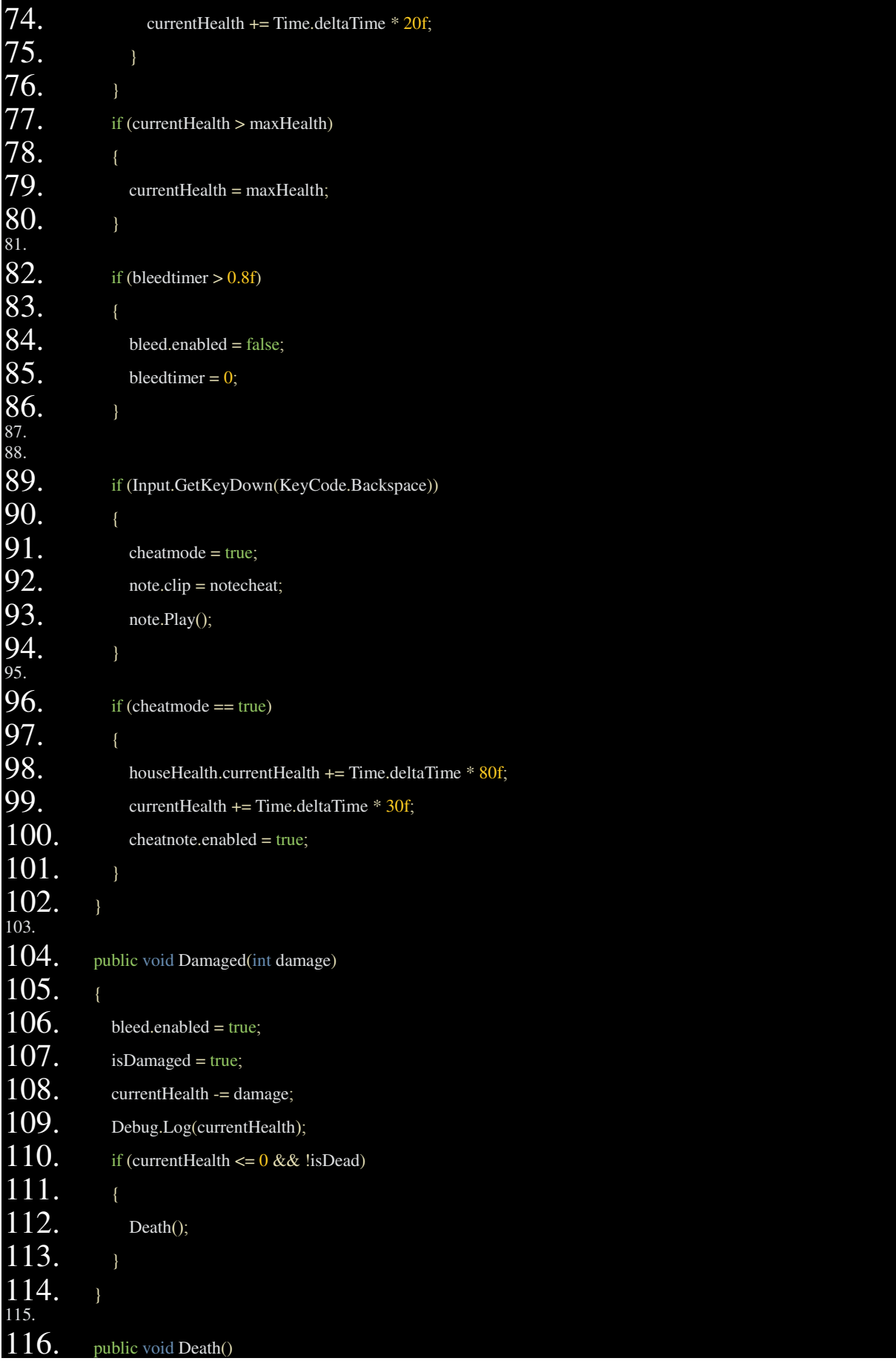

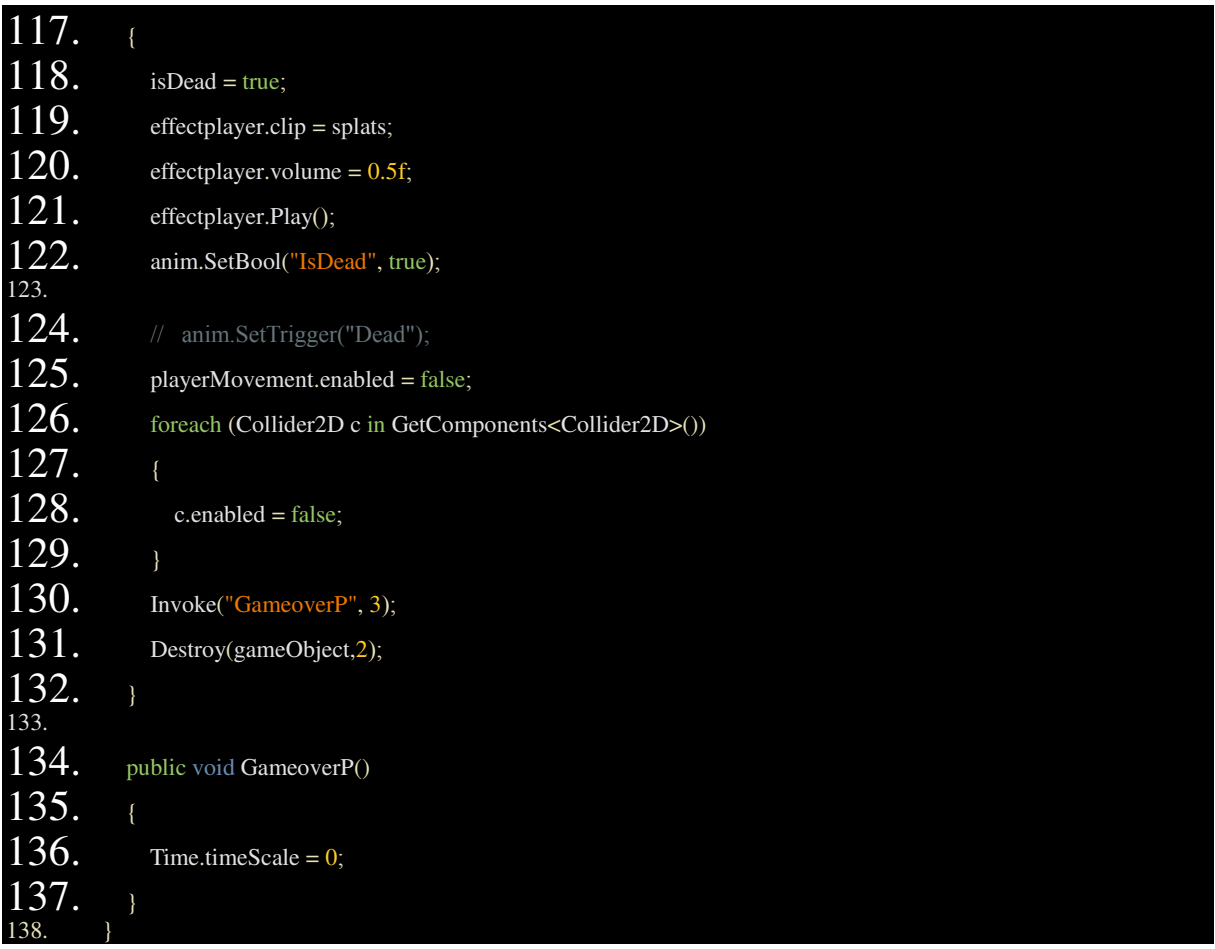

**7-34:** Η δήλωση των µεταβλητών. Το script αυτό, εκτός από την ζωή του παίκτη, περιέχει και κώδικα για sound/visual effects που αφορούν αυτή, για ένα αντικείµενο που την επηρεάζει, για το "cheat mode", καθώς και το για τι γίνεται όταν αυτή εξαντληθεί.

**39-58:** Η αρχικοποίηση των µεταβλητών. Στην γραµµή **48** σηµειώνεται ότι χρησιµοποιείται ένας ιδιαίτερος τρόπος για να βρούµε το στοιχείο ενός child αντικειµένου στην σκηνή.

**68-76:** Η επίδραση του αντικειµένου στη ζωή του παίκτη. Η µεταβλητή regen µεταβάλλεται από το script "αλληλεπίδραση αντικειµένων" και γίνεται true όταν ο παίκτης έρχεται σε επαφή µε το αντικείµενο.

**77-80:** Ο κώδικας αυτός δεν επιτρέπει να αυξηθεί η ζωή του παίκτη, πέρα από την µέγιστη ζωή που µπορεί να έχει, όταν αυτός παίρνει "καρδιές" από τους εχθρούς.

**82-86:** Το animation του τραυµατισµού του παίκτη παίζει συνεχώς, αλλά η δουλειά του συγκεκριµένου κώδικα είναι να απενεργοποιεί τελείως το αντικείµενο bleed, µετά από λίγη ώρα, αφότου ενεργοποιηθεί από τη συνάρτηση Damaged, ώστε να µην φαίνεται.

**89-102:** O κώδικας του cheat mode.

**104-114:** Η συνάρτηση Damaged. Καλείται από script επίθεσης εχθρών, όπως θα δούµε στο επόµενο script και µπορεί να καλέσει τη συνάρτηση Death.

**116-132:** Ενεργοποιεί τα κατάλληλα visual/audio effects για την περίσταση, απενεργοποιεί την κίνηση και τα colliders του παίκτη και καταστρέφει το αντικείµενο. Επίσης στην σειρά **130** καλεί την συνάρτηση GameoverP µέσω της χρήσιµης συνάρτησης της Unity "**Invoke**", µε την οποία µπορούµε να εκτελέσουµε κώδικα µε καθυστέρηση.

# **3. Script** επίθεσης νυχτερίδας

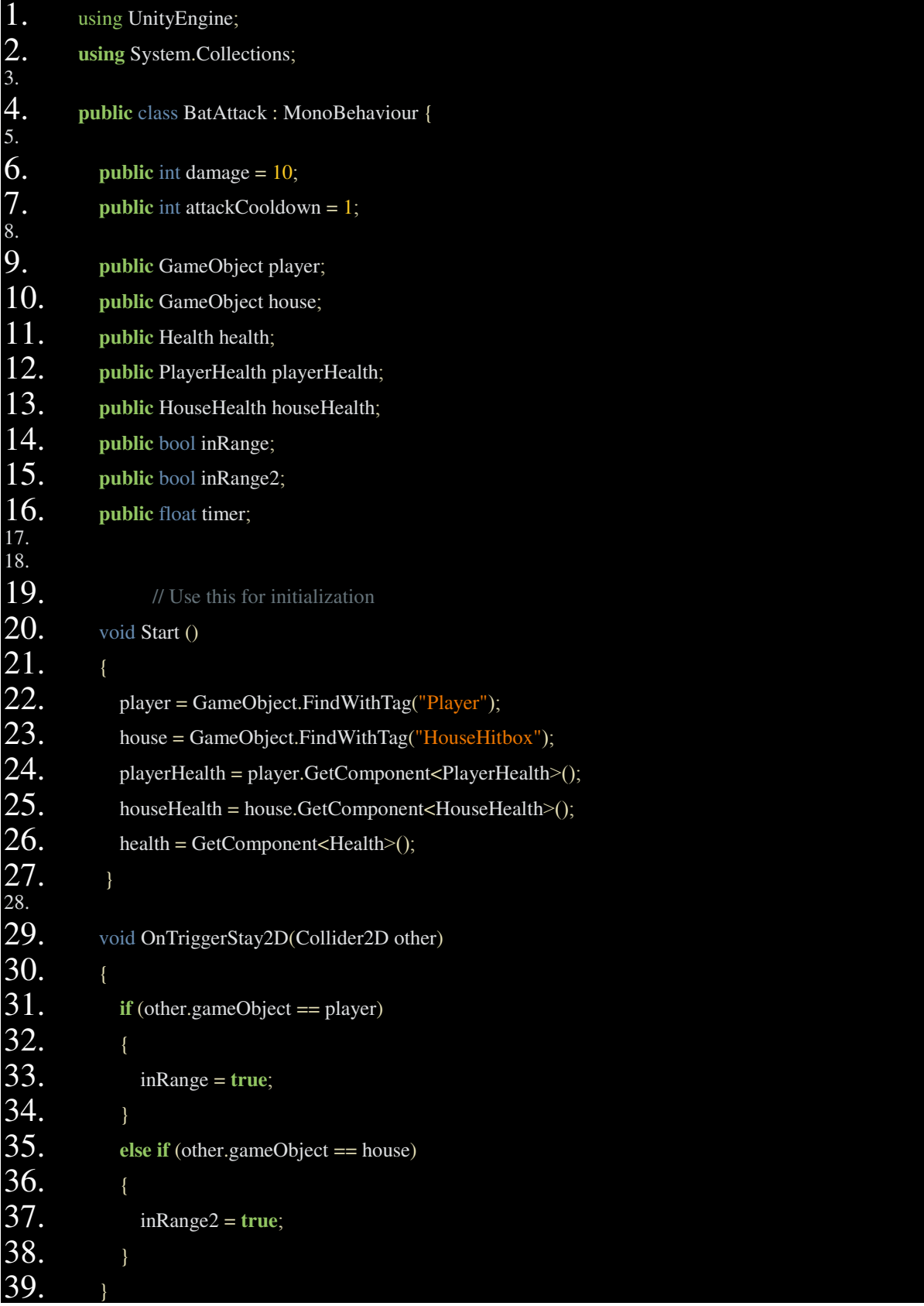

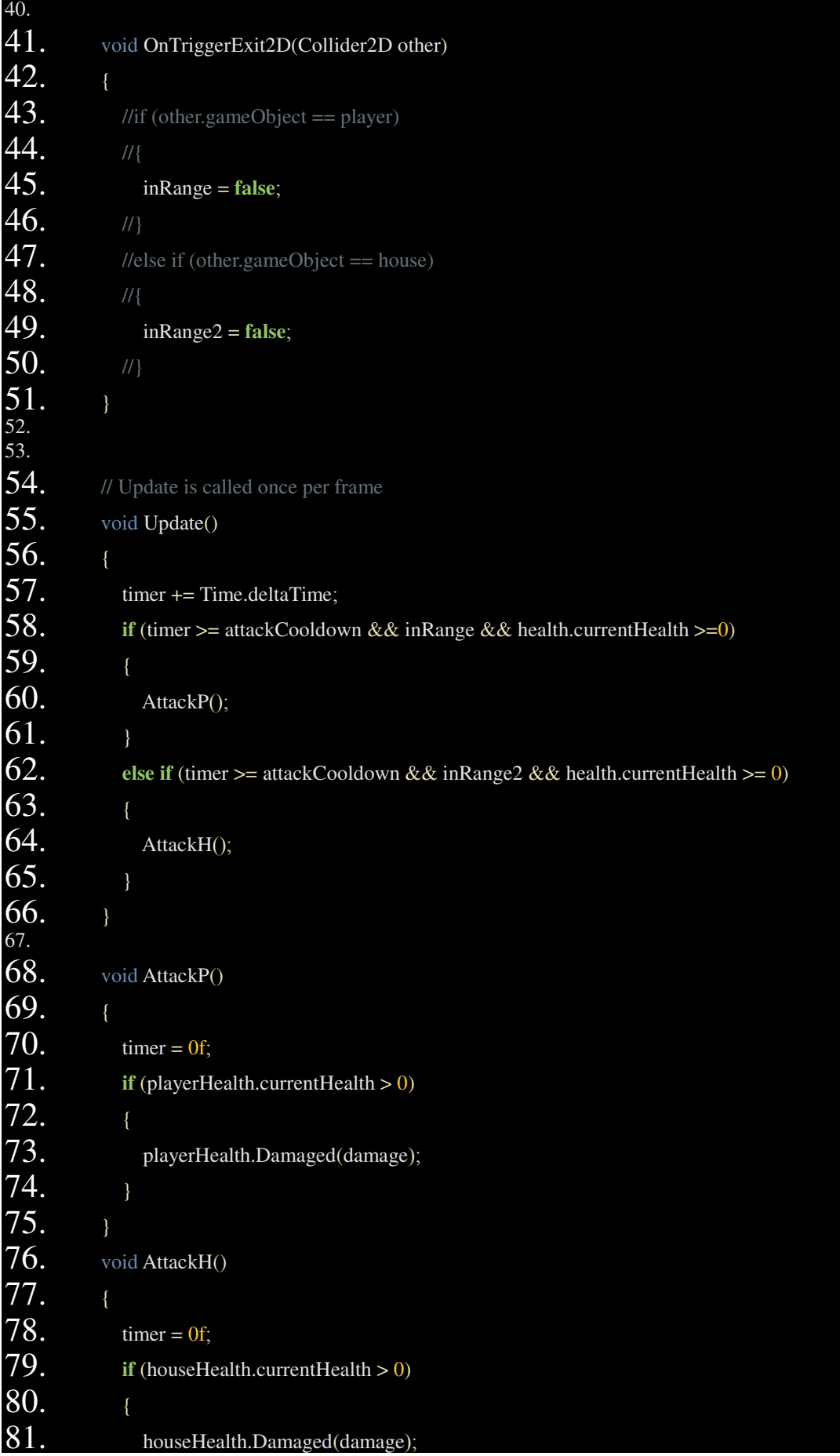

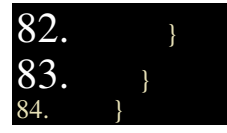

**29-39:** Χρησιµοποιούµε µια συνάρτηση OnTriggerStay µεταξύ του παίκτη και της νυχτερίδας για να καθορίσουμε πότε τα αντικέιμενα έργονται σε επαφή. Όταν έργονται σε επαφή, η µεταβλητή inRange γίνεται αληθής. Σηµειώνεται ότι η µεταβλητή inRange2 χρησιµοποιείται για το σπίτι µε τον ίδιο τρόπο που η πρώτη χρησιµοποιείται για τον παίκτη.

**55-66:** Φτιάχνουµε µια συνθήκη που καθορίζει για το πότε θε εκτελεστεί η συνάρτηση της επίθεσης **(60 & 64)** και την τοποθετούµε στην Update γιατί θέλουµε να εκτελείται ανά πάσα στιγµή όταν η συνθήκη γίνεται αληθής. Εκτός του ότι το inRange πρέπει να είναι αληθές, χρησιµοποιούµε ένα timer **(57)** το οποίο µηδενίζεται κάθε φορά που εκτελείται η επίθεση, έτσι ώστε να καθορίσουµε το κάθε πόση ώρα µπορεί να επιτίθεται η νυχτερίδα. Αν δεν το καθορίσουµε αυτό θα επιτίθεται 60 φορές το δευτερόλεπτο – όσες φορές δηλαδή εκτελείται ο κώδικας µέσα στην Update. Τελευταία συνθήκη είναι η ζωή της νυχτερίδας να είναι θετική, ώστε να σταµατάει να επιτίθεται όταν την σκοτώσει ο παίκτης.

**68-75 (& 76-84**): Η συνάρτηση της επίθεσης που καλείται απο την Update. Έχει µια συνθήκη που απλά κοιτάζει εάν ο παίκτης/σπίτι είναι ζωντανός µέσω της µεταβλητής currentHealth στο script ζωής του παίκτη και µετά καλεί την συνάρτηση Damaged που είδαµε σε αυτό.

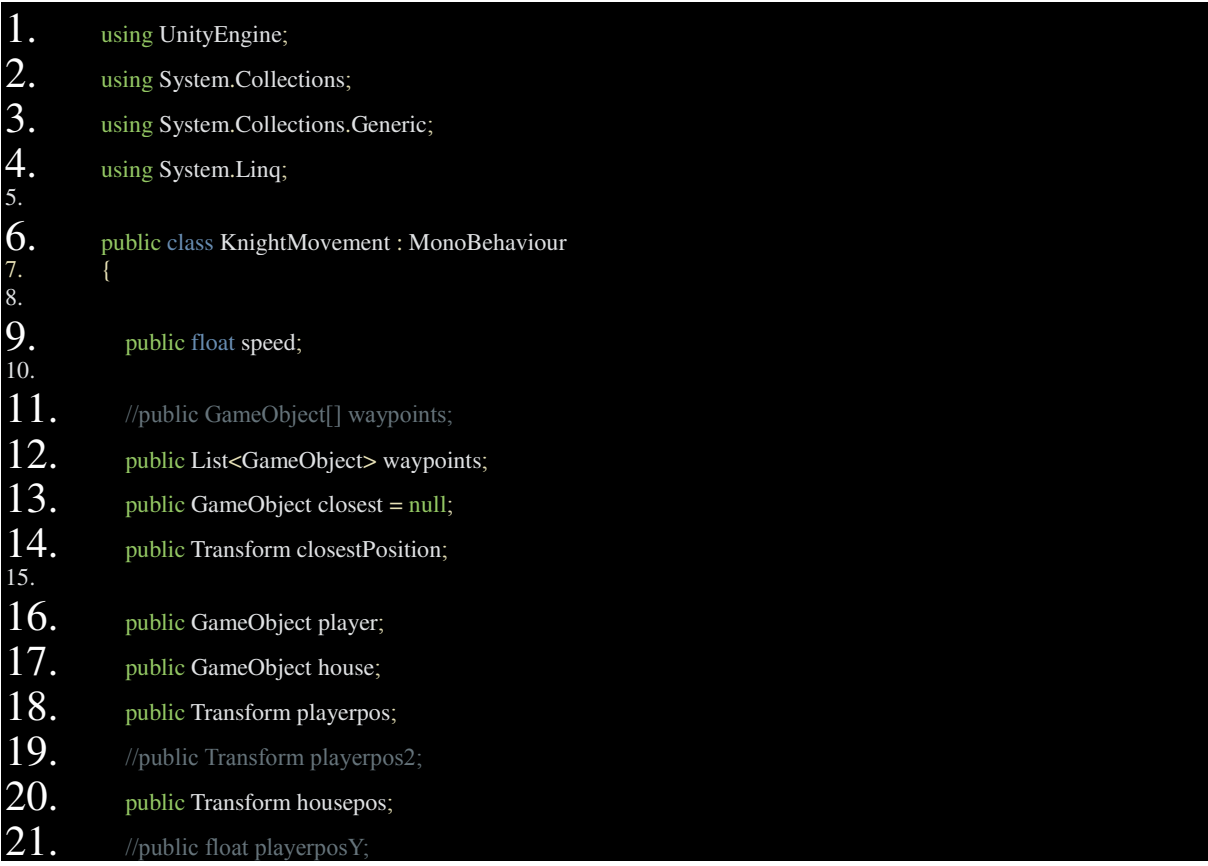

### **4. Script** κίνησης ιππότη **(**και τέρατος**)**

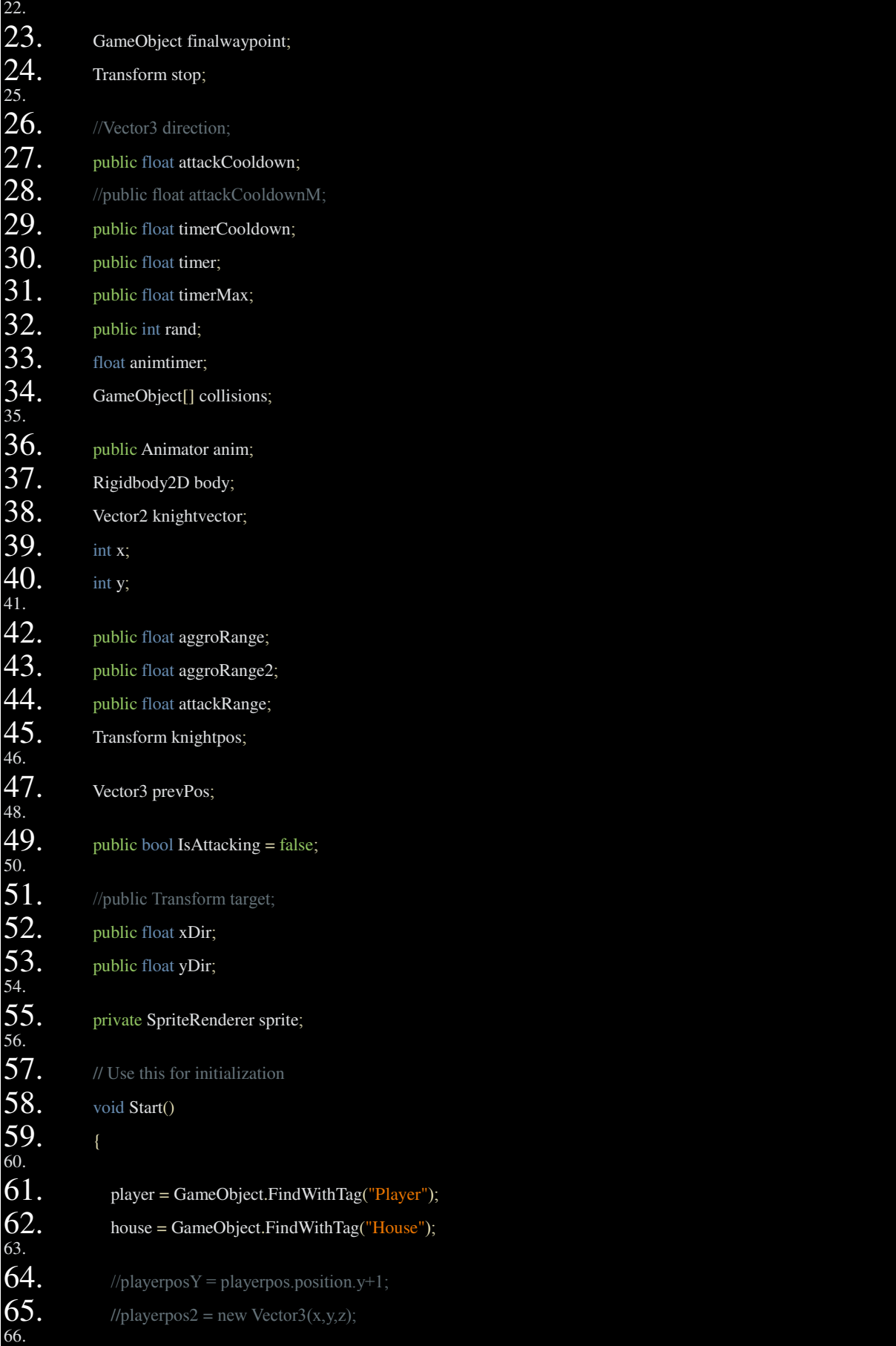

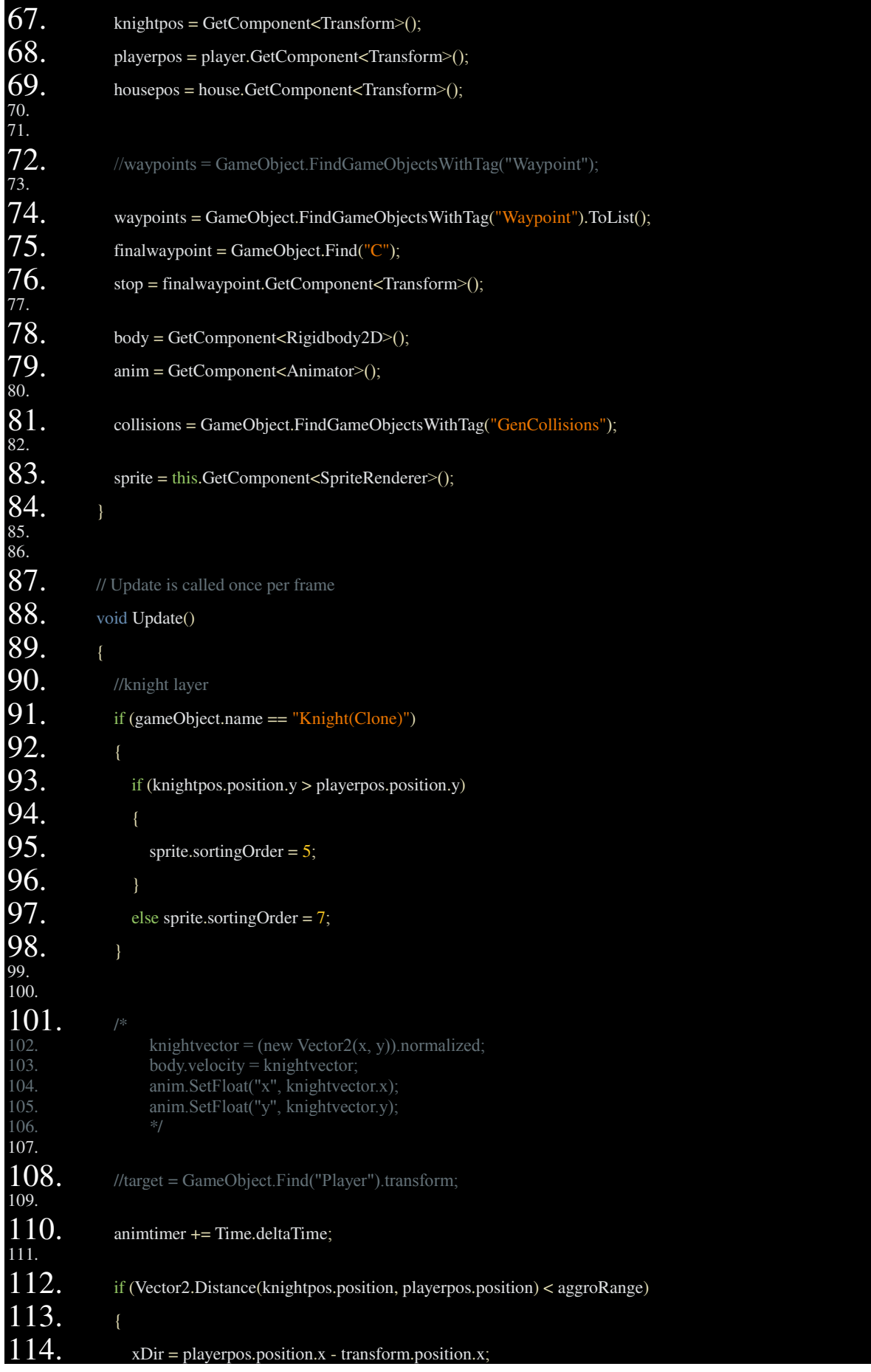

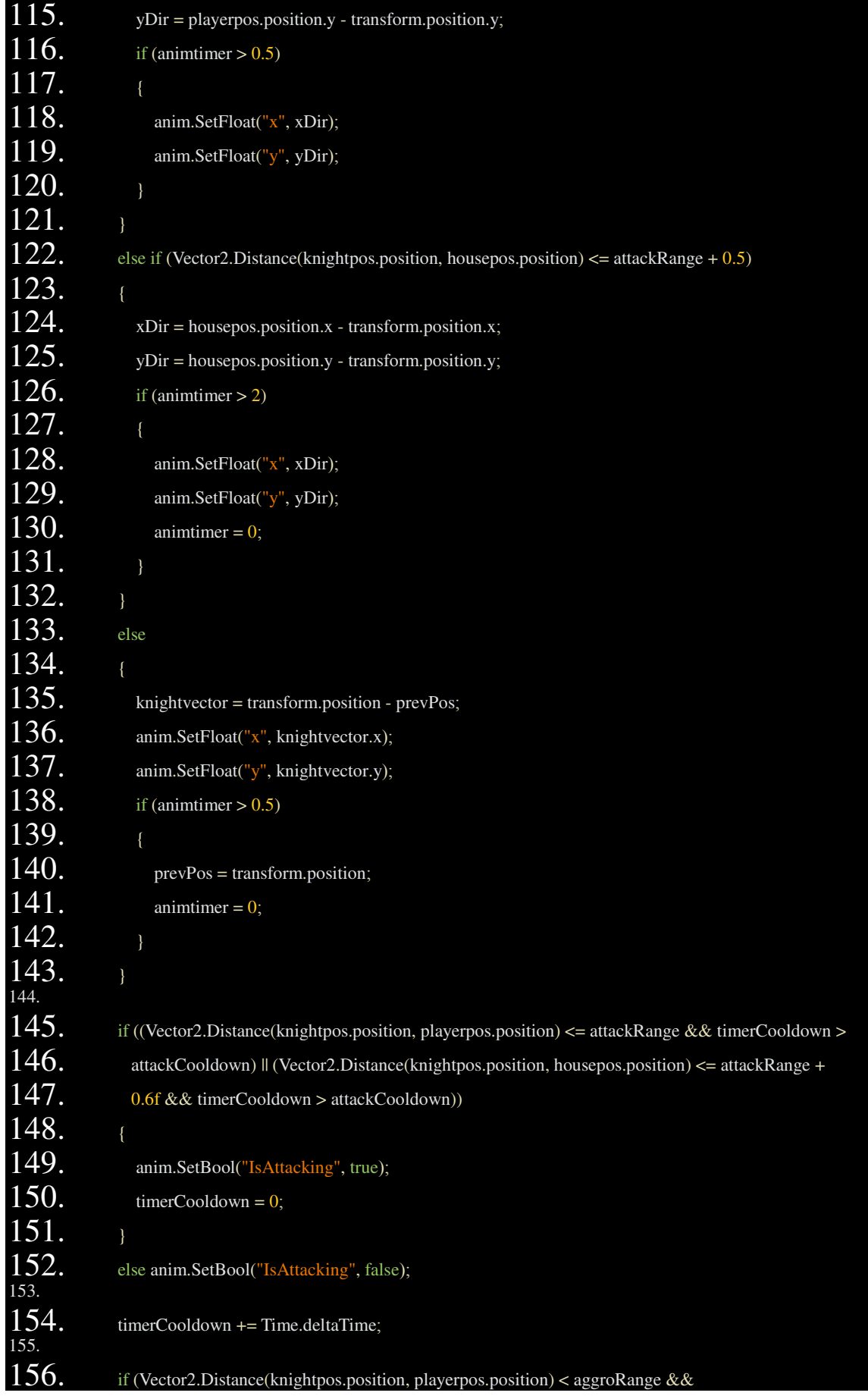

![](_page_34_Picture_269.jpeg)

![](_page_35_Picture_283.jpeg)
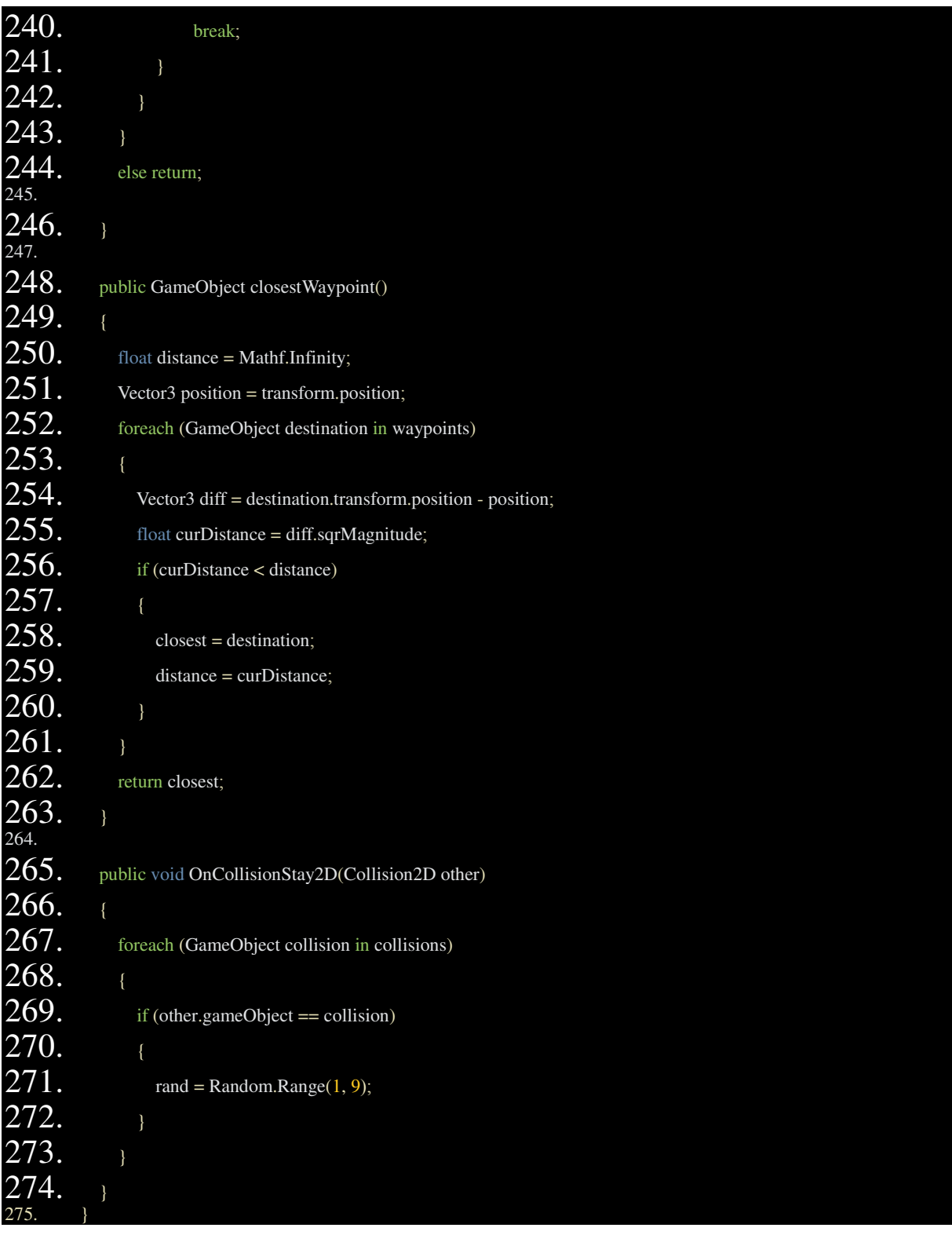

**AI** κίνησης ιππότη**/**τέρατος **-** Η κίνηση του ιππότη έχει ως εξής: Αφότου δηµιουργείται στην σκηνή (script No.8) πρέπει να ακολουθήσει το αντίστοιχο µονοπάτι και να φτάσει κοντά στο σπίτι. Εάν ο παίκτης/σπίτι είναι αρκετά κοντά, µετακινείται προς αυτά για να τους επιτεθεί και αγνοεί το µονοπάτι. Εάν ο παίκτης έρθει αρκετά κοντά και µετά "ξεφύγει", θα αρχίσει να κάνει τυχαία κίνηση "ψάχνοντας" τον παίκτη. Το τέρας και ο ιππότης χρησιµοποιούν το ίδιο script κίνησης. Ότι αφορά τον ιππότη αφορά και το τέρας στην επεξήγηση αυτή.

**12**: Για να επιτευχθεί η κίνηση του ιππότη στο µονοπάτι χρησιµοποιήθηκε µια λίστα, στην οποία µπήκαν τα waypoints στην σειρά **74**. Τα waypoints είναι απλά άδεια αντικείµενα τα οποία δηµιουργήθηκαν για να χρησιµοποιηθούν οι συντεταγµένες τους.

Σηµειώνεται ότι οι περισσότερες µεταβλητές στην δήλωση δηµιουργήθηκαν εκ των υστέρων, επειδή χρειάστηκαν από την λογική της κίνησης στην πορεία.

**88-98:** Το κοµµάτι αυτό, αλλάζει το Render Layer του ιππότη, ώστε να είναι κατώτερο από αυτό του παίκτη όταν ο παίκτης είναι κάτω από αυτόν στην σκηνή και ανώτερο όταν είναι πάνω από αυτόν, προκειµένου να υπάρξει µια ψευδαίσθηση τριών διαστάσεων.

**112-143:** Ο συγκεκριµένος κώδικας ρυθµίζει την κίνηση και τα animations για να έχουν ένα µικρό delay όταν αλλάζουν. Αυτό έγινε στην πορεία, επειδή όταν ο ιππότης προχωρούσε διαγώνια προς έναν στόχο, άλλαζε µέσα σε millisecond µεταξύ των animation π.χ. της δεξιάς κίνησης και της πάνω κίνησης, όταν προχωρούσε διαγώνια πάνω δεξιά. Εµπειρικά, ο κώδικας αυτός ήταν απαραίτητος για να τα οµαλά animations κίνησης των εχθρών µε διαφορετικά animations για κάθε κατεύθυνση κίνησης (µόνο ο ιππότης στο συγκεκριµένο παιχνίδι), αλλά είναι αρκετά σίγουρο ότι αυτά µπορούν να επιτευχθούν µε πιο απλό τρόπο.

**Vector2.Distance(x,y):** Μια συνάρτηση που υπολογίζει το διάνυσµα της απόστασης µεταξύ του x και y.

**145-152:** Ο κώδικας αυτός καθορίζει (µε µια απαράδεκτα µεγάλη συνθήκη if) το πότε ο ιππότης θα επιτεθεί σε σχέση µε την κίνηση του. Η επίθεση του ιππότη είναι αρκετά διαφορετική από αυτή της νυχτερίδας. Η νυχτερίδα κάνει ζηµιά στον παίκτη µε την επαφή µόνο, ενώ ο ιππότης επιτίθεται και µε σπαθί. Ο ιππότης έχει και αυτός ένα script που καλεί την Damaged του παίκτη (προσκολληµένο στο ίδιο το σπαθί), αλλά ο συγκεκριµένος κώδικας γράφτηκε εδώ γιατί πρέπει η επίθεση να είναι σχετική της απόστασης του απο το αντικείµενο. Το attackRange χρησιµοποιείται για να µην κολαέι ο ιππότης στον παίκτη και να σταµατάει για να επιτεθεί µε το σπαθί σε µια µικρή απόσταση κοντά του.

**156-162:** Συνθήκη που στην ουσία λέει ότι εάν ο παίκτης βρίσκεται κοντά στον ιππότη, η λίστα µε τα waypoints σβήνει και ο ιππότης ακολουθεί αυτόν.

**163-173:** (Εµφωλευµένη της παραπάνω). Στην σειρά **165 & 166** βρίσκεται ο κώδικας που κινεί τον ιππότη προς τον παίκτη (171 & 172 για το τέρας). Επιτυγχάνεται µε διαφορετικό τρόπο από αυτόν που κινείται ο παίκτης για λόγους οι οποίοι θα εξηγηθούν στο τέλος του εγγράφου. Χρησιµοποιείται η µεταβολή του στοιχείου χώρου τους, **Transform**, παράµετρος της οποίας είναι το **position** (θέση στον χώρο).

Οπότε η συνάρτηση είναι: **trasform.position = Vector2.MoveTowards(x,y,z)** 

Σαν το **Vector2.Distance(x,y)** που υπολογίζει απόσταση, το **Vector2.MoveTowards(x,y,z)** δηλώνει ένα διάνυσµα µεταξύ δύο αντικειµένων (x,y) µε µία δράση (την κατεύθυνση ενός προς το άλλο), που χρειάζεται και ισχύ (z).

Σαν x θα µπει η τωρινή θέση στον χώρο του αντικειµένου (transform.position). Σαν y θα µπει η θέση του παίκτη (playerpos.position). Η ισχύς καθορίζεται από τον χρήστη και όπως εξηγήθηκε και παραπάνω, οµαλοποιείται πολλαπλασιάζοντας µε το Time.deltaTime.

Η µόνη διαφορά κίνησης µεταξύ του τέρατος και του ιππότη είναι η σχετική τους θέση στον άξονα y µε τον παίκτη, καθώς το "κέντρο" του sprite τους δεν βρισκόταν στην καλύτερη δυνατή θέση. Γιαυτό και αντί να µπει σκέτο playerpos.position στο x, το αφαιρούµε και µε playerpos.up \* 0.3f στην περίπτωση του ιππότη για να είναι στην ίδια ευθεία τα sprites, όταν επιτίθεται από πλάγια.

**176-180:** O κώδικας που κινεί τον ιππότη προς το σπίτι. ∆εν χρειάζεται να σβηστούν τα waypoints επειδή το σπίτι βρίσκεται έτσι και αλλιώς στο τέλος των waypoints και µόλις ο ιππότης φτάσει στο τελευταίο waypoint σβήνονται τα προηγούµενα.

**181:** Η συνθήκη για όταν ο ιππότης δεν είναι κοντά στον παίκτη. Περικλείει τον υπόλοιπο κώδικα που µένει στην Update.

**248-261:** Πριν εξηγηθεί ο υπόλοιπος κώδικας της update, θα εξηγηθεί αυτή η συνάρτηση που καλείται στην σειρά **184** στην Update. Υπολογίζει το κοντινότερο waypoint στον ιππότη ανά πάσα στιγµή. Αποθηκεύουµε την θέση του ιππότη σε ένα Vector3 διάνυσµα (Vector3 και όχι Vector2 από πειραµαστισµό, γιατί ο editor έβγαζε error στην παρακάτω συνθήκη σύγκρισης).

Μετά χρησιµοποιούµε την εντολή foreach **(252)** – για κάθε στοιχείο x, µέσα στη λίστα που είχαµε φτιάξει και φτιάχνουµε ένα διάνυσµα τύπου Vector3 "diff", που δηλώνει την απόσταση του ιππότη από το κάθε destination/waypoint µέσα στη λίστα ανα πάσα στιγµή και το αποθηκεύουµε σε ένα float curDistance. Το sqrMagnitude που χρησιµοποιήθηκε δεν είναι απαραίτητο (είναι απλά πιο γρήγορο σε τέτοιους real-time υπολογισµούς). Έχουµε αποθηκεύσει µια µεταβλητή distance που δηλώνει το άπειρο, για placeholder, όταν ακόµα αυτή δεν έχει αντικατασταθεί µε το curDistance **(259)**. Αποθηκεύουµε στην 259 το curDistance στο distance έτσι ώστε κάθε φορά, για κάθε destination, να συγκρίνουμε κάθε παρόν curDistance µε το προηγούµενο curDistance στην if στη σειρά **256**. Με αυτό τον τρόπο βρίσκουµε το destination, για το οποίο το curDistance είναι µικρότερο τη συγκεκριµένη στιγµή και το αποθηκεύουµε στη µεταβλητή closest που επιστρέφει η συνάρτηση.

Αντί αυτών, θα µπορούσαµε, αν δεν είχαµε δύο µονοπάτια και οι ιππότες δεν έβγαιναν τυχαία από το κάθε µονοπάτι, να τους πούµε να ακολουθήσουν κάποιες απλές συντεταγµένες στον χάρτη µε τη σειρά.

**185-200:** Με το αυτό το κοµµάτι, εφόσον υπάρχει το closest waypoint, ο ιππότης κινείται κάθε φορά στο κοντινότερο waypoint, σβήνοντας από τη λίστα του όποιο waypoint επισκέπτεται (192). Εάν φτάσει στο τελευταίο, τα σβήνει όλα (196).

**204-246:** Η ψευδο-τυχαία κίνηση του ιππότη, όταν χάνει τον παίκτη. Επιτυγχάνεται µε µία τυχαία µεταβλητή για την κατεύθυνση του ιππότη και µια άλλη τυχαία µεταβλητή που καθορίζει πότε θα αλλάξει κατεύθυνση. H συνάρτηση είναι η **Random.Range(x,y)** και αλλάζει τη µεταβλητή κάθε φορά που εκτελείται ο κώδικας.

**265-274:** Τέλος, για καλύτερη τυχαία κίνηση, χρησιµοποιείται µία συνάρτηση **OnCollisionStay2D** η οποία εντοπίζει το πότε έρχεται σε επαφή ο ιππότης με τα colliders του περιβάλλοντος (δέντρα, πέτρες, κτλπ) και αλλάζει την κατεύθυνση του ιππότη σε µία από τις 8 τυχαίες κατευθύνσεις που υπάρχουν παραπάνω στο switch case.

### **5. Script** µετάβασης περιοχής **(**πόρτας σπιτιού**)**

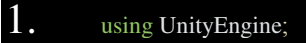

- 2. using System.Collections;<br>3. using UnityEngine.UI;
- using UnityEngine.UI;
- $5.$  public class WarpManual : MonoBehaviour

4.

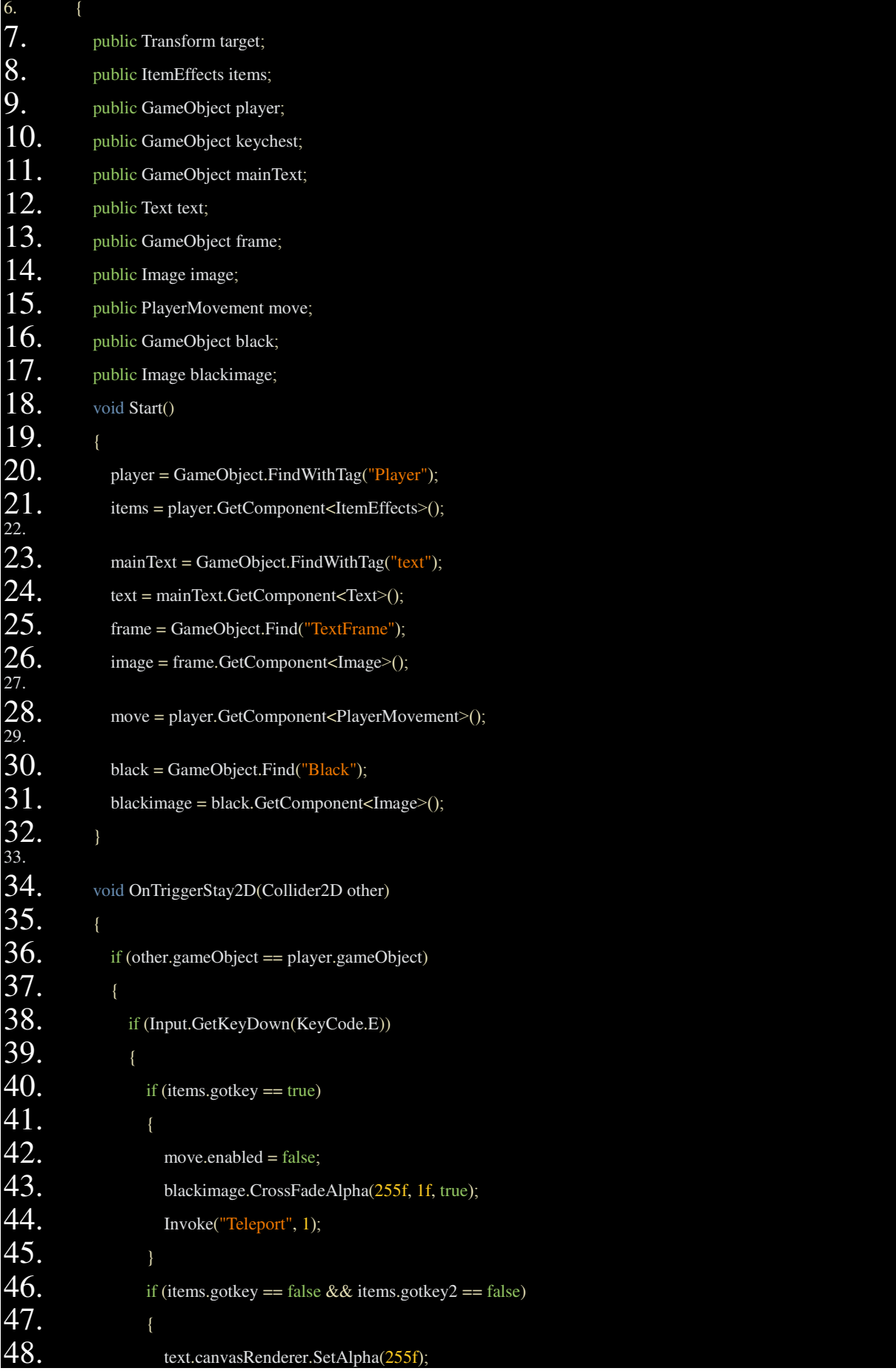

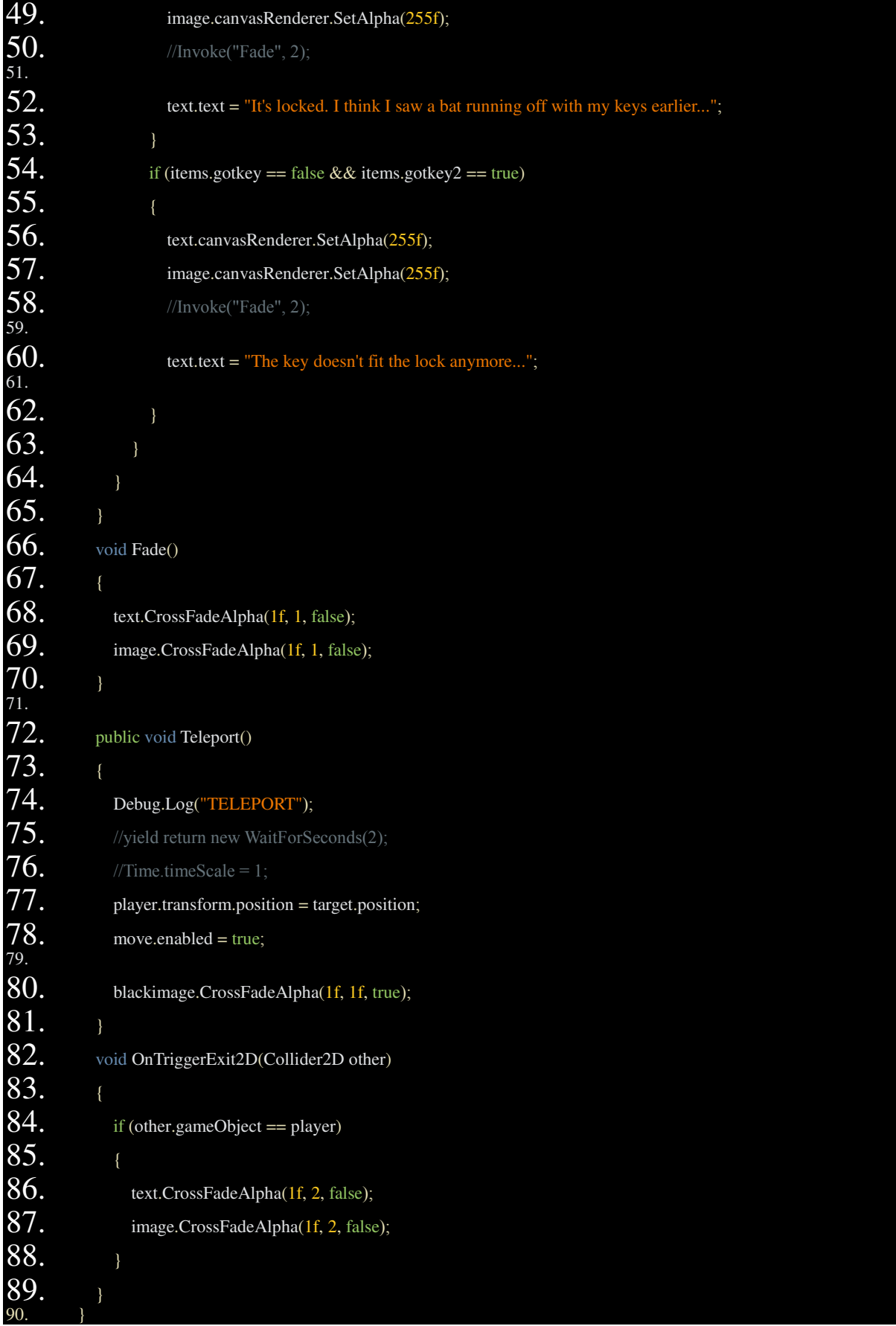

**3:** Εφόσον το script περιέχει UI elements (µαύρισµα οθόνης, κείµενο) πρέπει να προσθέσουµε και τη συγκεκριµένη βιβλιοθήκη.

**34-65:** Σηµειώνεται ότι το script αυτό δεν χρειάζεται καθόλου thn Update. Η συνάρτηση OnTriggerStay2D ενεργοποιείται όταν ο παίκτης είναι µπροστά στην πόρτα του σπιτιού. Οι συνθήκες ελέγχουν αν έχει το σωστό κλειδί και εµφανίζουν κείµενο αν δεν το έχει. Εάν το έχει **(40-45)**, καλείται η συνάρτηση Teleport και µια αόρατη µαύρη εικόνα που έχουµε τοποθετήσει στη σκηνή και καλύπτει όλη την οθόνη, γίνεται ορατή **(43)** µε τη συνάρτηση **CrossFadeAlpha.**

Γενικότερα τα UI elements είναι αντικείµενα που έχουν µηδενικό alpha (100% transparency) και τα κάνουµε ορατά µε ανάλογα µε τον ρυθµό που ορίζουµε στην CrossFadeAlpha. Όσο για το κείµενο το αλλάζουµε επί τόπου, εφόσον το UI element είναι τύπου Text **(12)**. Αρχικά χρησιµοποιήθηκαν πολλοί διάφοροι τρόποι εµφάνισης και κατασκευής UI elements, αλλά ο συγκεκριµένος αποδείχτηκε ο απλούστερος.

**66-69:** Αρχικά είχε χρησιµοποιηθεί για να καλείται όταν θέλαµε να γίνει κάτι fade out. Αλλά αν ο παίκτης πάταγε το κουµπί αλληλεπίδρασης Ε πολύ γρήγορα **(38),** η Fade δεν λειτουργούσε σωστά.

**82-88:** Εφόσον υπήρχε αυτό το πρόβληµε µε τη Fade, αποφασίστηκε να εκτελείται ο συγκεκριµένος κώδικας **(86 & 87)** µόνο όταν ο παίκτης έφευγε από το σηµείο αλληλεπίδρασης (π.χ. από την πόρτα).

**72-81:** Η συνάρτηση Teleport. Το Debug.Log **(74)** είναι ιδιέταιρα χρήσιµο σε πολλές περιπτώσεις και απλά εµφανίζει ένα µήνυµα στο debug console για να δει ο χρήστης αν εκτελείται το σηµείο του κώδικα. Η χρήση του σε αυτό το σηµείο είχε, αλλά δεν έχει πια κανένα νόηµα. Στη σειρά **77** εκτελείται ο κώδικας που τηλεµεταφέρει τον παίκτη. Η τοποθεσία του target έχει οριστεί απο το interface.

Τέλος, στις σειρές **42 & 88** απενεργοποιείται/ενεργοποιείται το script κίνησης του παίκτη.

Σηµειώνεταιότι ο κανβάς **(Canvas - default** αντικείµενο της **Unity** που εκπροσωπεί την εικόνα που βλέπει ο χρήστης**),** έχει δικές του παραµέτρους όπως το **lighting, color** κτλπ και πρέπει να είναι **parent** και να περικλείει όλα τα **UI objects.** Παράµετροι του κανβά ρυθµίζονται για τις ανάγκες του script No.7.

### **6. Script** ενός **UI element (**επιθετικής δύναµης παίκτη**)**

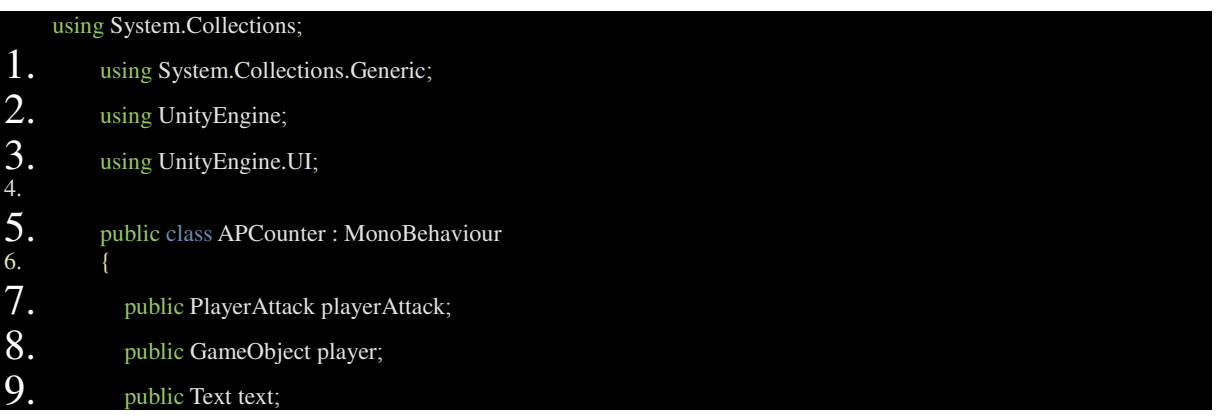

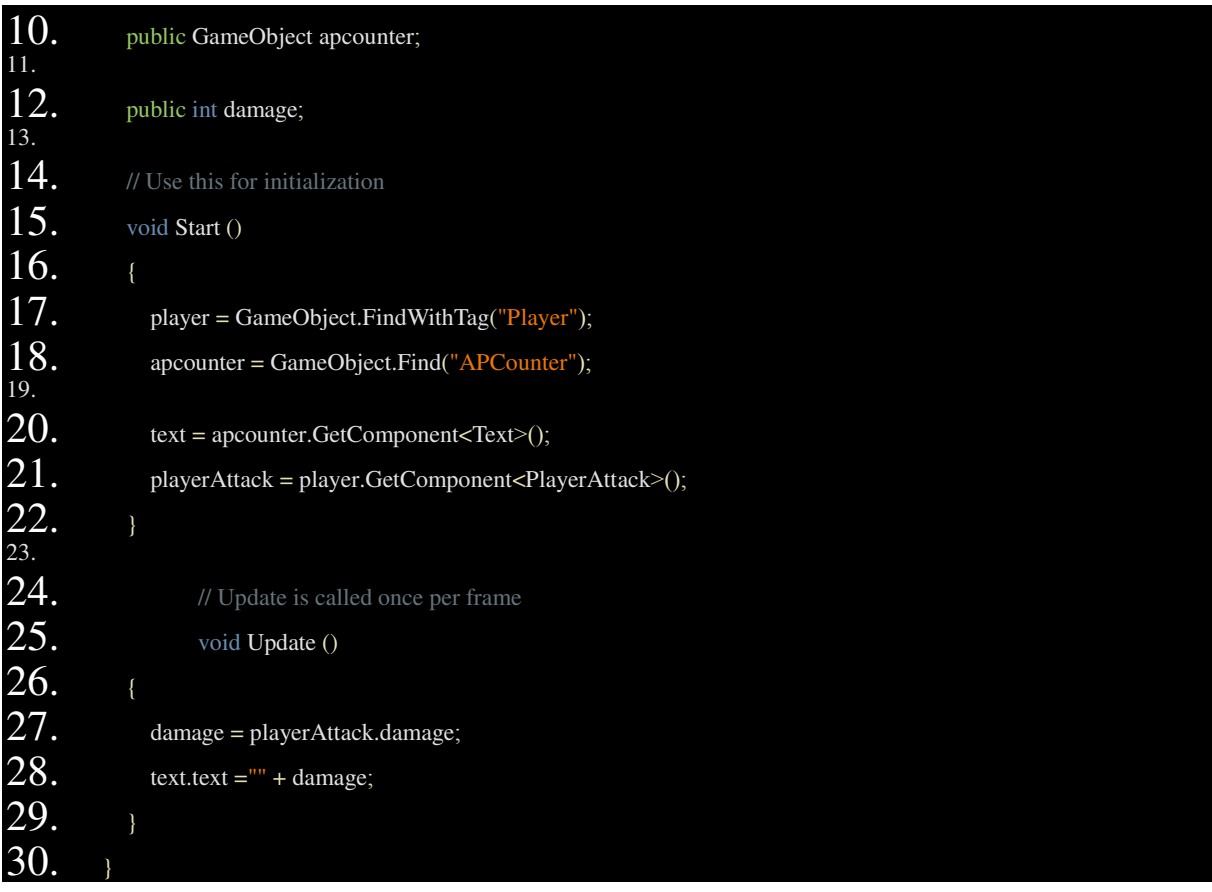

O παίκτης κατά τη διάρκεια του παιχνιδιού, µπορεί να πάρει ένα σπαθί και να το αναβαθµίσει µεγαλώνοντας την ζηµιά που προκαλεί στους αντιπάλους. Η ζηµιά αντικατοπτρίζεται σε έναν αριθµό στο UI µε ένα µικρό σπαθί δίπλα του.

Το µόνο που κάνει αυτό το script είναι να παίρνει τη µεταβλητή damage από το script επίθεσης του παίκτη **(27)** και να την τοποθετεί στο UI text **(28).**

## **7. Script** κύκλου µέρας**/**νύχτας

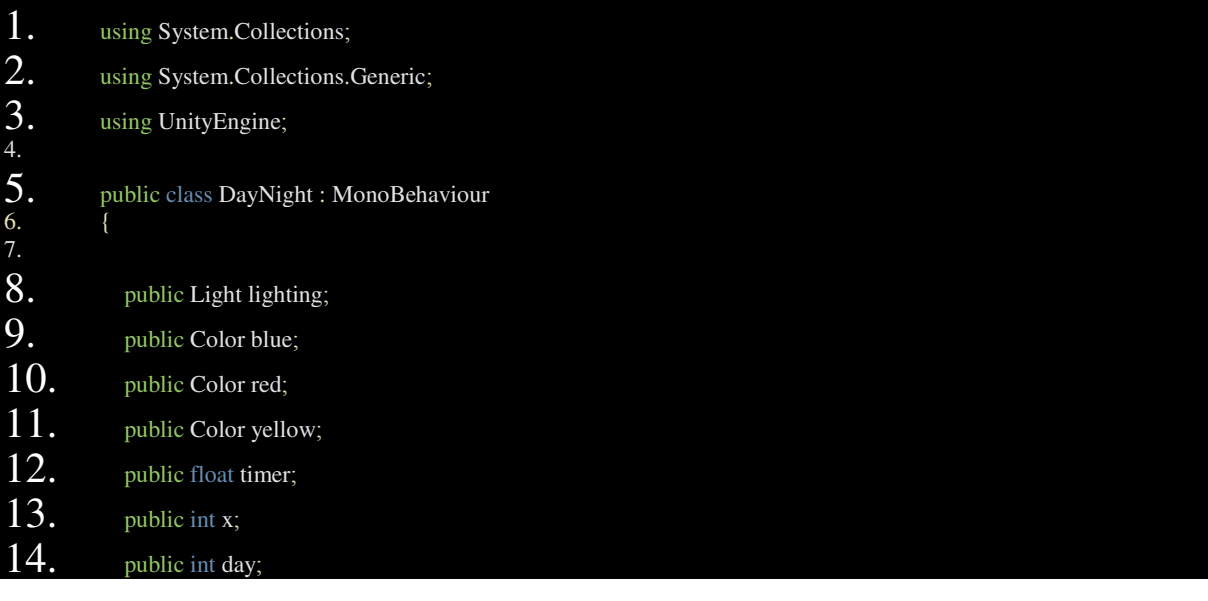

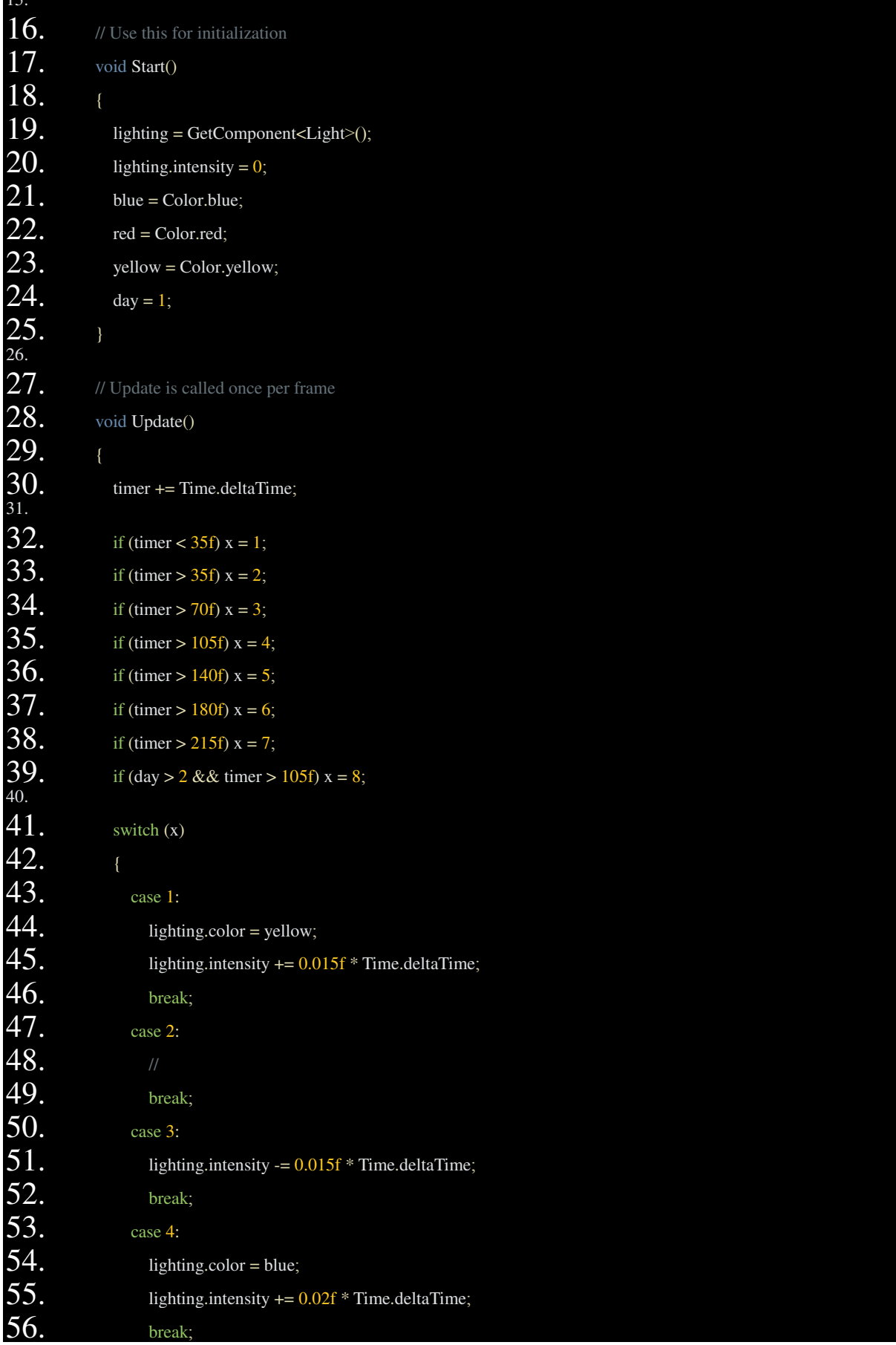

15.

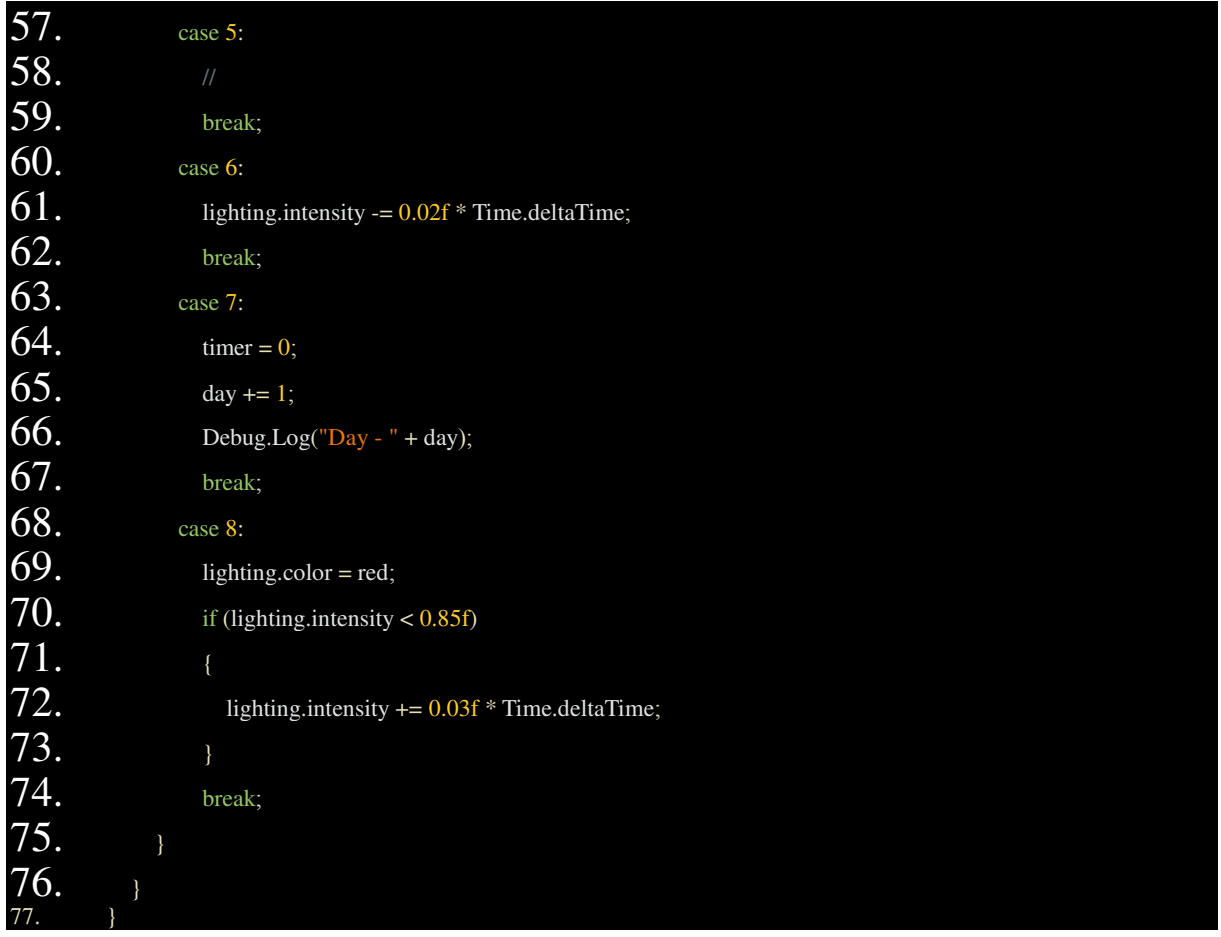

Το script αυτό χρησιµοποιεί ένα χρονόµετρο που µηδενίζεται στο τέλος µιας µέρας (case 7). Σε κάθε case (διαφορετική ώρα µέρας) ρυθµίζονται παράµετροι του κανβά αναλόγως. Κάθε φορά που κάνει reset το χρονόµετρο προστίθεται µια µέρα στο day counter για να χρησιµοποιηθεί στο case 8 και στο επόµενο script για τη δηµιουργία εχθρών.

# **8. Script real-time** δηµιουργίας εχθρών **(spawning)**

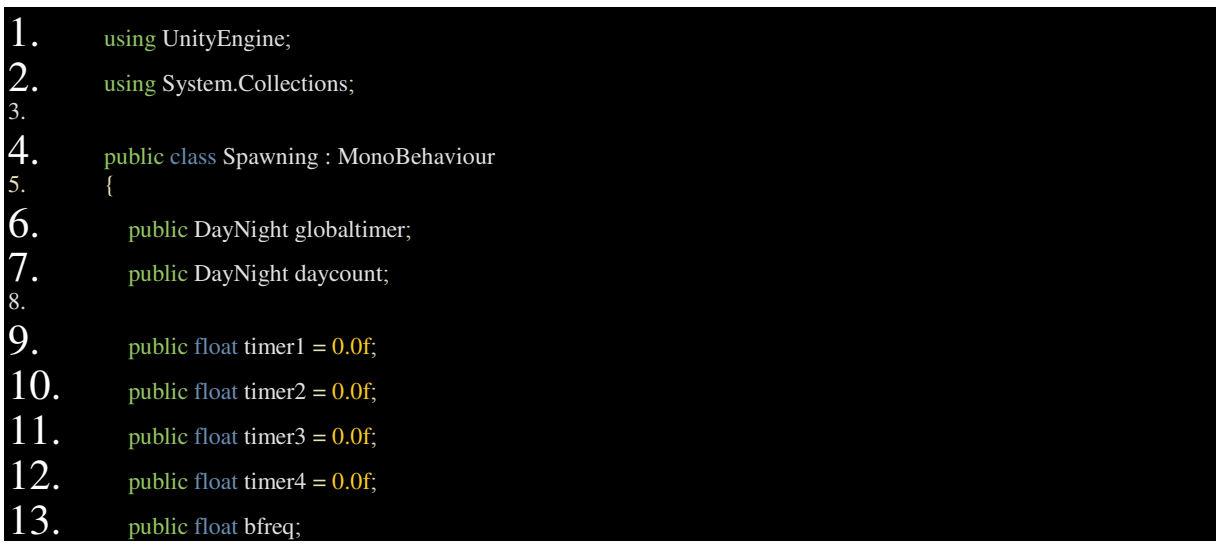

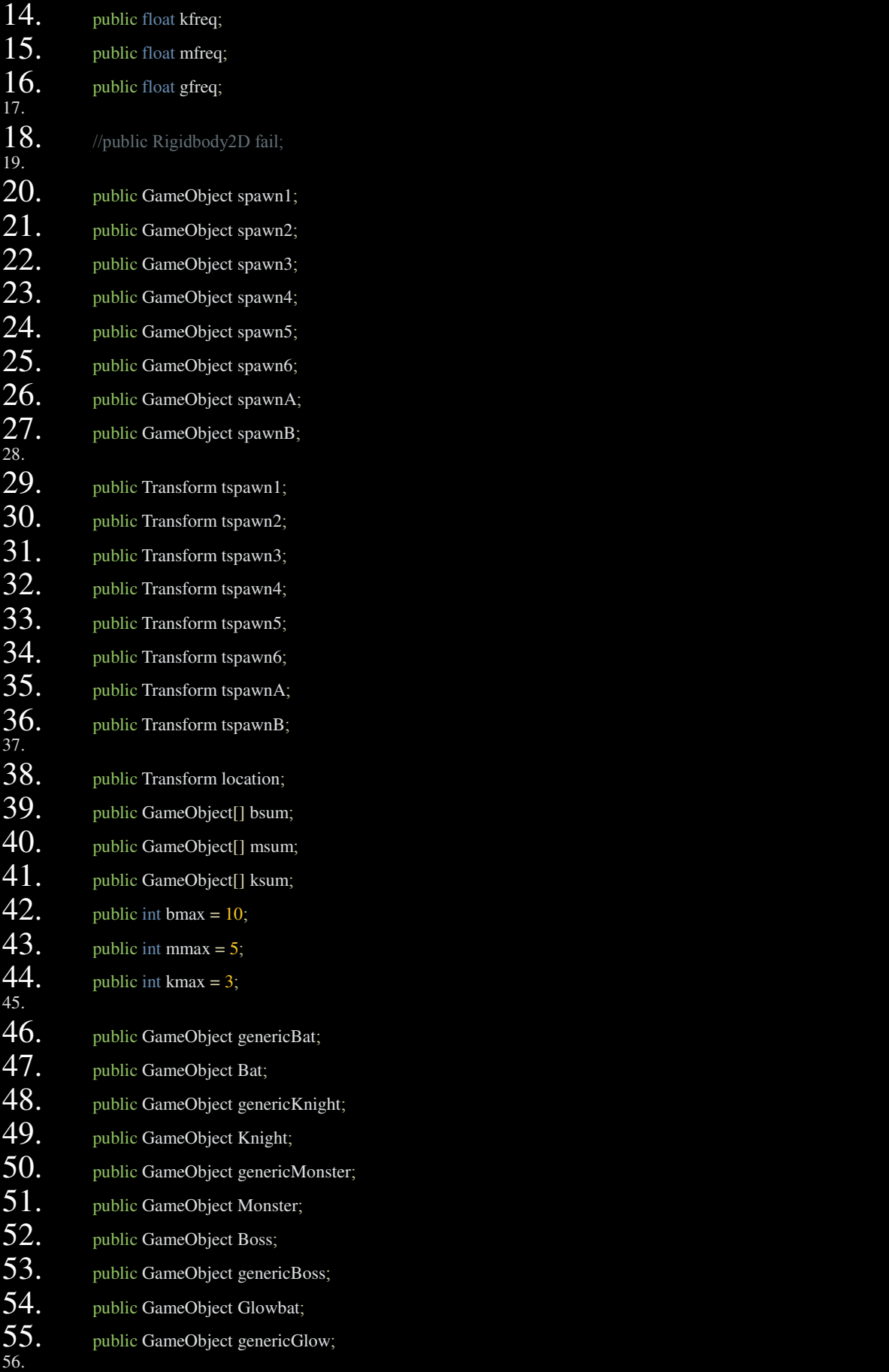

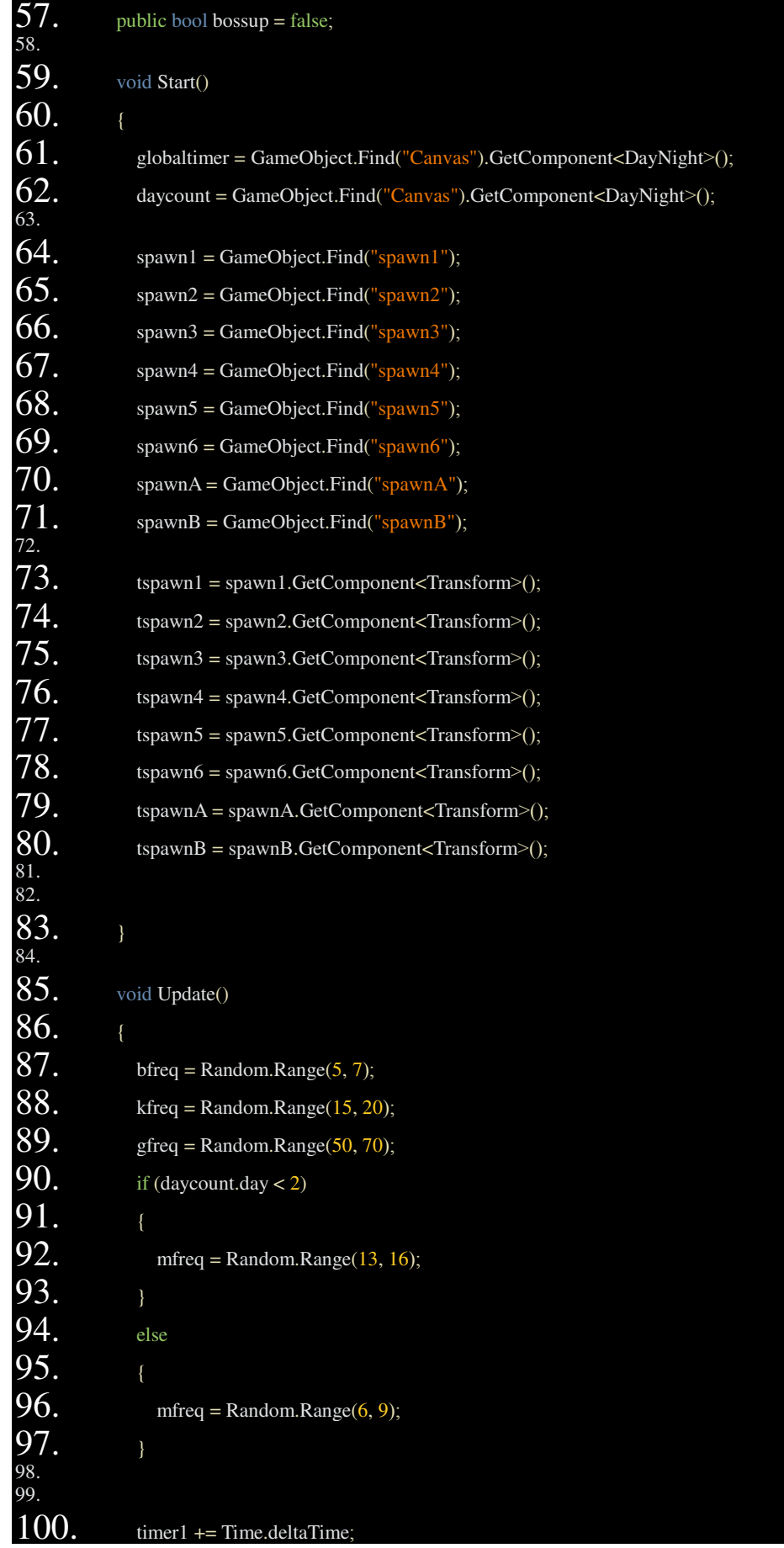

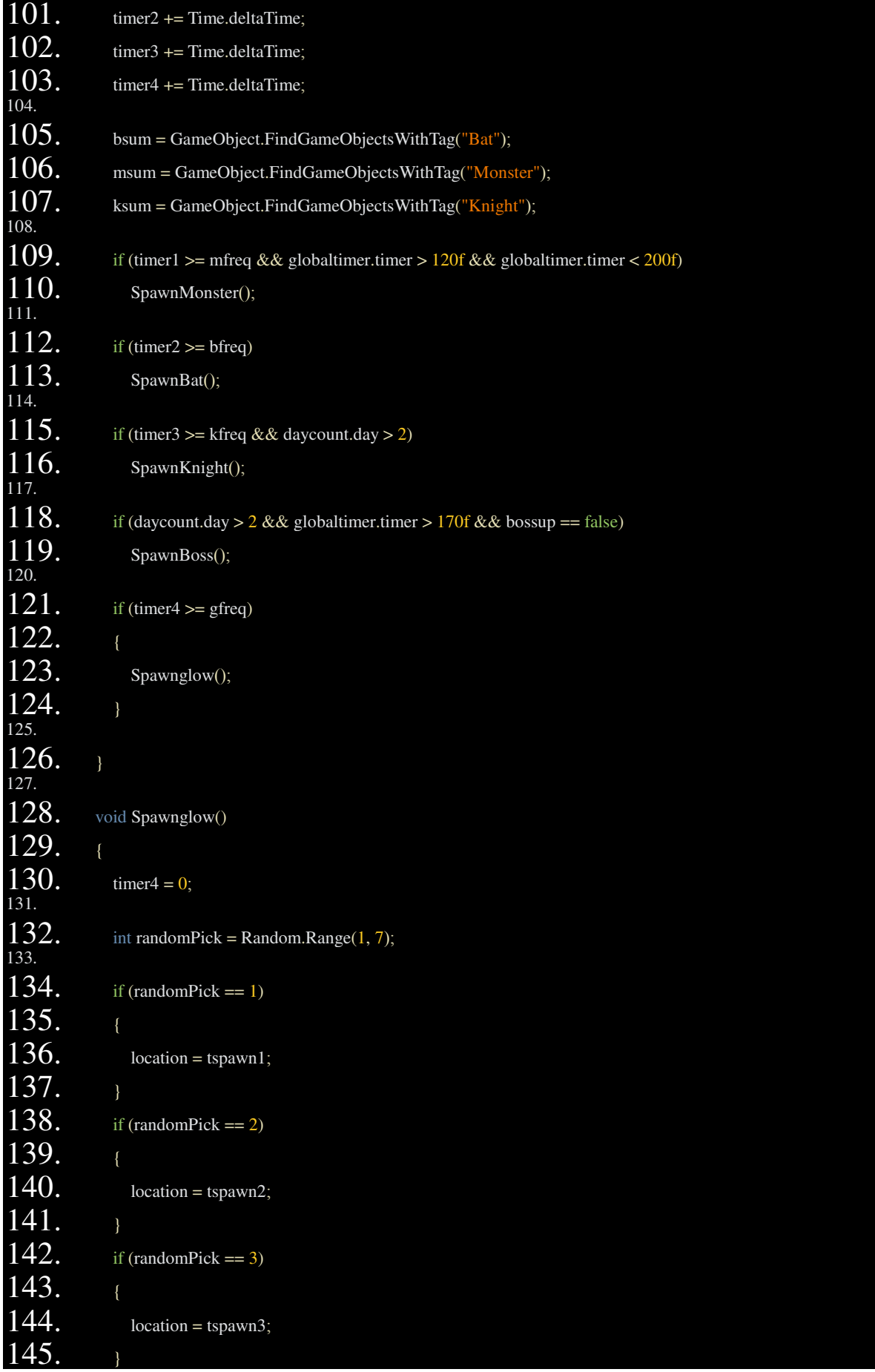

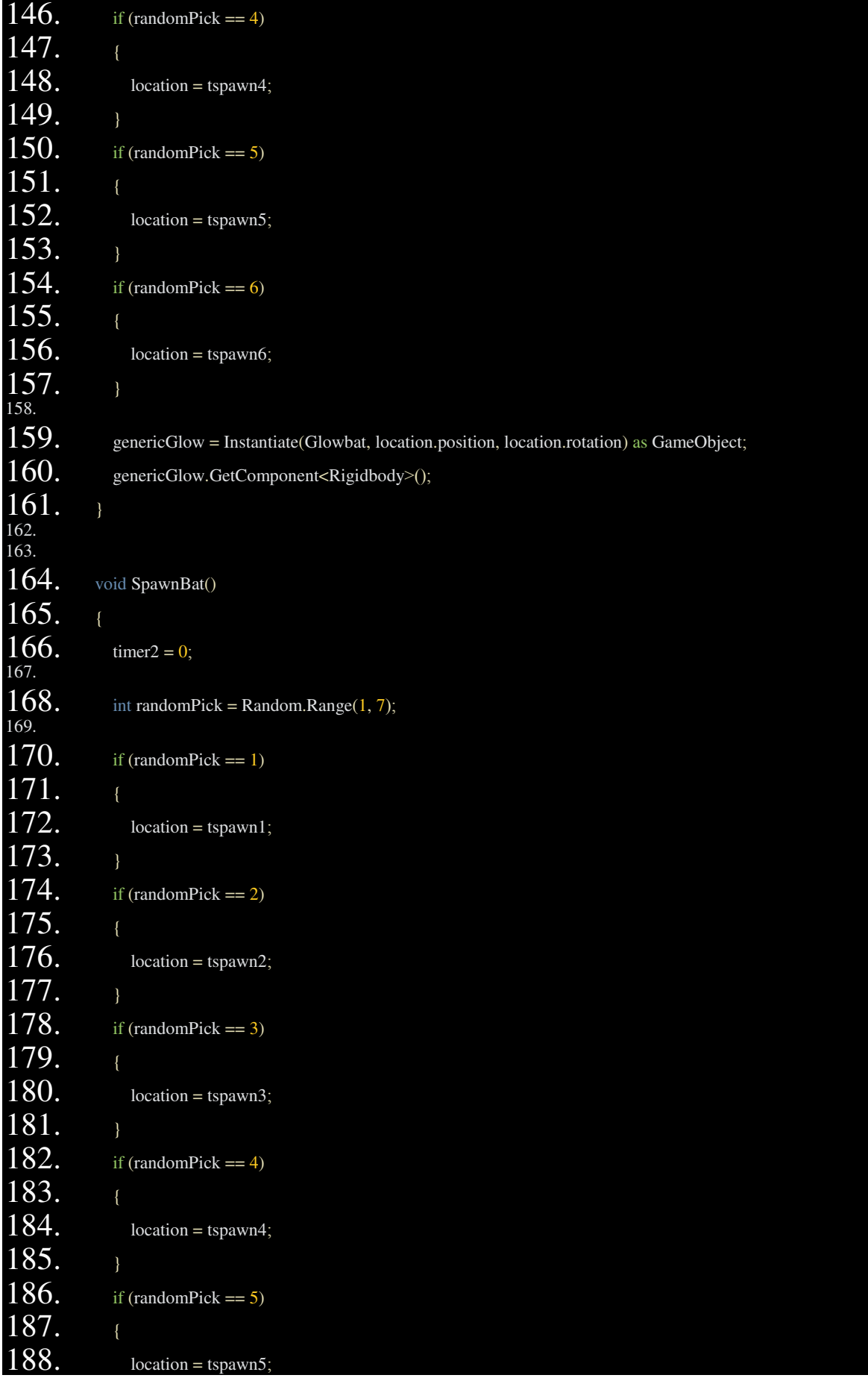

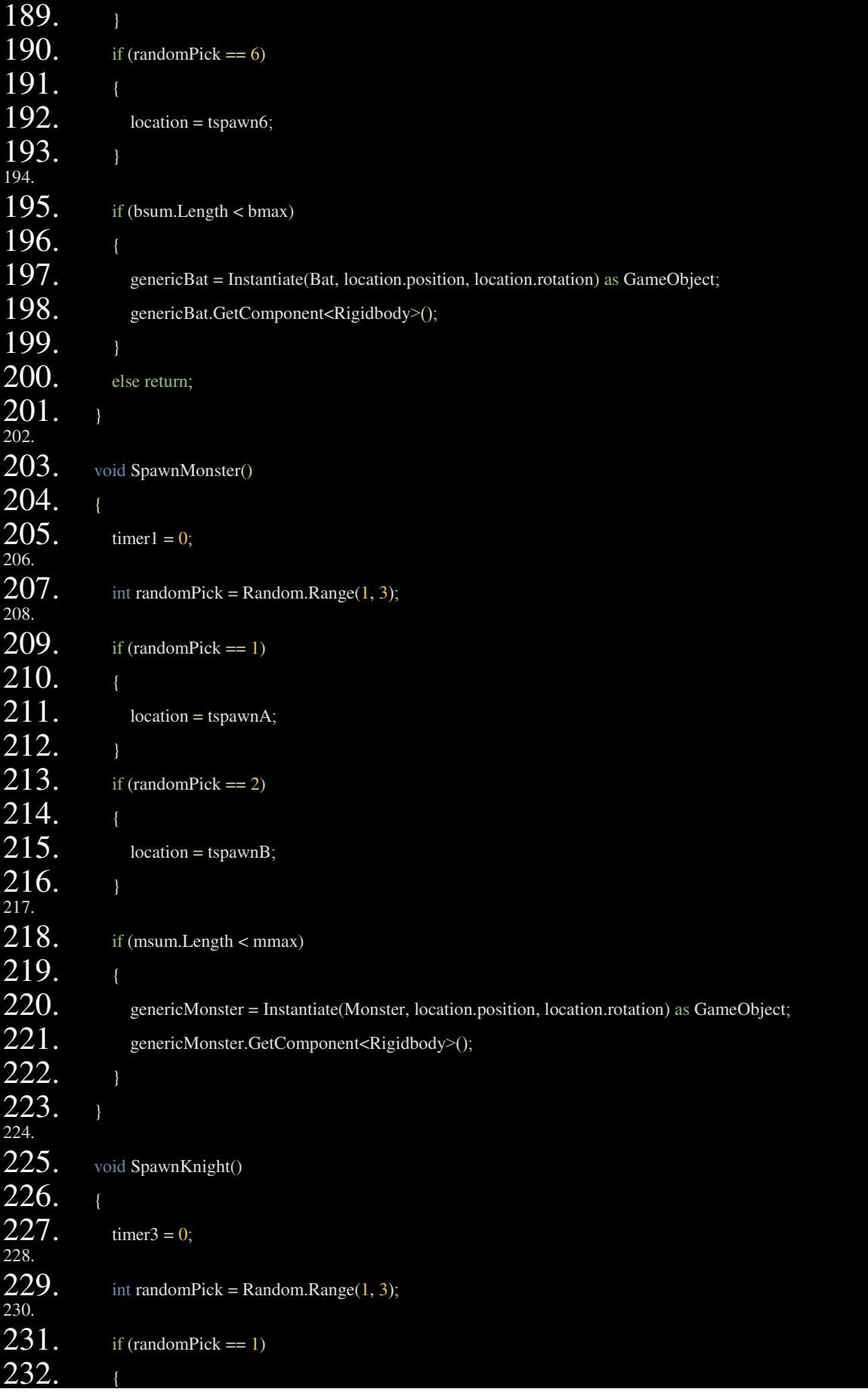

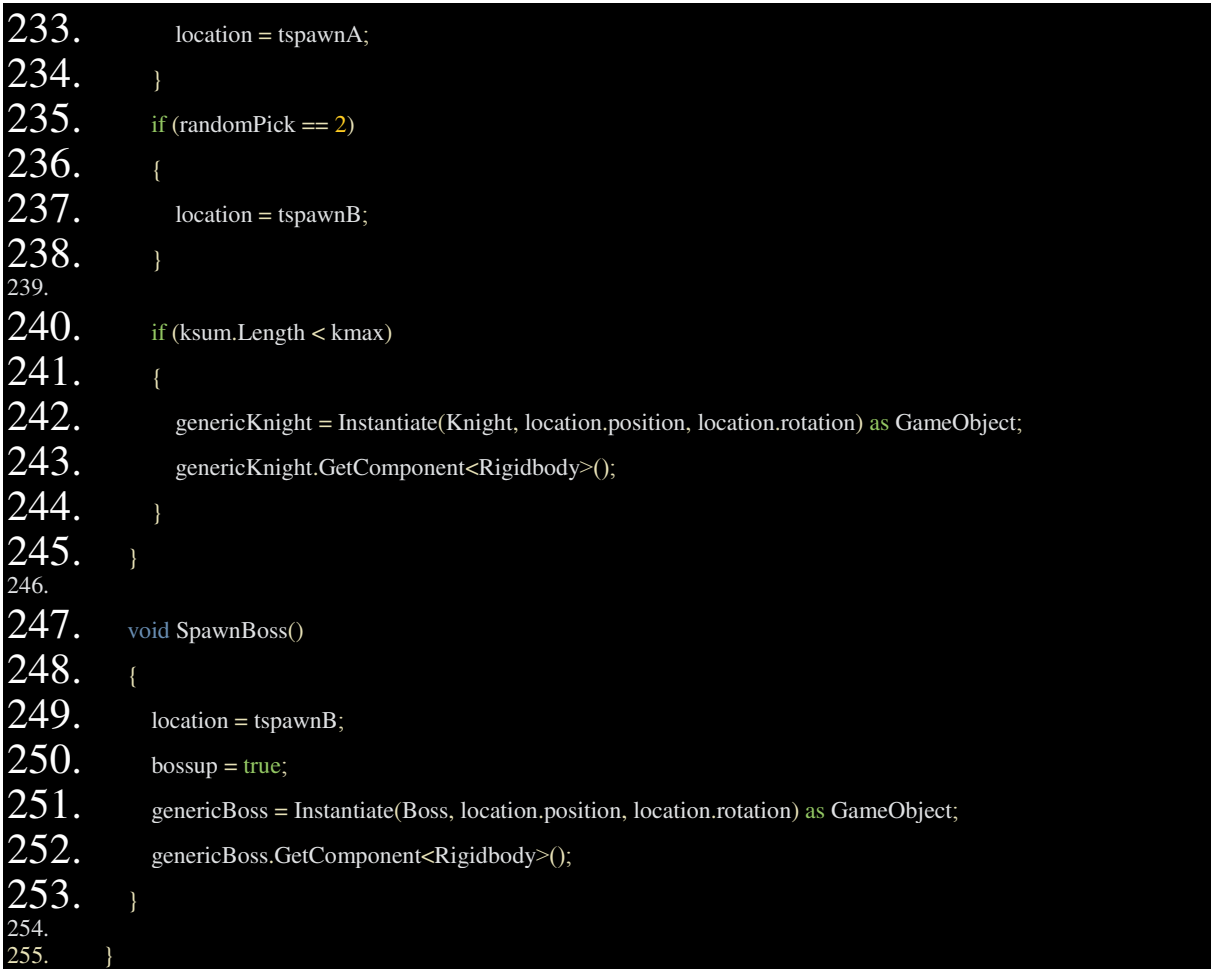

Με αυτό το script φτιάχνονται (γίνονται instantiate) οι εχθροί κατά τη διάρκεια του παιχνιδιού. Για να γίνει instantiate ένα αντικείµενο πρέπει να έχει αποθηκευτεί ως prefab.

Τα αντικείµενα spawn1-6 που δηλώνονται, είναι τοποθετηµένα σε διάφορα σηµεία στον χάρτη και προορίζονται για τα σηµεία από τα οποία µπορούν να βγουν νυχτερίδες (και µικρές νυχτερίδες), ενώ τα spawn A & B είναι η αφετηρίες των δύο µονοπατιών από τα οποία βγαίνουν οι ιππότες, τα τέρατα και το Boss.

Τα αντικείµενα αυτά είναι άδεια, σαν τα waypoints, αφού το µόνο που µας ενδιαφέρει είναι να πάρουµε την τοποθεσία τους.

**42-44:** Ορισµός µέγιστου αριθµού κάθε εχθρού που µπορέι να υπάρχει στο παιχνίδι. Τα δηλώσαµε ως πίνακες **(39-41)** ο καθένας από τους οποίους θα περιλαµβάνει/βρίσκει όλους τους εχθρούς του συγκεκριµένου είδους ανά πάσα στιγµή **(105-107).**

**87-97:** Ο κώδικας για τον ρυθµό µε τον οποίο θα βγαίνουν οι εχθροί η οποία είναι σε περιορισµένο βαθµό τυχαία. Η συχνότητα των τεράτων µεγαλώνει την δεύτερη µέρα, χρησιµοποιώντας το daycount του προηγούµενου scrip **(90-97).** Ο τρόπος που χρησιµοποιούµε τη συχνότητα είναι να συγκρίνουµε τον αριθµό που φτιάξαµε µε ένα timer που µηδενίζεται κάθε φορά που βγαίνει ένας εχθρός.

**109-126:** Εδώ καλούνται οι συναρτήσεις κατασκευής κάθε εχθρού µέσα από κάποιες συνθήκες. Π.χ. η συνάρτηση κατασκευής τεράτων καλείται µόνο την περίοδο του timer 120- 200 seconds του προηγούµενου script, που αντιστοιχεί στη νύχτα.

Στο υπόλοιπο script υπάρχουν οι συναρτήσεις των εχθρών. Για παράδειγµα στην SpawnKnight():

Μηδενίζεται το timer προκειµένου να µπορεί να ξαναεκτελεστεί µόνο αφότου γίνει µεγαλύτερο απο το αντίστοιχο frequency. Μετά διαλέγεται τυχαία ένα από τα δύο spawn points που µπορεί να βγεί. Τέλος, εάν το µέγεθος του πίνακα (ksum.length) είναι µικρότερο από το kmax που ορίσαµε, εκτελείται η εντολή Instantiate, η οποία αποθηκεύει σε µια µεταβλητή τύπου αντικειµένου που δηλώσαµε στην αρχή (genericKnight), το prefab Κnight και το τοποθετεί στο location που είναι η τοποθεσία του spawn point στη σκηνή.

### 1. using System.Collections;<br>2. using System.Collections. 2. using System.Collections.Generic;<br>3. using UnityEngine; 3. using Unity Engine;<br>4. using Unity Engine. using UnityEngine.UI;  $rac{1}{6}$ . public class Shady : MonoBehaviour  $7.8.8$ public GameObject choice; public GameObject player;  $9.10.$ 11. public GameObject house;<br>12. public HouseHealth house public HouseHealth houseHealth; 13. 14. public GameObject selection;<br>15. public GameObject choiceA; public GameObject choiceA; 16. 17. public ItemEffects items; 18. 19. public bool goaway1 = true; **20.** public bool goaway2 = false;<br>**21.** public bool goaway3 = false; public bool goaway3 = false; 22. 23. public GameObject mainText;<br>24. public Text text:  $\frac{24.}{25.}$  public Text text; 25. public GameObject frame;<br>26. public Image image: public Image image; 27. 28. public bool choice2 = false; 29. public bool choice3 = false; 30. **31.** // Use this for initialization 32. void Start()

### **9. Script** επιλογών διαλόγου µε τον έµπορο

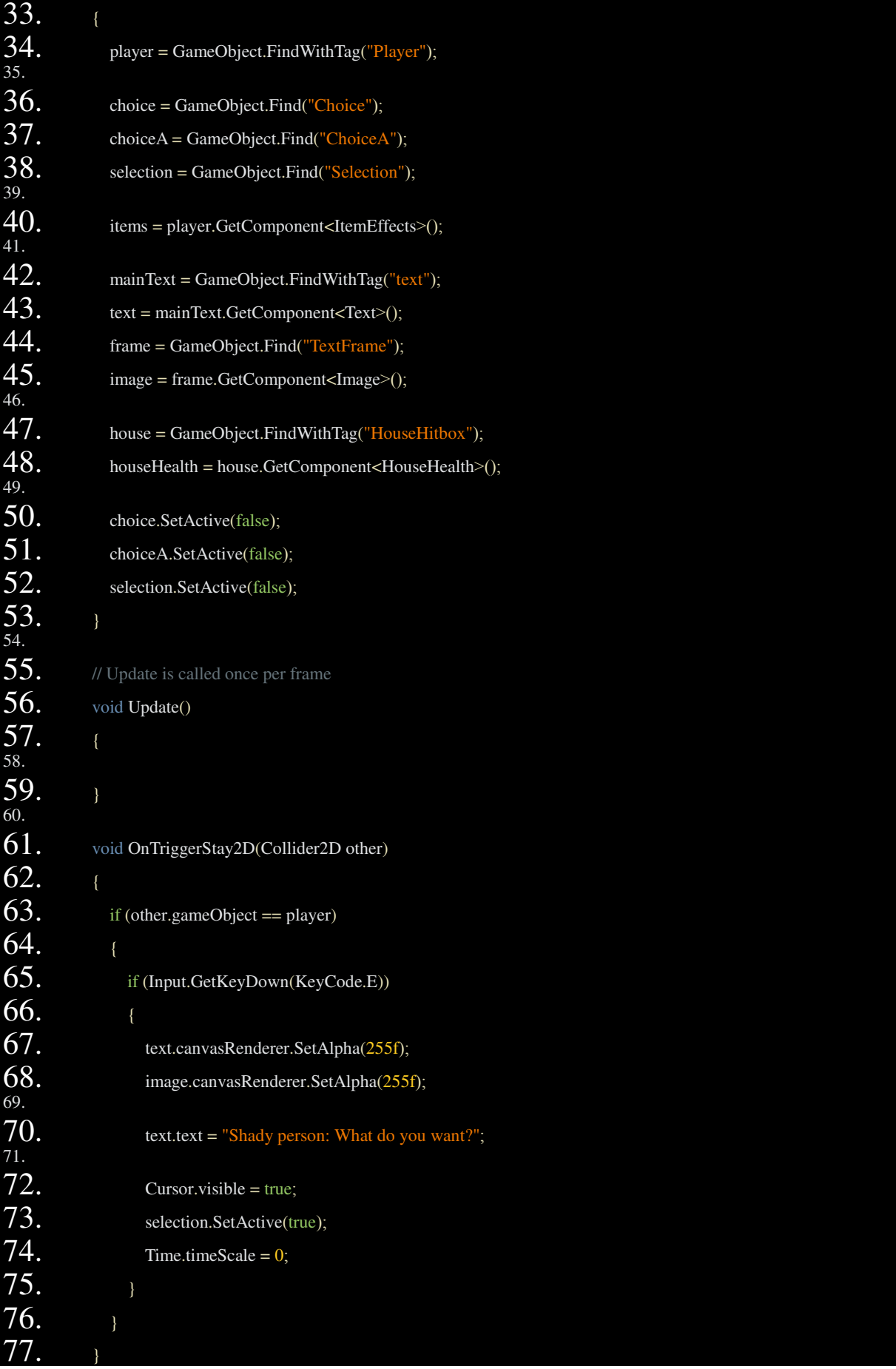

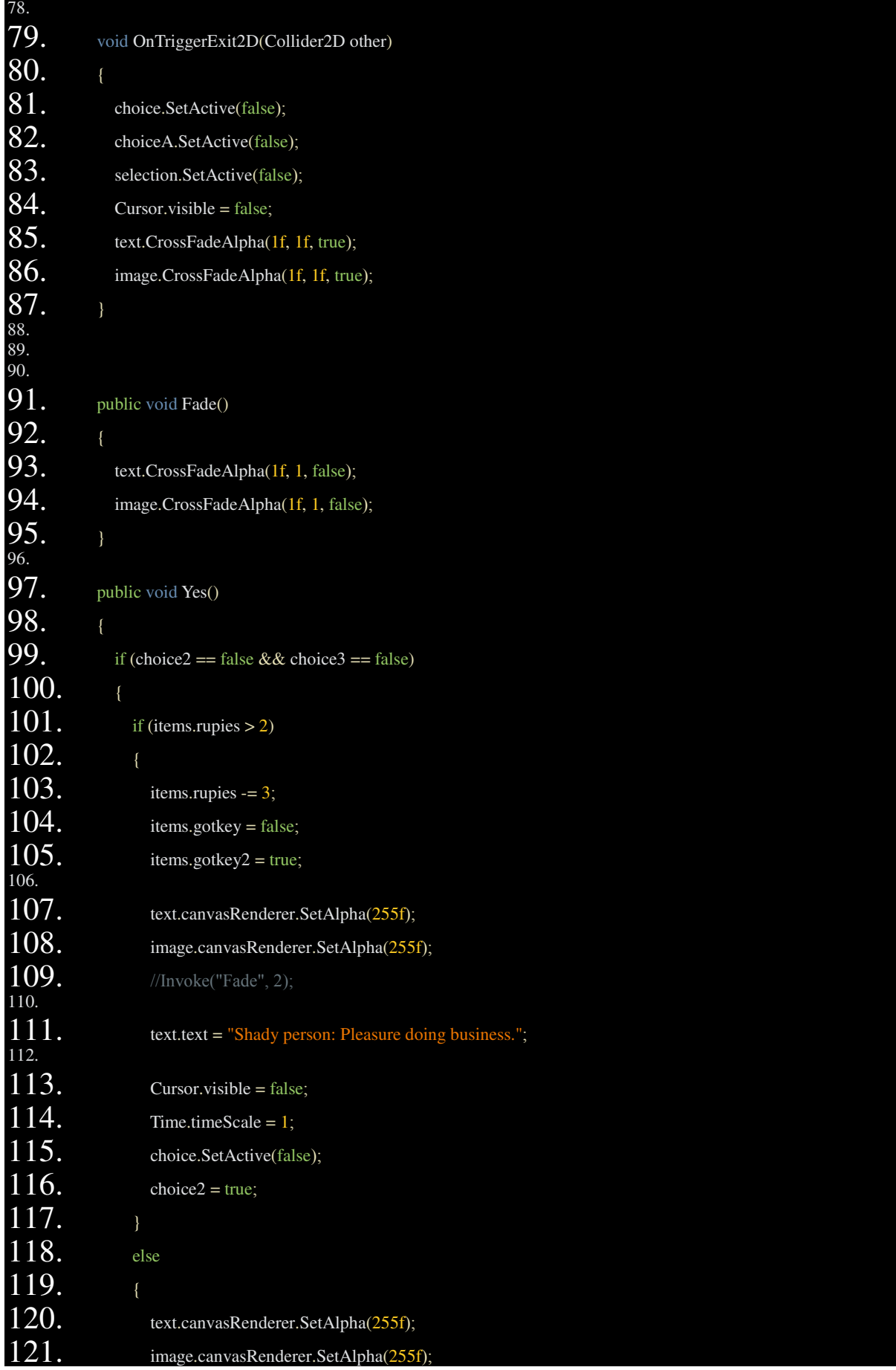

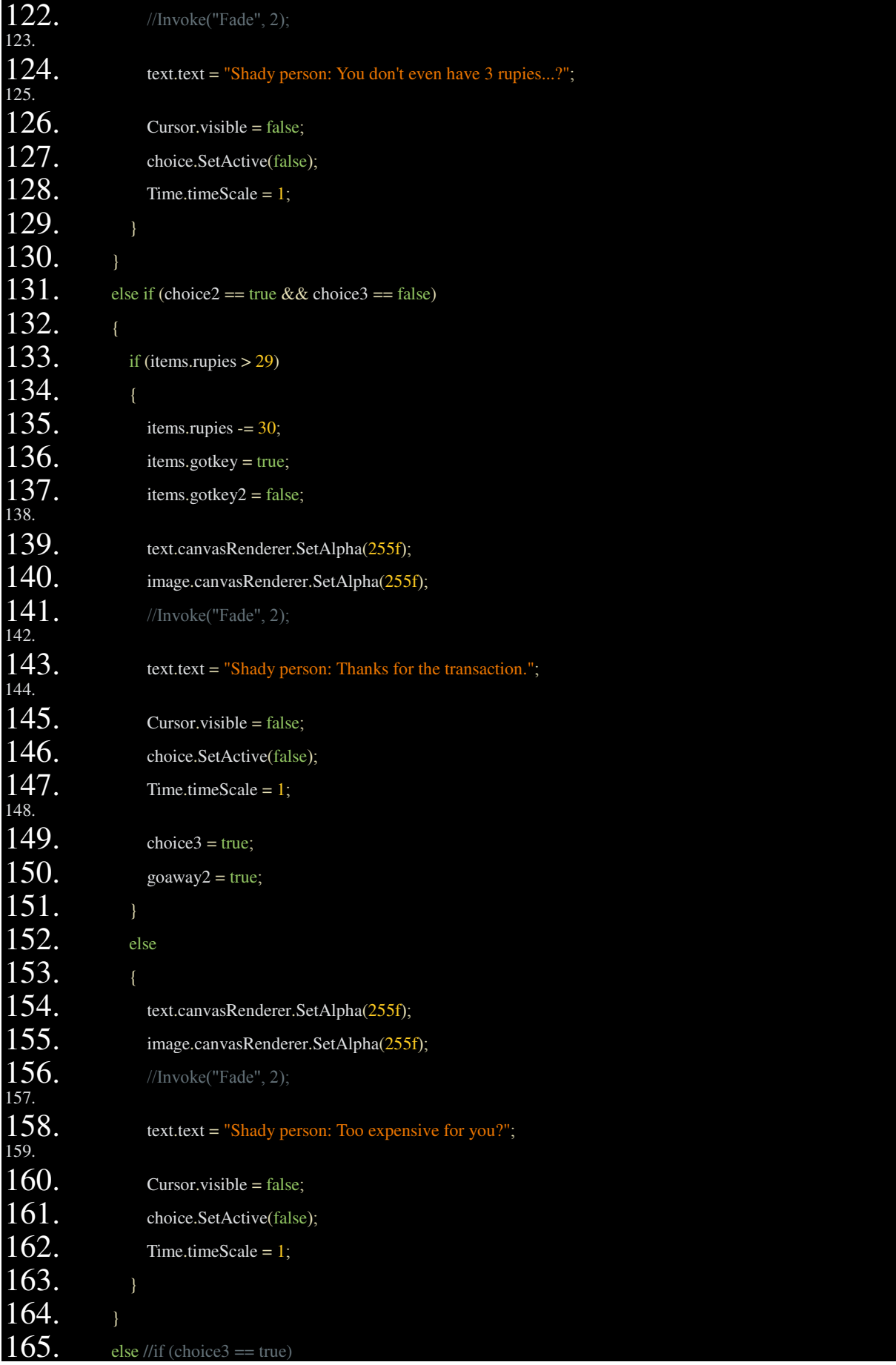

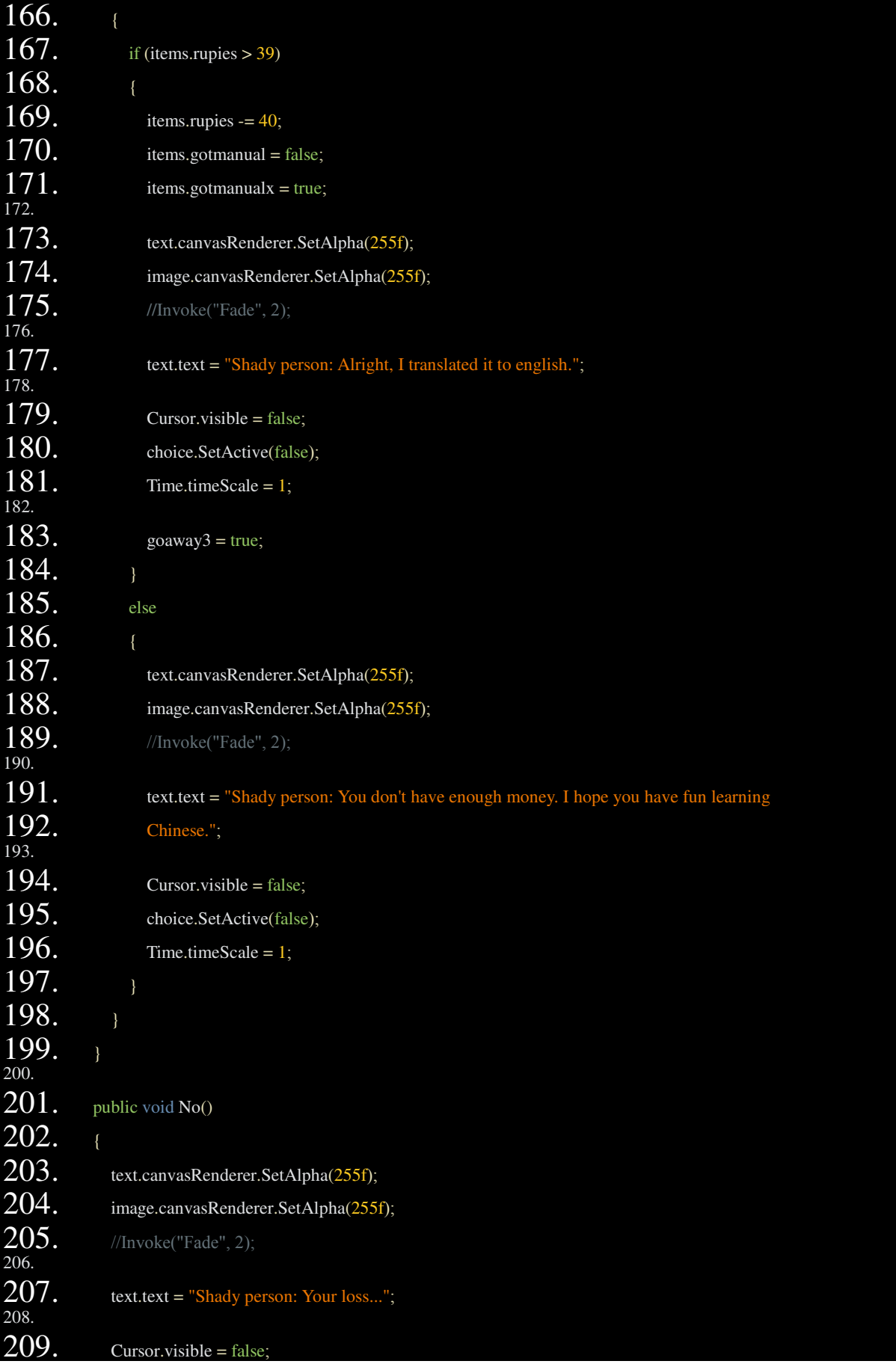

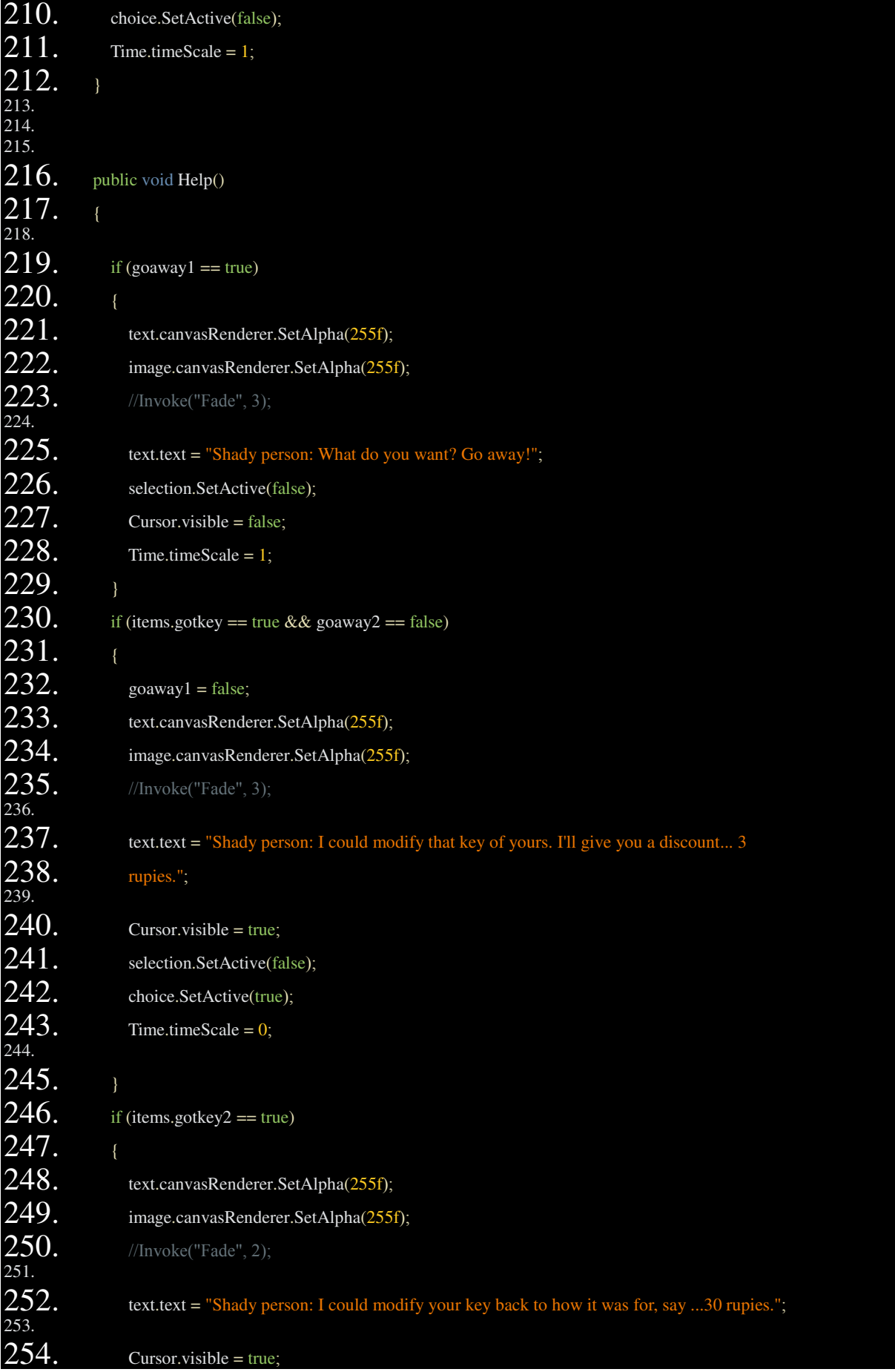

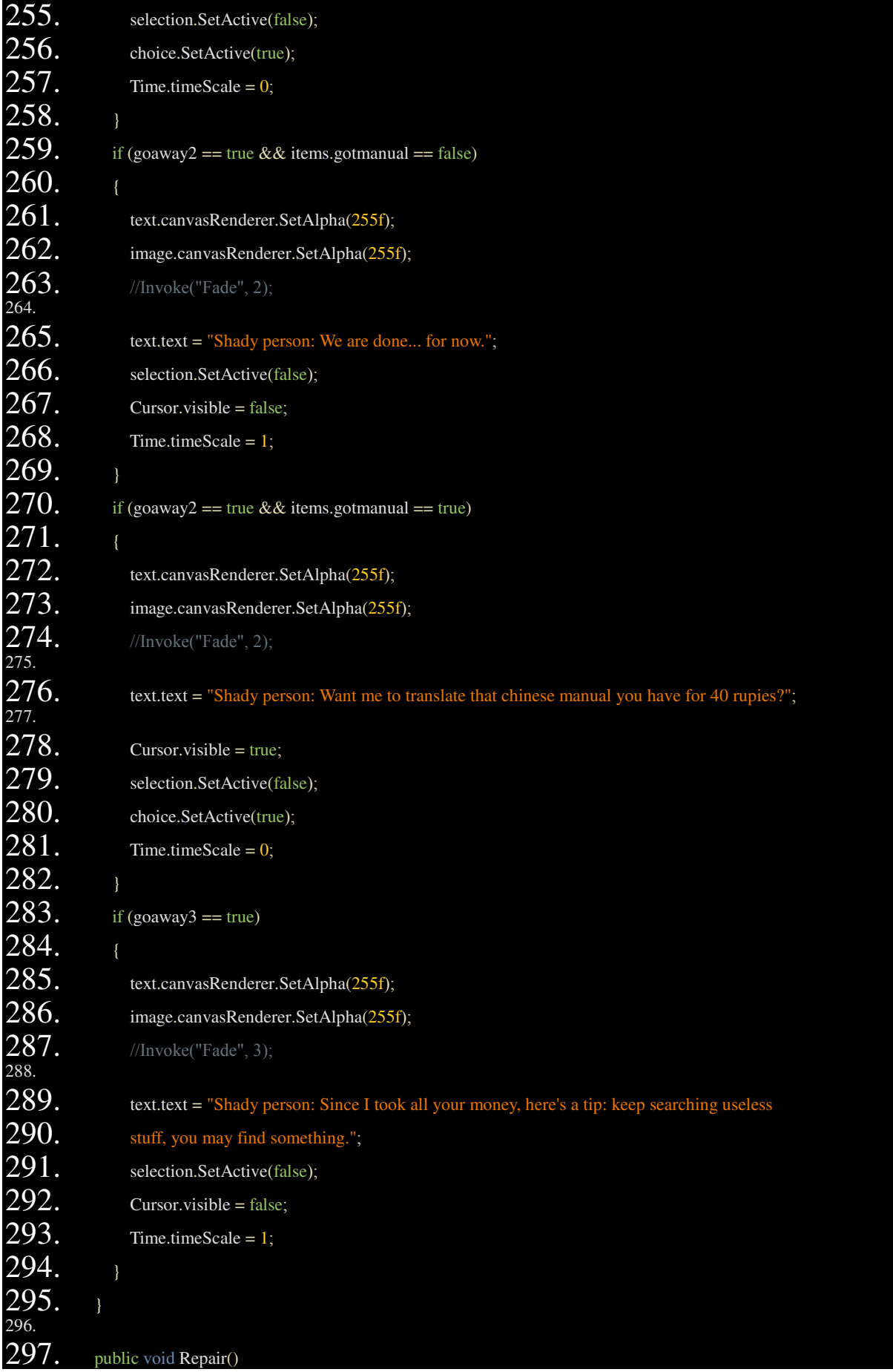

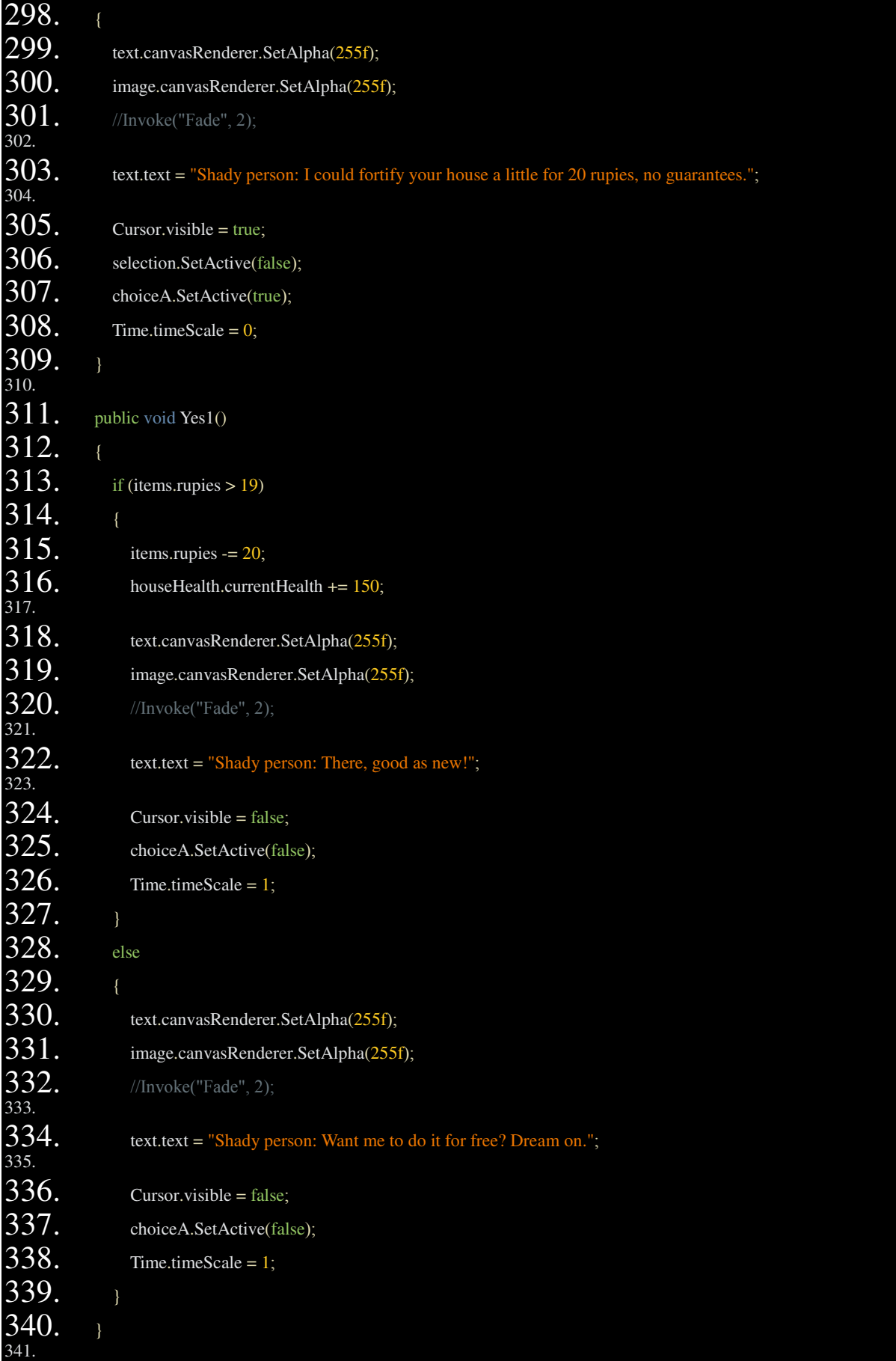

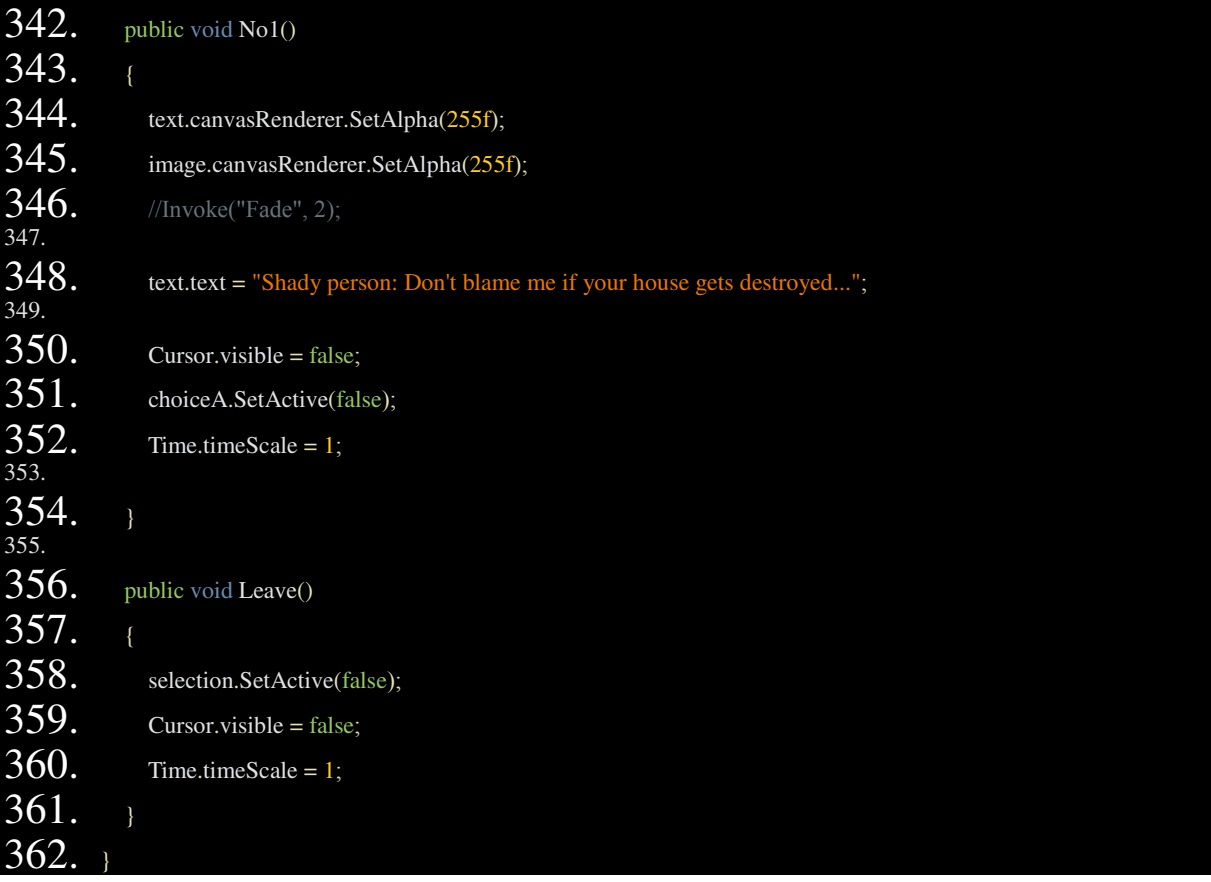

Αυτό είναι το script του Shady person, ενός NPC στον οποίο πρέπει να µιλήσει ο παίκτης προκειμένου να τον βοηθήσει να πάρει κάποια αντικείμενα και για να του επισκευάσει το σπίτι. ∆εν χρησιµοποιεί καθόλου την Update και είναι ένα πλέγµα/δέντρο από επιλογές διαλόγου. Κάθε επιλογή αντιστοιχεί σε µια συνάρτηση η οποία δεν καλείται από script, αλλά κατευθείαν από το input του παίκτη στο interface της Unity (button UI element).

### Για παράδειγµα:

**297-309:** Η κύρια επιλογή "Repair" είναι ένα απλό παρακλάδι του δέντρου, ακολουθείται από τις επιλογές/συναρτήσεις Yes/No **(311 & 342)** και σε κάθε µία από αυτές εξετάζεται αν ο παίκτης έχει αρκετά χρήµατα για τη συναλλαγή. Στην **299 & 300** εµφανίζεται το πλαίσιο του διαλόγου. **303:** Εµφανίζεται ο κατάλληλος διάλογος. **305:** Εµφανίζεται ο κέρσορας του ποντικιού, ο οποίος είναι κρυµµένος γενικότερα στο παιχνίδι από άλλο script. **306:** Όταν εκτελείται εξαφανίζεται το UI της επιλογής και **(307)** εµφανίζεται το UI της επόµενης. **308:** Χρησιµοποιείται όταν θέλουµε να κάνουµε παύση στο παιχνίδι (π.χ. χρησιµοποιείται και στο escape menu).

Το µεγαλύτερο παρακλάδι του script, η κύρια επιλογή στην σειρά 216, λειτουργεί µε την ίδια λογική αλλά επειδή υπάρχουν πολλά παρακλάδια που την ακολουθούν, έχουν φτιαχτεί πολλές boolean µεταβλητές για να οδηγούν κάθε φορά στην κατάλληλη περίπτωση (π.χ. αν έχει ο παίκτης ένα αντικείµενο στην κατοχή του).

# **10. Script** αλληλεπίδρασης αντικειµένων µε τον παίκτη

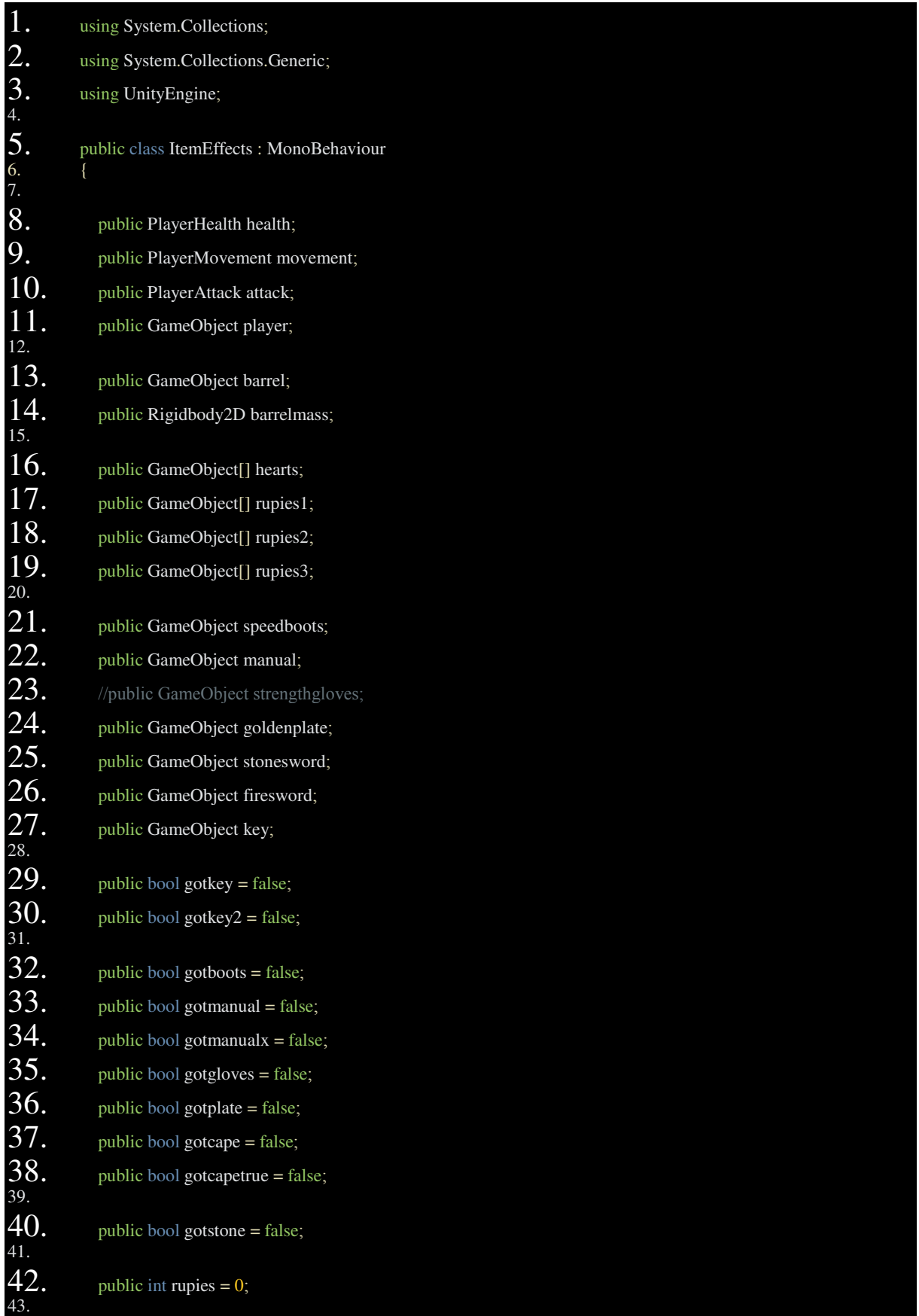

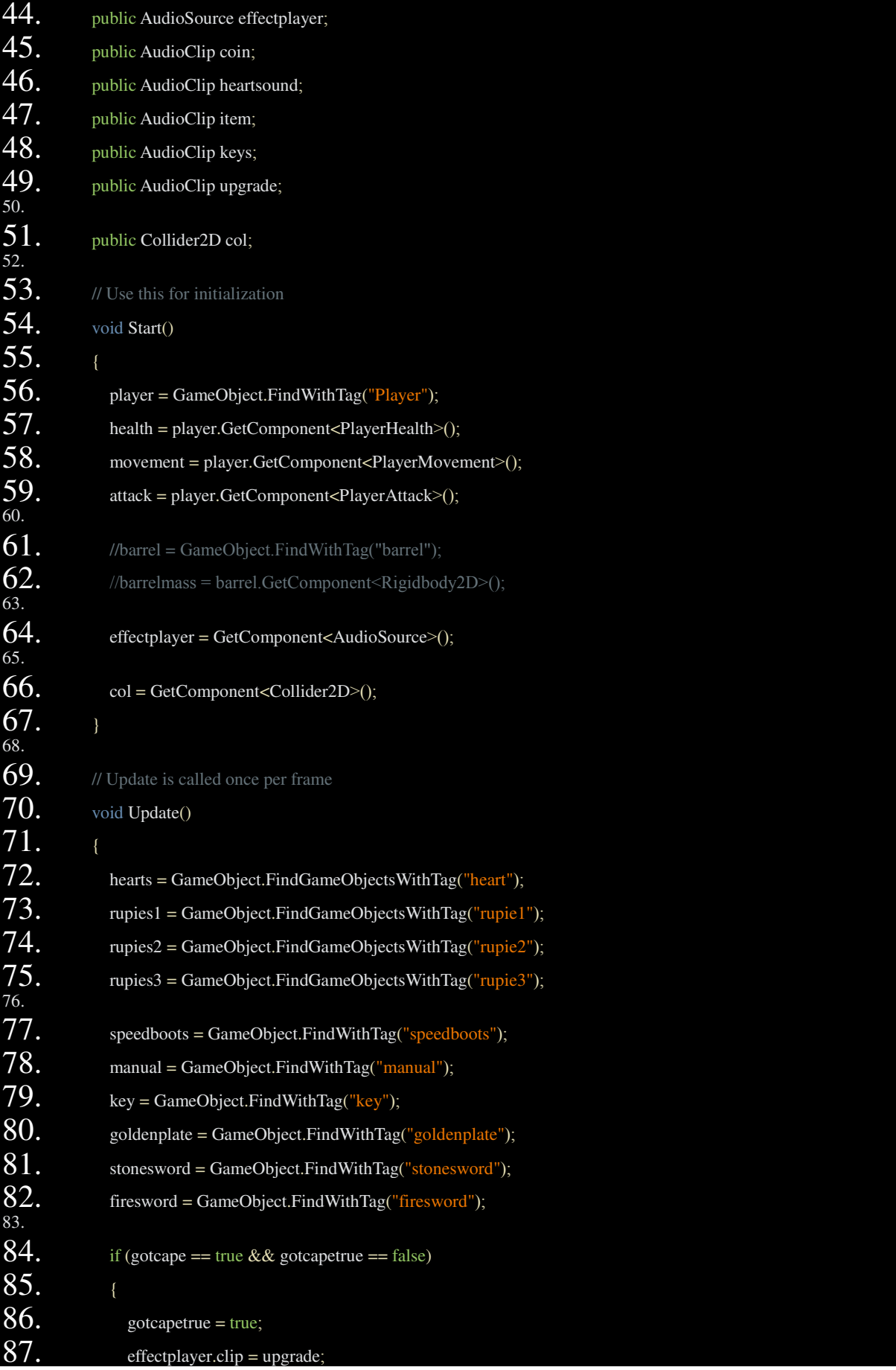

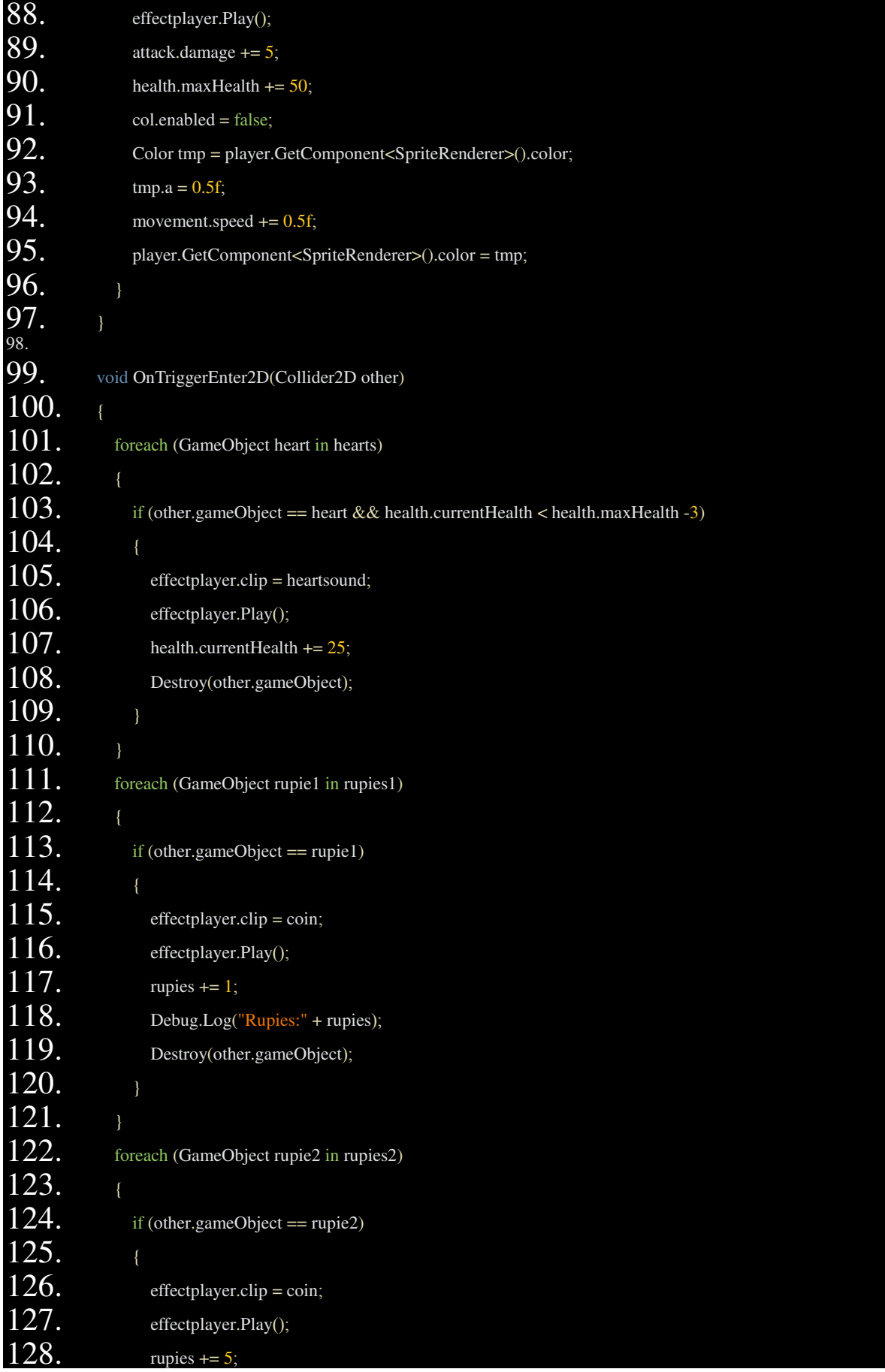

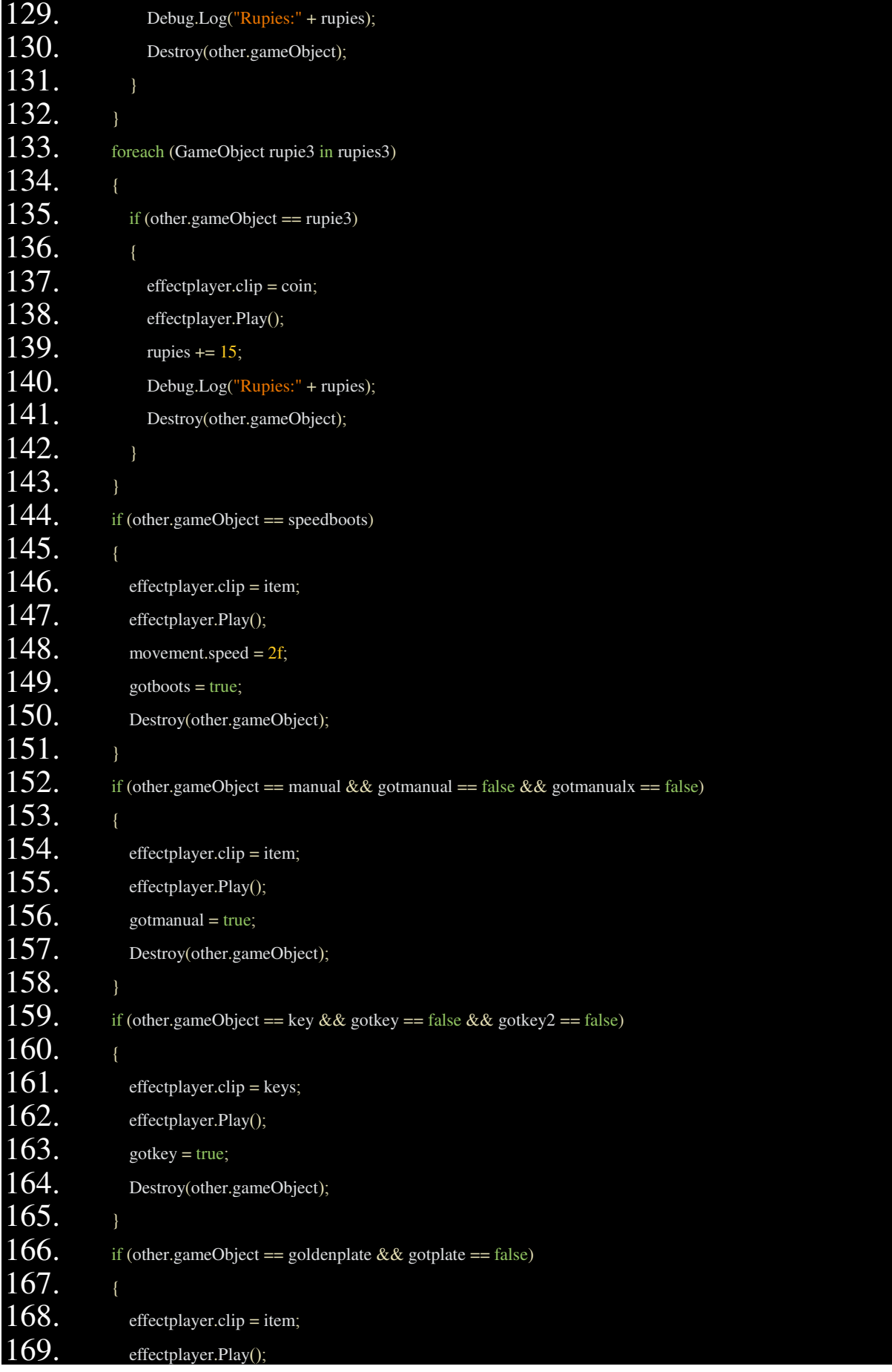

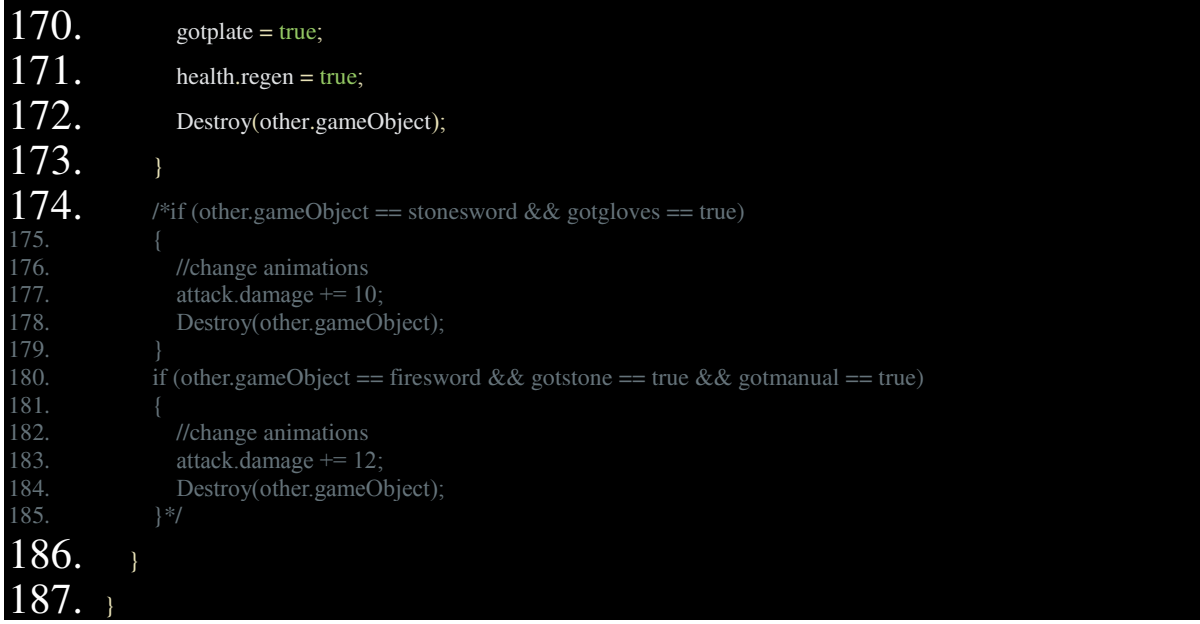

Ένα script για να "παίρνει" ο παίκτης τα αντικείµενα. Κάποια αντικείµενα δεν συµπεριλαµβάνονται **(174-186)** για λόγους ευκολίας (π.χ. το script που παίρνει και αναβαθµίζει το σπαθί βρίσκεται στα αντίστοιχα αντικείµενα στο παιχνίδι και όχι στον παίκτη).

**72-75:** Οι καρδιές και οι ρουπίες αποθηκεύονται σε πίνακες (καθώς µπορεί να είναι πολλά αντίτυπα ενός prefab) στην Update, προκειµένου να βρίσκονται ανά πάσα στιγµή.

**77-82:** Το ίδιο γίνεται και µε τα άλλα αντικείµενα, αλλά επειδή είναι µοναδικά και µπορούν να πέσουν µόνο µία φορά από το script που τα κάνει instantiate στο γεγονός του θανάτου ενός εχθρού, δεν χρειάζεται να αποθηκευτούν σε πίνακα.

**84-96:** Οι επιδράσεις του "µυστικού" αντικειµένου στον παίκτη.

**99-173:** Ένα µεγάλο onTriggerEnter, µε το οποίο όταν ο παίκτης έρχεται σε επαφή µε το κάθε αντικείµενο, αλλάζουν ανάλογα οι παράµετροι διαφόρων script του, προστίθενται στο UI ("τσάντα" του παίκτη), ενεργοποιούνται sound effects και τέλος καταστρέφεται το αντικείµενο από τη σκηνή.

## Συνοπτικά βήµατα που ακολουθήθηκαν για την κατασκευή του

Οι διαδικασίες όπως δροµολογήθηκαν στο Trello για τον σχεδιασµό του video game:

-Συλλογή assets.

 $-\Delta$ ημιουργία tiles και περιοχής με το Tiled.

-∆ηµιουργία σκηνής.

-Importation των tiles µε το TiledtoUnity.

-∆ηµιουργία βασικών animations.

-Ανέβασµα αρχείων στο Github.

-Αλληλεπίδραση παίκτη µε trigger colliders στο περιβάλλον.

-Text UI elements (έγιναν με διαφορετικό τρόπο στην αργή από αυτόν που τελικά χρησιµοποιήθηκε).

-Scripts για warp.

-Animated colliders παίκτη (ενεργοποίηση και κίνηση τους σε κάθε καρέ).

-Bat και Health και Attack scripts για αυτό και τον παίκτη.

-Enemy AI 1: Για τα bats (random movement και όταν φτάσουν κοντά στον παίκτη τον ακολουθούν).

-Monster, Knight (animations, colliders, health/attack scripts etc).

-Spawn system (spawn scripts για τα παραπάνω).

-Enemy AI 2: Για Monster & Knight (pathing με πίνακα waypoints, ακολουθούν τον παίκτη/σπίτι όταν έρχονται σε εµβέλεια σβήνοντας τα waypoints και αν ο παίκτης φύγει µακριά random movement).

-Item interactions: Περιλαμβάνει πολλά, αλλά συνοπτικά είναι όλα τα scripts με τα οποία αλληλεπιδρά ο παίκτης στο περιβάλλον π.χ. τα µπαούλα ή αντικείµενα που πέφτουν.

-Σπίτι ως δευτερεύον στόχος µετά τον παίκτη.

-Random drops και death effects για εχθρούς.

-Κύκλος µέρας/νύχτας και προσαρµογή άλλων scripts βάσει αυτού.

-Διαφορετικά animation sets παίκτη (ανάλογα με το τι όπλο έχει – το 1ο σπαθί έγινε με attach του sprite στο animation του παίκτη. Το 2ο έγινε µε διαφορετικό µοντέλο παίκτη στο οποίο προστέθηκε το σπαθί µε επεξεργασία στο photoshop.

-Boss (όλα τα scripts που προαναφέρθηκαν για τα άλλα, projectile/fireball και lightning scripts).

-∆ημιουργία main menu σε 2<sup>η</sup> σκηνή.

-Πρόσθεση audio µε τα κατάλληλα script που το κάνουν trigger βάσει χρόνου, τοποθεσίας ή αλληλεπίδρασης και επεξεργασία µε Audacity όποτε χρειαζόταν.

-UI (life, house life, rupies, attack power, inventory, escape menu).

-NPC µε επιλογές/διάλογο και δικό του UI.

# Γενικές βοηθητικές πηγές**/Tutorials**

-Το **manual** της **Unity** (https://docs.unity3d.com/Manual/index.html). Περιέχει ότι µπορεί να χρειαστεί ο χρήστης σε σχέση µε τις βιβλιοθήκες της Unity – συναρτήσεις, εντολές κ.α.

-**Youtube** (το καλύτερο µέρος για tutorials για την Unity και κάθε άλλον editor).΄

• -"rm2kdev" channel

(https://www.youtube.com/channel/UCJvrLzbg4VPRxzf2vhW7G4A)

(Πολύ απλό tutorial για Unity 2D rpg, περιέχει οδηγίες για κατασκευή 2D animations, απλό script κίνησης και τηλεµεταφοράς και οδηγίες για την χρήση του Tiled – χρησιµοποιήθηκε και για τη συγκεκριµένη πτυχιακή.)

• -"Let's code games" channel

(https://www.youtube.com/channel/UCSKZ683Om2H9yHLL1yX5dBQ/featured)

(Πιο προχωρηµένο και πολύ καλό tutorial για Unity 2D rpg - τα πρώτα 2 βίντεο επίσης χρησιµοποιήθηκαν και τα πιο σηµαντικά – και καλύτερης ποιότητας – free license assets πάρθηκαν από το link στην περιγραφή.)

#### • -"Jimmy Vegas" channel

https://www.youtube.com/watchv=G9BdFZ2MCXc&list=PLZ1b66Z1KFKik2g8D4wrmYj4 yein4rCk8

(Πολλαπλά tutorials σχετικά µε την Unity για προχωρηµένους και αρχάριους, καλύπτοντας την κατασκευή 3D games, animations, scripting και άλλων λειτουργιών της Unity.)

#### **-Unity Questions** http://answers.unity3d.com/questions/

(Βοήθεια από το community σε οτιδήποτε χρησιµοποιείται στην Unity)

#### **-Stack Overflow** http://stackoverflow.com

(Βοήθεια, κυρίως για κώδικα, για οποιαδήποτε προγραµµατιστική γλώσσα.)

#### **-Slack (chat** για **developers)** https://unitydevs.slack.com

(Βοήθεια µε live chat, µε πολλές κατηγορίες που καλύπτουν όλες τις λειτουργίες της Unity.)

## **Text tutorials**

- http://scottlilly.com/learn-c-by-building-a-simple-rpg-index/ (C# αρκετά απλό αλλά εκτενές tutorial για κατασκευή RPG.)
- https://www.raywenderlich.com/category/unity (Εκτενές tutorial για προχωρηµένους για κατασκευή 2D game µε την Unity και C#.)

### Πηγές **assets** που χρησιµοποιήθηκαν

• http://opengameart.org/

(Η πιο δηµοφιλής βάση δεδοµένων για δωρεάν 2D/3D γραφικά.)

• https://retrogamezone.co.uk/

(Βάση δεδοµένων µε µεγάλη ποικιλία δωρεάν 2D γραφικών.)

• https://www.freesound.org/

(Βάση δεδοµένων µε πολύ µεγάλη ποικιλία δωρεάν ηχητικών εφέ.)

• https://www.youtube.com/

(Χρησιµοποιήθηκε για την µουσική – µε σχετική άδεια, συνήθως όχι δωρεάν.)

# **Q&A**

#### *-*Γιατί επιλέχθηκε το συγκεκριµένο είδος *2D game*;

Επιλέχθηκε να γίνει σε 2D λόγω περιορισµένων πόρων του υπολογιστή για 3D περιβάλλοντα που απαιτούν πιο πολλούς πόρους στο game preview της Unity και των ελάχιστων free assets που υπάρχουν για 3D models και art. Επίσης το συγκεκριµένο είδος (role playing game) επιλέχθηκε λόγω των προτιµήσεων του φοιτητή και επίσης γιατί έχει µεγάλη ποικιλία διαφορετικών χαρακτηριστικών και λογικής, όσο αφορά τον προγραµµατισµό του.

#### *-*Γιατί η µεγάλη πλειοψηφία των µεταβλητών στα *scripts* είναι *public* ενώ δεν χρησιµοποιούνται από άλλα *scripts*;

Γιατί αυτό επιτρέπει πολύ εύκολο debugging και παρακολούθηση των µεταβλητών καθώς είναι ορατά στον Inspector κατά την διάρκεια του game preview. Εφόσον κάθε µεταβλητή είναι µοναδική, δεν υπάρχει εµφανής λόγος για να γίνουν private.

#### *-*Γιατί δεν υπάρχει λειτουργία *save/load* στο παιχνίδι;

Εκτός από το γεγονός ότι δεν αρµόζει στο gameplay και την διάρκεια του παιχνιδιού, η λειτουργία αυτή αποδείχτηκε αρκετά δύσκολη στο συγκεκριµένο είδος, λόγω του ότι η Unity δεν φαίνεται να έχει κάποια έτοιµη λειτουργία για να "σώσει" την κατάσταση/στιγµιότυπο του παιχνιδιού ανά πάσα στιγµή και το τελευταίο έχει πάρα πολλά variables τα οποία αλλάζουν συνέχεια κατά τη διάρκεια του. Συνήθως ακόµα και επαγγελµατίες χρησιµοποιούν έτοιµα plugins τα οποία διαθέτουν αυτή τη λειτουργία. Σηµειώνεται ότι, εάν το παιχνίδι είχε levels σε ξεχωριστά scenes, η λειτουργία αυτή θα ήταν πολύ απλή υπόθεση.

#### *-*Γιατί οι εχθροί δεν γίνονται *knockback* όταν τους επιτίθεται ο παίκτης;

Το knockback ήταν ένα από τα features µεγάλης προτεραιότητας που είχαν προγραµµατιστεί για το παιχνίδι. Ωστόσο εµφανίστηκαν προβλήµατα στην πορεία και µετά από πολύ πειραµατισµό και δοκιµές δεν µπήκε στο παιχνίδι. Υπάρχουν δύο κύριοι τρόποι κίνησης για τα αντικείµενα στον χώρο του παιχνιδιού. Ο ένας είναι µε µεταβολή του Transform που µεταβάλει κατευθείαν τις συντεταγµένες του αντικειµένου στον χώρο. Ο άλλος µέσω physics και ασκεί δύναµη στο αντικείµενο, µέσω του rigidbody του, που όπως έχει αναφερθεί εκπροσωπεί τη µάζα του αντικειµένου. Ο δεύτερος τρόπος (ο οποίος χρησιµοποιήθηκε στον παίκτη µόνο χωρίς προβλήµατα) αποδείχτηκε προβληµατικός για τους εχθρούς και γενικά φαίνεται ότι δεν προτείνεται για 2D. Η κίνηση των εχθρών µε τον δεύτερο τρόπο δεν ήταν οµαλή και µερικές φορές τα colliders τους δεν λειτουργούσαν όπως πρέπει. Η κίνηση τους µε τον πρώτο τρόπο (ο οποίος χρησιµοποιήθηκε στους εχθρούς) ήταν µεν οµαλή αλλά το knockback effect δεν ήταν επιθυµητό.

*-*Ποια είναι τα γνωστά *bugs*;

- 1. Κάποιοι πολυγωνικοί animated colliders δεν κινούνται με βάση των κινήσεων που τους δόθηκαν. ∆εν βρέθηκε λύση.
- 2. Η πρώτη μορφή του σπαθιού που δημιουργήθηκε με προσκόλληση, μέσω του animation window, ξεχωριστού texture, έχει lag στην διαγώνια κίνηση (η δεύτερη προσκολλήθηκε µε επεξεργασία στο photoshop). ∆εν βρέθηκε λύση, εκτός του ότι θα µπορούσε να γίνει και αυτή µε τον δεύτερο τρόπο.
- 3. Οι colliders που δεν είναι ορισμένοι ως triggers και χρησιμοποιούνται μόνο για τις συγκρούσεις, κάνουν trigger γεγονότα που δεν θα έπρεπε. Κατά τα λεγόµενα developer, αυτό θα αλλάξει στο µέλλον.
- 4. Σε µεγάλες αναλύσεις, 2k+, το πλαίσιο της κάµερας µεγαλώνει πολύ (σαν να αποµακρύνεται) και τα πάντα φαίνονται πολύ µικρά, επειδή τα textures/sprites δεν κάνουν scale. ∆εν βρέθηκε εφικτή λύση.

#### *-*Γιατί δεν φτιάχτηκαν τα γνωστά *bugs*;

∆εν βρέθηκε λύση, ούτε µε την βοήθεια του community (πράγµα σπάνιο). Υπάρχει πιθανότητα να είναι και bugs της Unity καθώς η υποστήριξη 2D είναι σχετικά καινούριο feature.

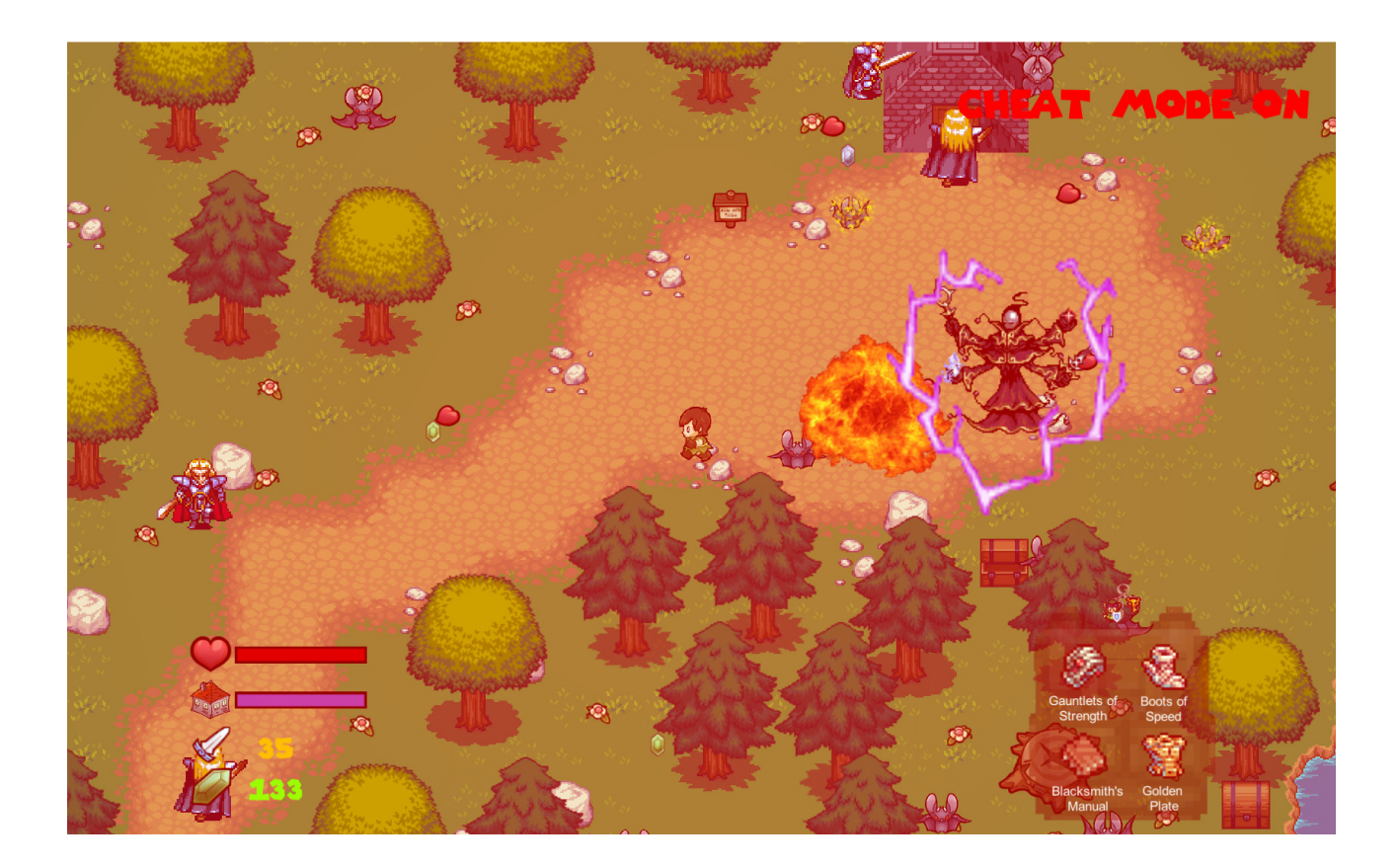